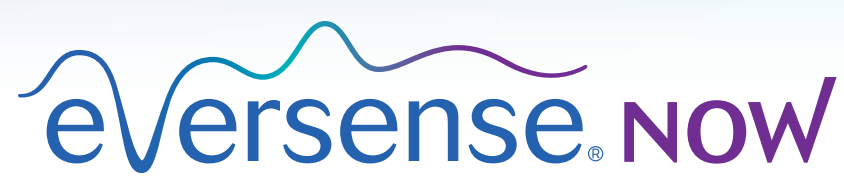

**CGM Remote Monitoring** 

- Mobile App User Guide
- Uživatelská příručka mobilní aplikace
- Mobilgeräte-App Benutzerhandbuch
- Guide de l'utilisateur de l'application mobile
- Manuale di istruzioni app mobile
- Gebruikershandleiding mobiele app

### Contents | Obsah | Inhaltsverzeichnis | Table des matières Sommario | Inhoudsopgave

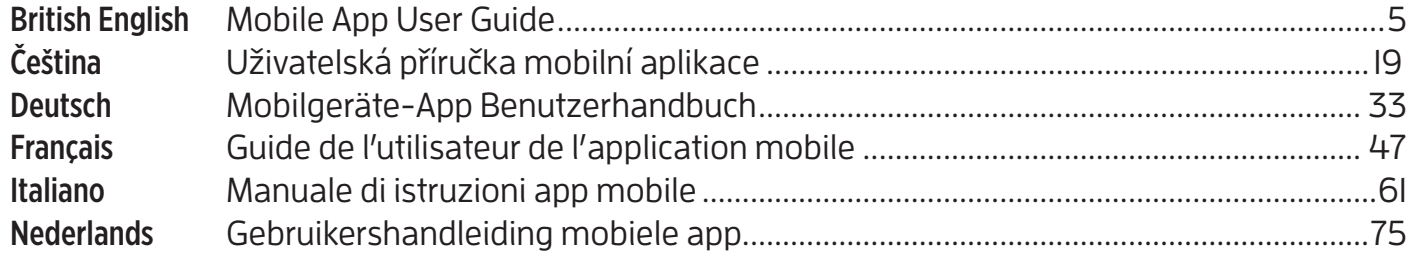

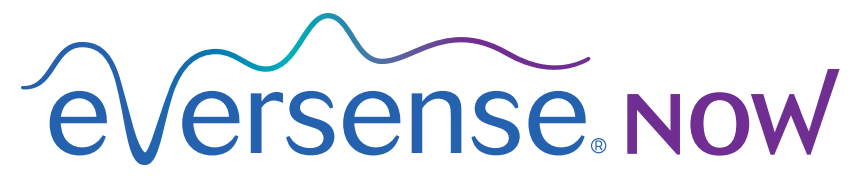

CGM Remote Monitoring

# Mobile App User Guide

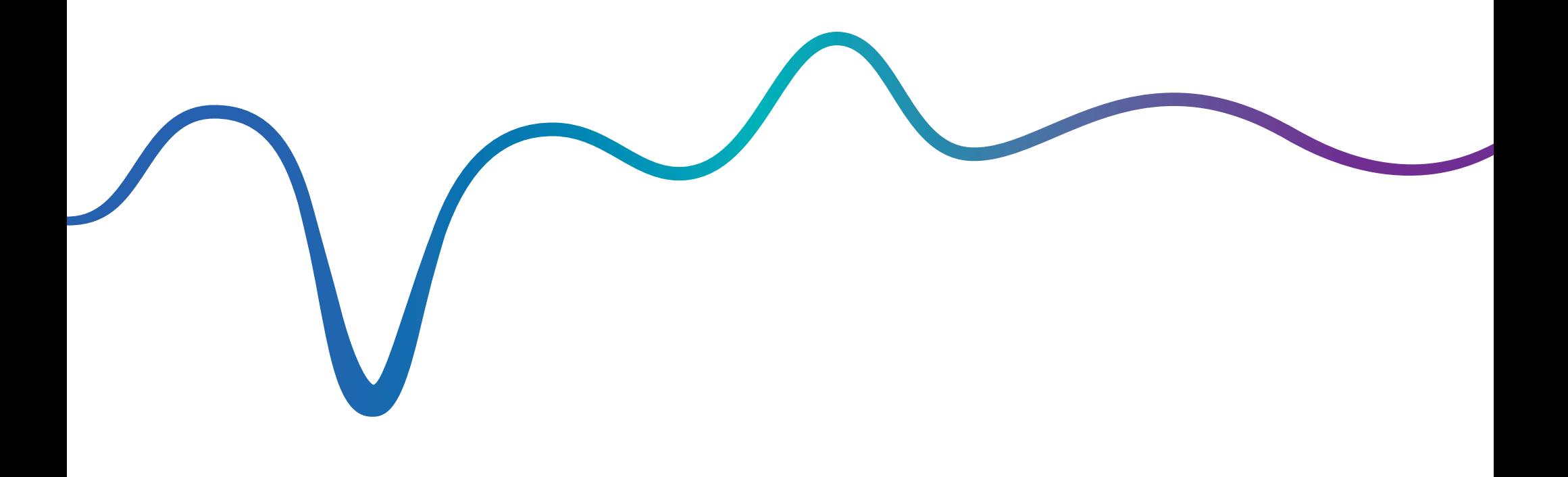

Eversense NOW User Guide | **mmol/L**

## Remote Monitoring with Eversense CGM System and Eversense NOW App

*The Eversense CGM App includes an optional remote monitoring feature. This feature allows Eversense CGM data to be viewed on a secondary display via the Eversense NOW mobile app.* 

#### Intended Use

The Eversense NOW App is intended to be used as a secondary display to view glucose data and alerts from Eversense CGM users.

#### Contraindications

Follow clinic and other institution guidelines for using your mobile device in the presence of MRIs, CT scans and other procedure equipment.

#### Risks

There may be times when glucose data cannot be sent to the Eversense NOW App. If you are not receiving glucose data from the Eversense CGM user, you cannot assist them in the event of a high or low glucose value. The remote monitoring feature provides a secondary display of data. It is not a real-time remote monitoring system.

Eversense CGM users may not always have a connection to support data transfer such as internet/wifi or 3G/4G/LTE. If you or the Eversense CGM user does not have an internet connection, their glucose data will not be available for you to view. Any problems with mobile devices, wireless internet, data connection, the Eversense Data Management System (DMS), the CGM user's smart transmitter out of range of their mobile device, or charging their smart transmitter may cause data not to be displayed. The Eversense user should not rely on you monitoring their glucose data to assist them in the event of a high or low glucose event.

#### **Benefits**

The Eversense CGM System used with the Eversense NOW Remote Monitoring App may provide CGM users with additional confidence, knowing that others can also view their CGM data.

#### Warnings:

- Glucose information displayed on the Eversense NOW App should not be used to make treatment decisions. The Eversense NOW App is a secondary display of Eversense CGM data and should not be used in place of the primary Eversense CGM display. Eversense CGM users should always use blood glucose values from their meter to make treatment decisions. Using a sensor glucose value to make a treatment decision could result in a high or low blood glucose.
- Eversense CGM users should not rely on those who are remotely monitoring the glucose readings to notify them about high or low glucose events.

#### Cautions:

- The Eversense NOW Remote mobile app does not replace the monitoring regimen as directed by a healthcare professional.
- If an Eversense CGM user does not have Auto Sync (the feature that enables data to automatically be sent to your Eversense NOW App) turned on, you may not see high or low glucose trends and events.
- If you and the Eversense CGM users do not have an internet connection, or the CGM user's mobile device has shut down due to a low or empty battery, their Eversense CGM data cannot be displayed on the Eversense NOW App.
- If you turn off the sounds on your mobile device, you will not receive audible alerts about the CGM data you are remotely monitoring on your Eversense NOW App.
- If a CGM user sets their status to Offline, you will not receive any of their CGM data on your Eversense NOW App.
- The Eversense NOW App does not communicate directly with the Eversense Sensor and/or with the Eversense Smart Transmitter.
- The Eversense NOW App cannot change the settings on the Eversense CGM app.
- If you do not allow notifications from the Eversense NOW App, you will not receive glucose related alerts from Eversense CGM users.
- If you have your mobile device set to Do Not Disturb, you will not hear any notifications from the Eversense NOW App.

## Using the Eversense NOW App

#### *This User Guide instructs how to use the Eversense NOW App for remote glucose monitoring of Eversense CGM System users.*

Thank you for downloading the Eversense NOW mobile app. Eversense NOW allows you to remotely monitor glucose data from Eversense CGM System users.

Caution: **The Eversense NOW Remote Monitoring App does not replace the primary display on the Eversense CGM System app, or the monitoring regimen as directed by a healthcare professional.**

#### System Requirements

- The Eversense NOW App downloaded to your mobile device from the Apple® App Store
- A compatible Apple® iPhone® or iPod® or iPad® (iOS version 8.0 or higher)
- For a list of compatible devices, please go to www.eversensediabetes.com

Note: A wireless internet connection is required to download the app and to receive remote glucose values for display on your Eversense NOW App. If the Eversense CGM user has turned off Auto Sync, no glucose values will be displayed on your Eversense NOW App.

#### End User Licence Agreement and Privacy Policy

Use of the Eversense NOW App is subject to the terms and conditions of the most current Eversense NOW End User Licence Agreement and Eversense NOW App Privacy Policy. These documents are updated periodically, and are posted at www.eversensediabetes.com.

#### Jailbroken Devices

DO NOT use the Eversense Apps on jailbroken iPhones, iPads or iPods. Jailbroken devices do not provide an acceptable level of security and accuracy for the user, and are not approved for use by Senseonics.

#### Help and Support

If you don't understand something in this User Guide, your local distributor(see back cover).

# Joining an Eversense Circle

*The Eversense Circle refers to the group of people able to remotely monitor the glucose data and glucose related alerts of an Eversense CGM user. To join the Circle, you will need to accept the email invitation you receive from the Eversense CGM user, create an account on the Eversense DMS website and download the Eversense NOW mobile app.*

The Eversense DMS Program is a web-based application that is compatible with the Eversense CGM System to display historical glucose data and reports to help identify glucose trends as an aid to diabetes management. The Eversense DMS Program also allows you to create an account so you can remotely view glucose data using your Eversense NOW App. You cannot remotely view glucose data through the Eversense DMS program. To learn more about the Eversense DMS Program, go to www.eversensediabetes.com.

#### Accepting an Invitation to Join an Eversense Circle

An Eversense Circle is the group of people an Eversense CGM user has invited to view their glucose data and alerts remotely.

**1.** You will receive an email invitation, **"Request to view glucose data"**, to join an Eversense CGM user's Circle.

Note: If you are expecting an invitation and do not see it in your Inbox, check your Spam or Junk folders.

**2.** Click the link in the email.

**3.** Log in to your Eversense account.

Note: The Eversense NOW App lets you join a maximum of 10 Eversense Circles. If you are invited to join an 11th Circle you will receive an email asking you to remove yourself from an existing Circle before being added to a new one.

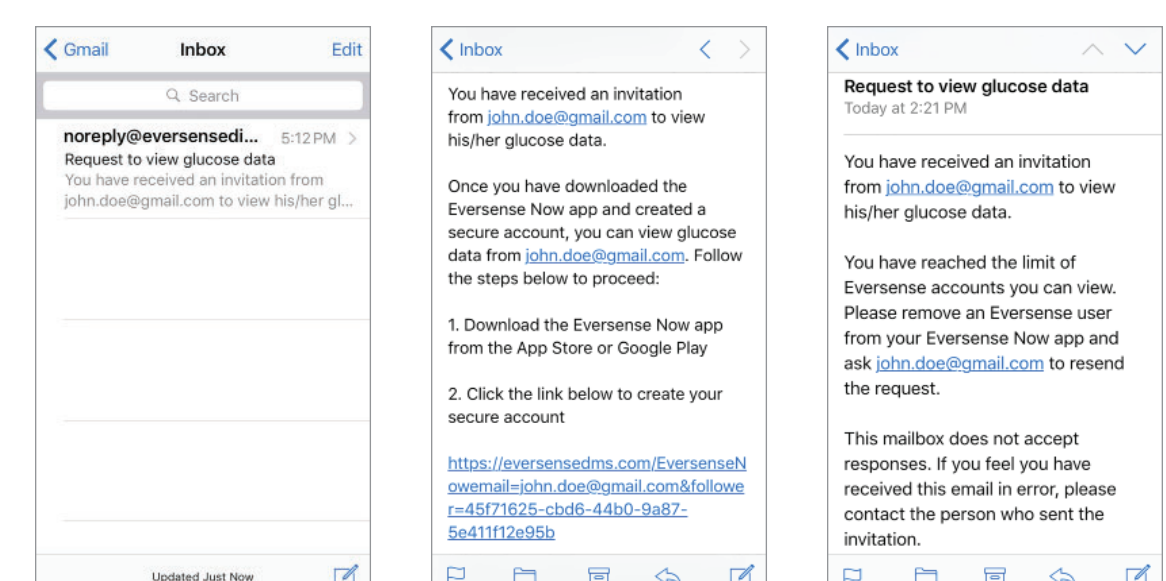

eversense Now

**END USER LICENSE AGREEMENT** 

We at Senseonics Inc. ("Senseonics", "us" or "we") seek to improve the lives of people with diabetes by enhancing their

ability to manage the disease with relative case and accuracy.

To enable this, our products collect certain personal and health

We will be transparent about our data practices and will

We will never sell your data, and will only share personall

We will always take the security of your data seriously. Senseonics' glucose monitoring products and tools are

identifiable data when you direct us to or under the

circumstances outlined in this Privacy Policy.

information. We are committed to respecting your privacy, protecting your data that we collect, and letting you decide

how your information is used and shared.

explain them in clear language.

Introduction

#### Download the Eversense NOW App

- **1.** Go to the Apple App Store and search for "**Eversense NOW**".
- **2.** Tap the **Eversense NOW** icon, download and install the app to your smart device.
- **3.** When prompted, tap "**Allow**" in order to receive glucose related alerts from the Eversense CGM users on your list.

Caution: If you do not allow notifications from the Eversense NOW App, you will not receive glucose related alerts from Eversense CGM users.

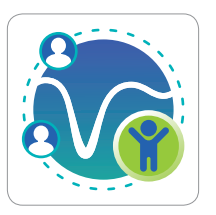

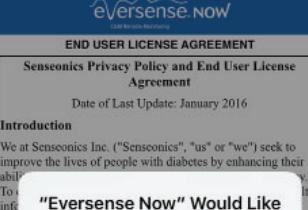

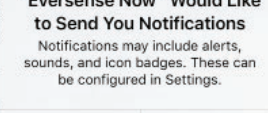

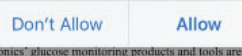

designed to avoid many of the problems of traditional sensor echnologies and to provide an unmatched combination of ccuracy and long sensor life. This Privacy Policy applies to the following: data collected by our subcutaneous Eversense Sensor and our Eversense Smart Transmitter (our "Devices"); the Eversense Mobile Medical Application and any other mobile anplications we may develop (each a "Mobile App Cancel

eversense Now

**LOG IN** 

Email

Password

Create an account

Accept

Forgot my password

designed to avoid many of the problems of traditional sensor technologies and to provide an unmatched combination of accuracy and long sensor life. This Privacy Policy applies to the following: data collected by our subcutaneous Eversense Sensor and our Eversense Smart Transmitter (our "Devices"); the Eversense Mobile Medical Application and any other mobile applications we may develop (each a "Mobile App"

and collectively the "Mobile Apps"); personal computer and cloud-based applications such as the Eversense Diabetes Management Software that permit

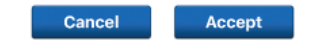

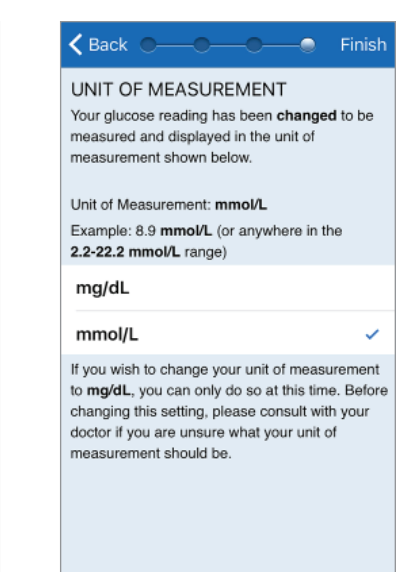

#### **4.** Create an Eversense account to log in to the app.

Note: If you already have an Eversense account, you do not have to create a new one to use Eversense NOW. Click the link in the email invitation and sign into your existing Eversense account. When you refresh the Home Page in your Eversense NOW App, you will see the name of the CGM user whose invitation you accepted.

#### **5.** Accept the End User Licence Agreement.

**6.** Choose the unit of measure. The unit of measure you choose will apply to all of the Eversense CGM users whose data you can view. You cannot change the unit of measure once the app is installed.

#### To Remove an Eversense CGM User from your List

Removing an Eversense CGM user from your list means you will no longer be able to remotely monitor their glucose data. To add a user back to your list, contact the Eversense CGM user to send you a new invitation.

**1.** Swipe the Eversense CGM System user's name on the Home Page to the left.

#### **2.** Tap **"Delete"**.

*A warning will ask you to confirm you want to remove the Eversense CGM user.*

#### **3.** Tap **"Yes"** to permanently remove this person from your list.

The Home Page will no longer show the user in your list.

Note: It can take up to 2 hours for the Eversense CGM user to see that you are no longer in their Circle on their Eversense CGM App.

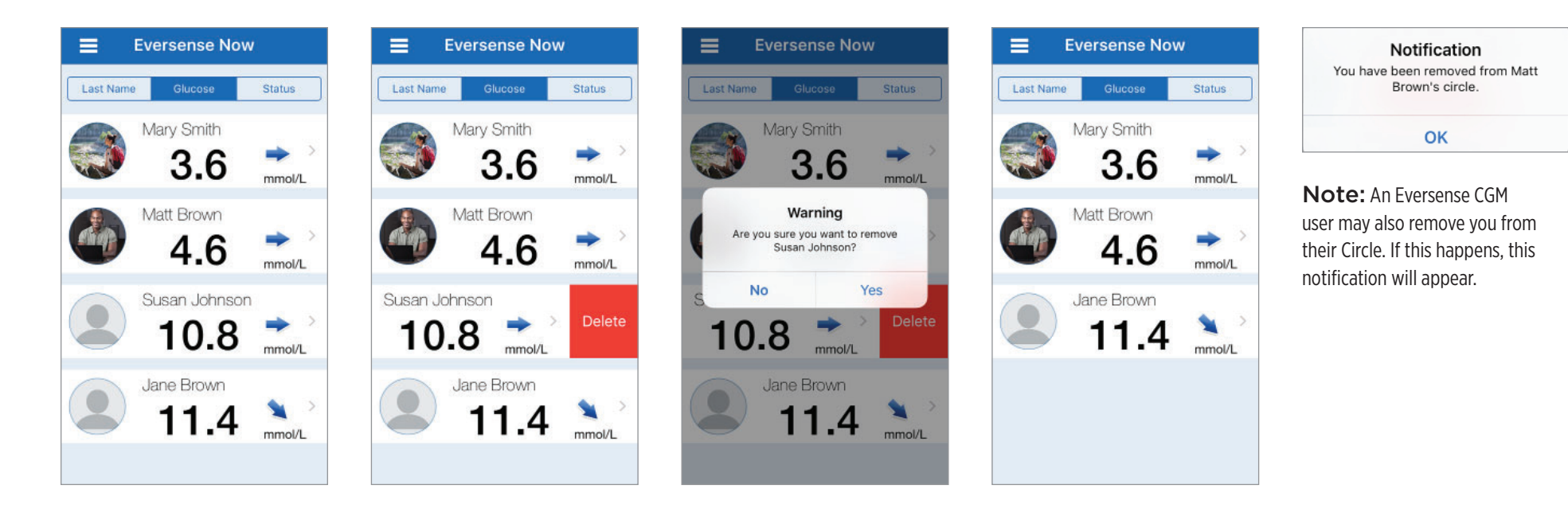

### Main Menu

#### *Main Menu displays access to the Eversense NOW Home page, About page, and the log out page.*

To access the Main Menu menu tap the 3 bars

icon in the top left of the screen.

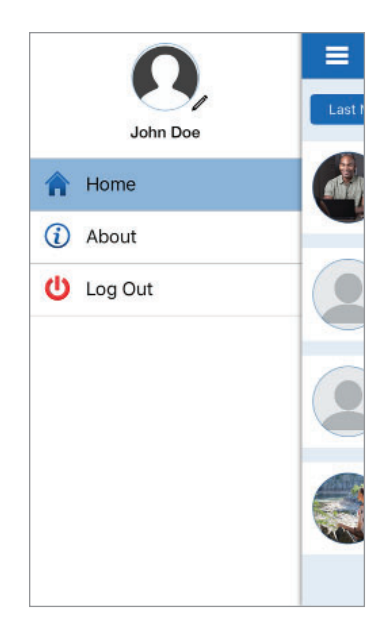

From the Main Menu, you can access the Home page to see the Eversense CGM users on your list, review information about the Eversense NOW App on the About page, log out of the app, or add a profile picture.

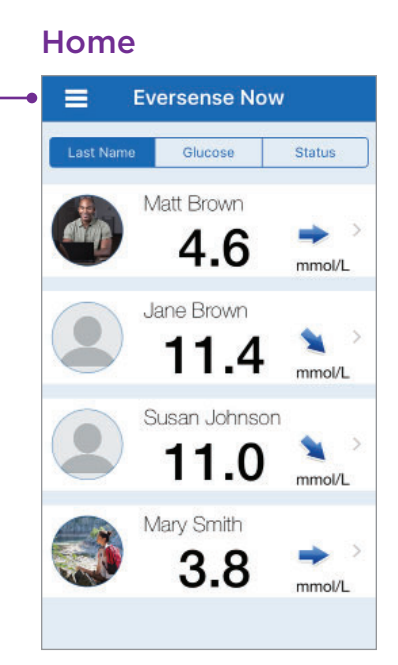

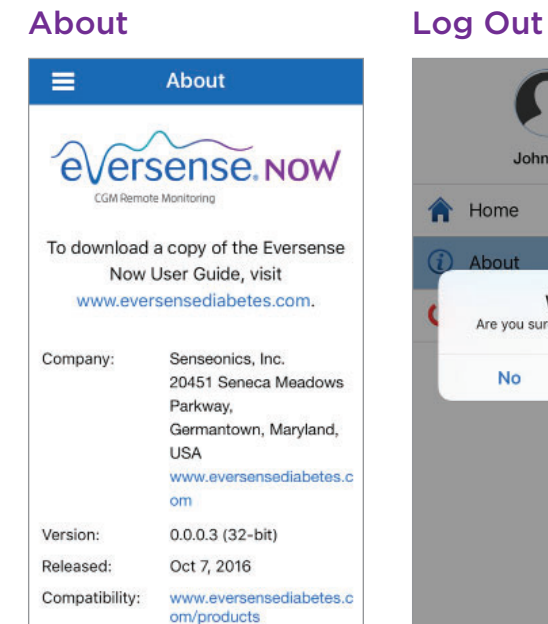

Ξ **John Doe**  $\overline{e}$ **A** Home To do  $\widehat{i}$  About Warning Are you sure you want to logout? **No** Yes Versio Releas Compa

Eversense NOW will ask you to confirm before logging out. If you log out of the app, you will need to enter your username and password to re-open the app.

#### Profile Pictures

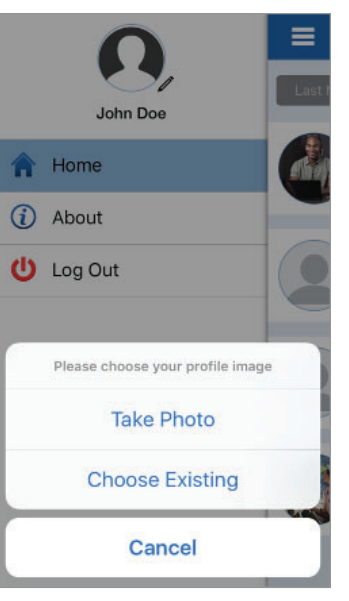

You can add your profile picture by tapping on the profile photo in the Main Menu of the Eversense NOW App. Follow the prompts to take or add a picture that is saved on your mobile device. The profile picture you add will also be displayed on the CGM user's app next to your name.

# Viewing CGM Data

*The Home Page displays the list of people whose CGM data you can view remotely, along with their most recent CGM value, and a trend arrow indicating direction and rate of change.*

The list is sorted by Last Name as the default option. You can sort the list by Last Name, Glucose Value, or Status by clicking the desired tab at the top of the page.

#### Eversense NOW Home Page

#### **To Refresh the Home Page:**

**1.** Open the **Home Page**.

**2.** Swipe down from inside the Home Page *(if using an iOS device, when you swipe from the very top of the screen, it opens your iOS widgets instead of refreshing the Home Page).*

Glucose data from the CGM user is automatically refreshed on your Eversense NOW App about every 5 minutes when you and the CGM user have an internet connection.

Caution: **If the Eversense CGM user has turned off Auto Sync, no glucose data will be automatically sent to your Eversense NOW App.**

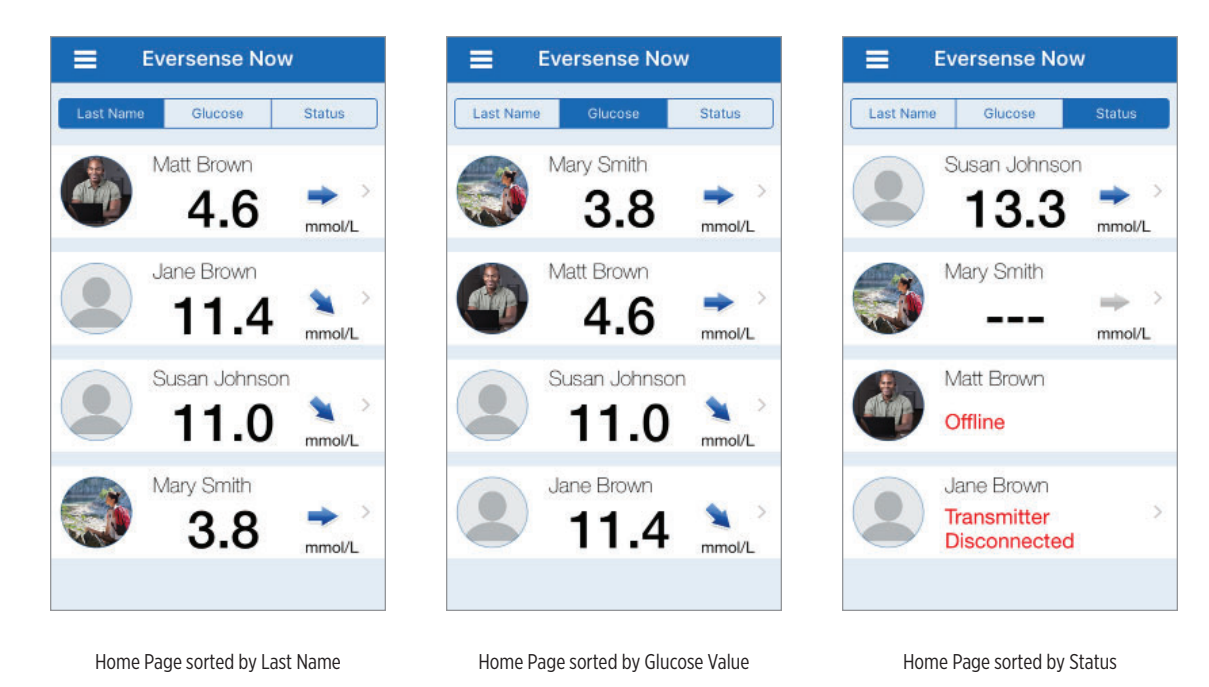

Trend Arrows

Next to the Eversense CGM user's name you will see a trend arrow. The trend arrow shows the current direction the glucose is going and how fast the glucose trend is changing.

The app uses the **last 20 minutes of continuous glucose data** for calculating glucose trends. When there are not enough sensor values available for the calculation, the arrow is displayed in grey.

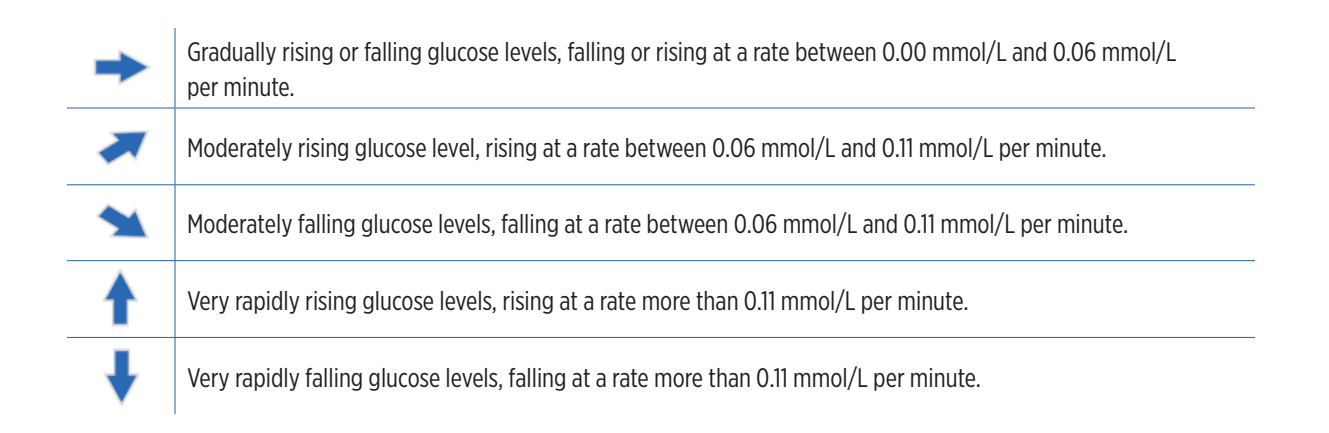

#### Status

There are four different status conditions you may see next to an Eversense CGM System user's name.

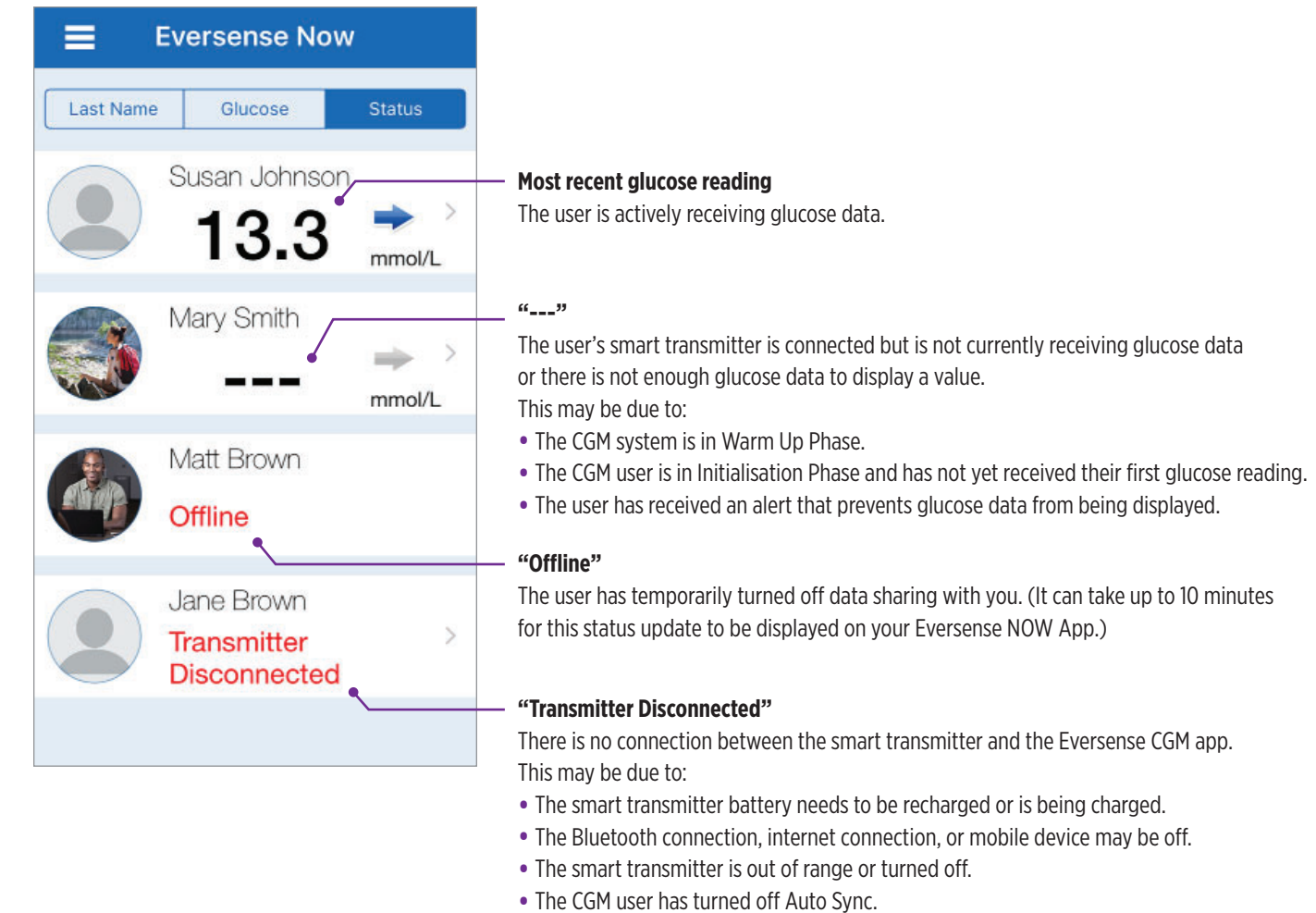

#### Trend Graph

To see more detailed glucose information about a CGM user, tap any Eversense CGM System user 's name on the Home Page. The first screen shows a trend graph of the user's sensor glucose values for the past three hours. A trend arrow indicates the direction the current glucose is moving and how fast the glucose trend is changing.

To refresh the screen, tap the  $\mathcal C$  refresh icon.

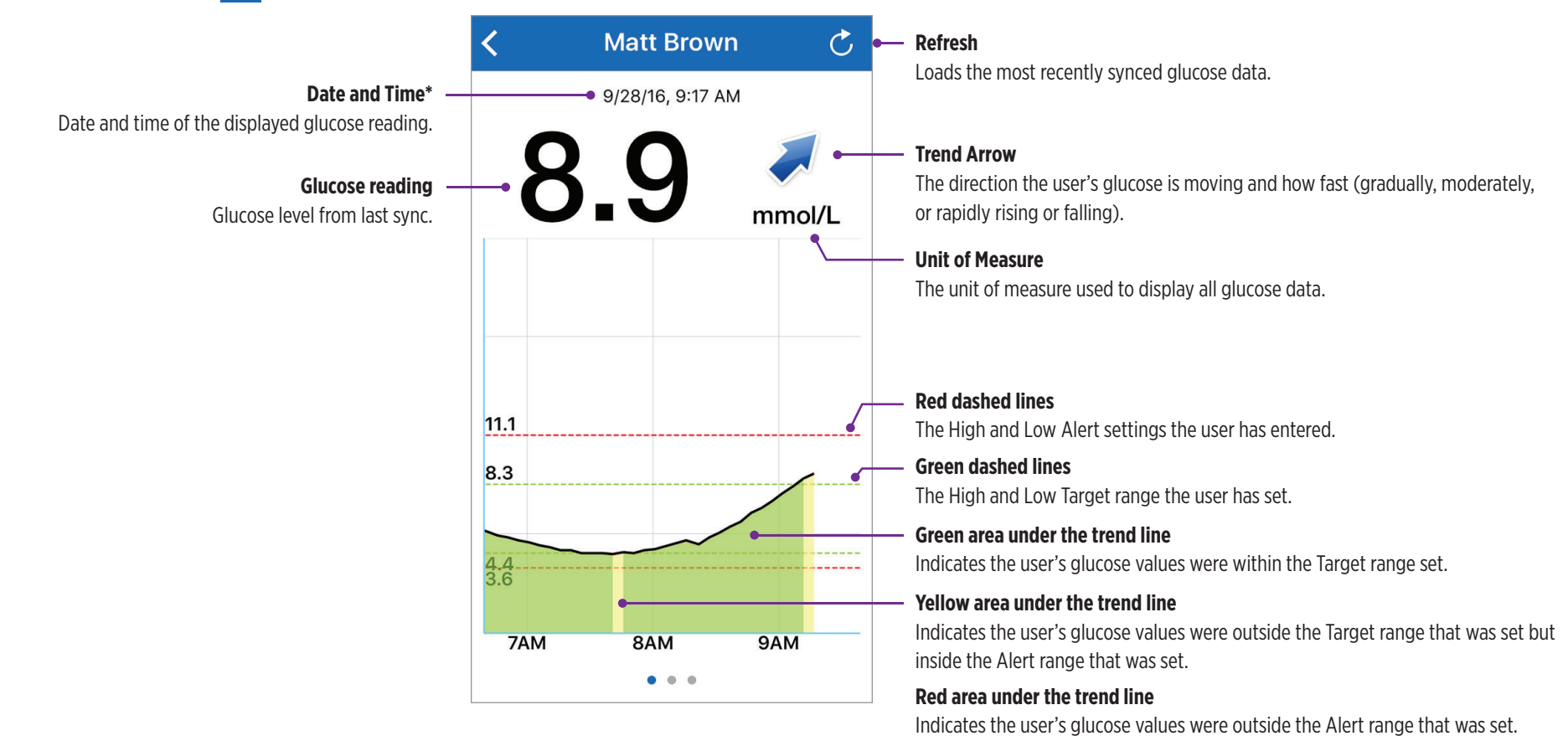

*\* If you do not receive a new glucose reading within 5 minutes of the most recent glucose value the date and time text will turn red.*

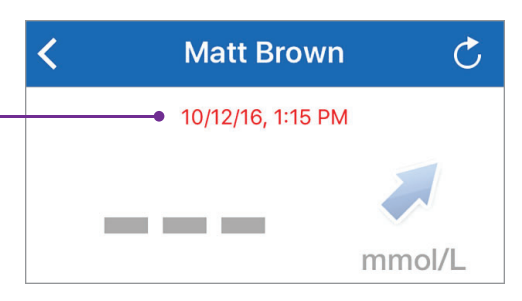

#### Eversense NOW | **mmol/L**

#### Eversense NOW Alerts

When an Eversense CGM user receives a glucose related alert, members of their Circle will also receive the alert from their Eversense NOW App.

These alerts will appear in one of four ways: on your lock screen, as a notification at the top of your screen, as an in-app pop-up, or on an Apple Watch.

Warning: Glucose information displayed on the Eversense NOW App should not be used to make treatment decisions. The Eversense NOW App is a secondary display of Eversense CGM data and should not be used in place of the primary Eversense CGM display.

Note: Notification mirroring must be enabled in your Apple Watch notifications settings for Eversense Now in order to receive glucose alerts on your Apple Watch.

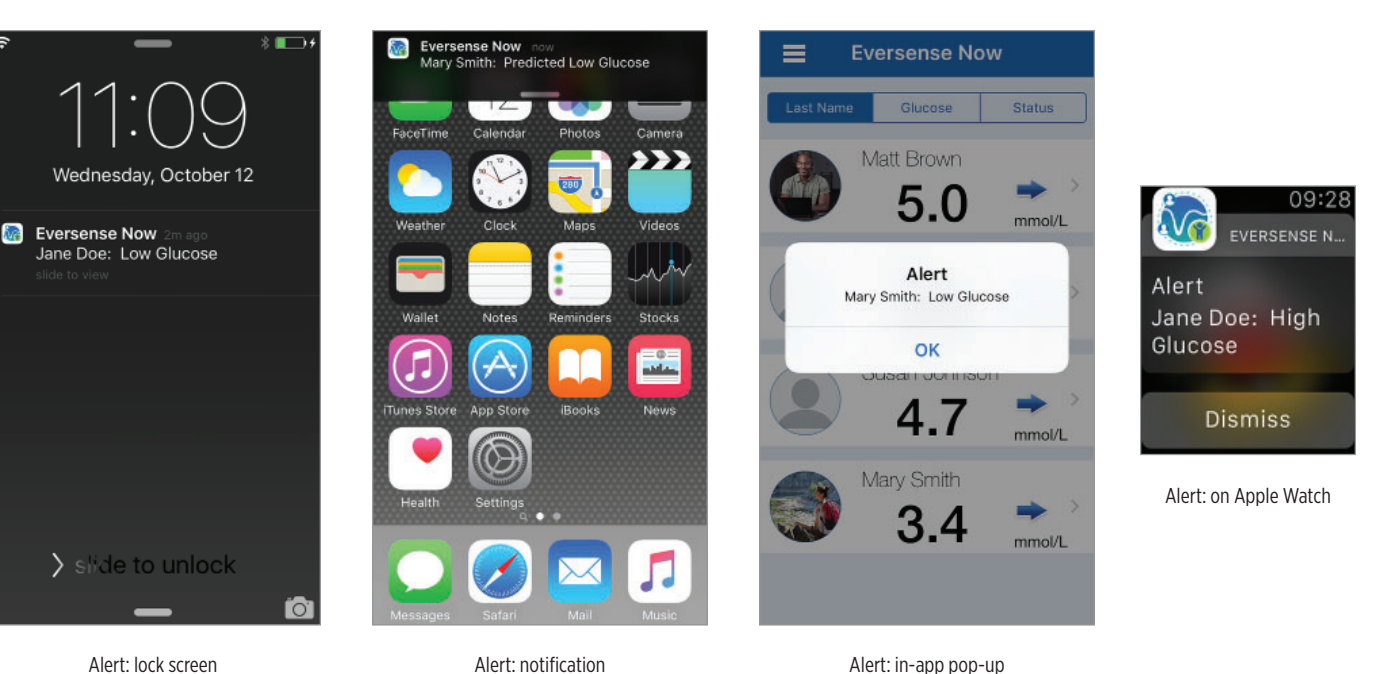

#### Alert History

To view the Eversense CGM System user's Glucose Alert History, swipe your screen to the left from the trend graph.

The **Alert History** screen will list the last 20 glucose-related alerts that the user received in their Eversense CGM app.

These alerts monitor events such as the rising or falling of glucose rates as well as low or high glucose values (hypoglycaemia or hyperglycaemia).

Note: You will only receive predicted high and low glucose alerts if the Eversense CGM user has predictive alerts enabled.

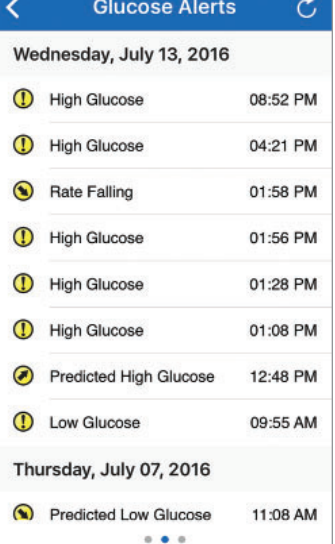

#### Event Log

To view the Eversense CGM System user's Event Log, swipe the screen to the left from the Alert History.

The **Event Log** lists the 20 most recent events logged by the CGM user. The Event Log shows information entered by the Eversense CGM user such as calibrations, meals, exercise, blood glucose values, insulin levels, health, and exercise. If the user has not entered any Events this log will be empty.

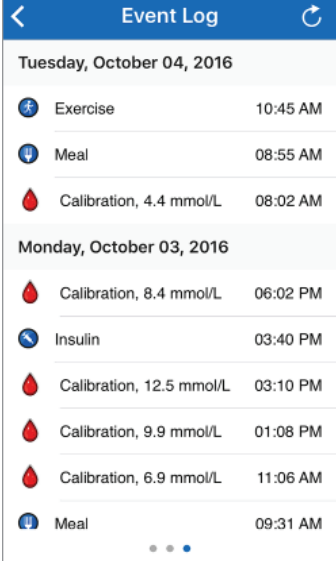

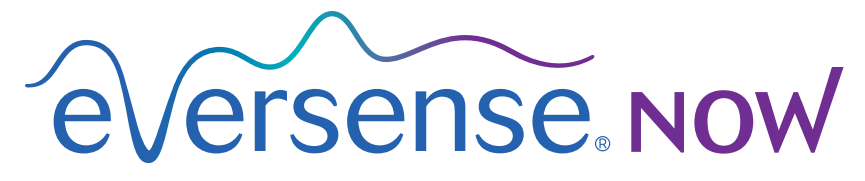

CGM Remote Monitoring

# Uživatelská příručka mobilní aplikace

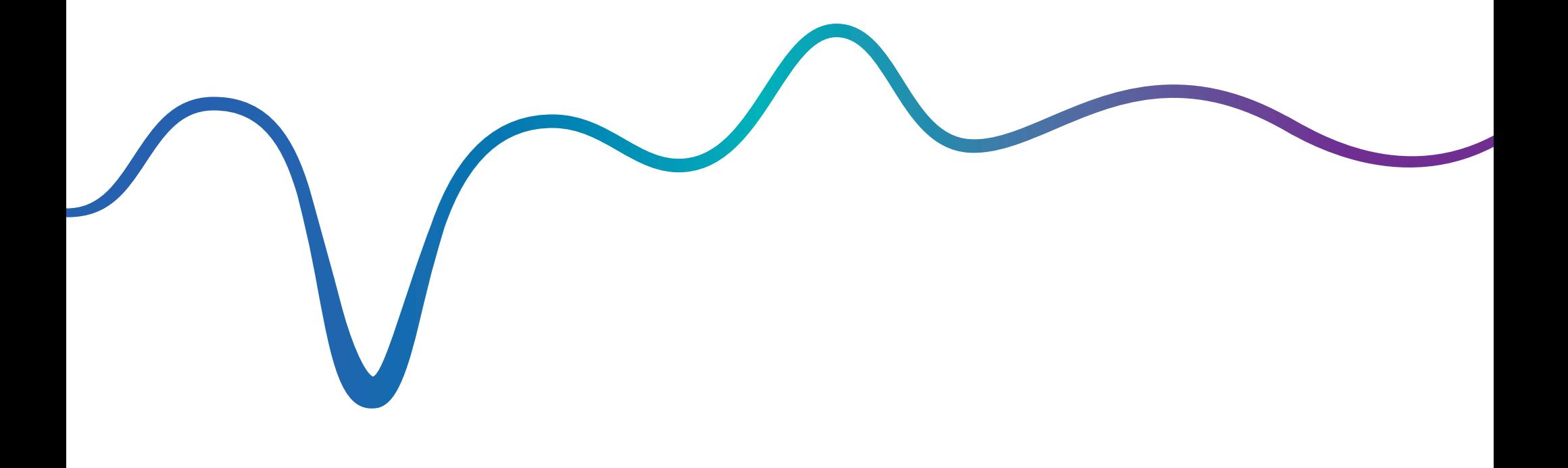

Uživatelská příručka aplikace Eversense NOW | **mmol/L**

# Vzdálené monitorování pomocí systému CGM Eversense a aplikace Eversense NOW

*Aplikace systému CGM Eversense zahrnuje volitelnou funkci vzdáleného monitorování. Tato funkce umožňuje zobrazení dat systému CGM Eversense na sekundárním displeji prostřednictvím mobilní aplikace Eversense NOW.*

### Zamýšlené použití

Aplikace Eversense NOW má fungovat jako sekundární displej pro zobrazování údajů o hladině glukózy a upozornění uživatelů systému CGM Eversense.

#### Kontraindikace

Při používání mobilního zařízení v přítomnosti magnetické rezonance, počítačového tomografu nebo jiného důležitého zařízení postupujte podle směrnic daného zdravotnického zařízení.

#### Rizika

Někdy se může stát, že nebude možné údaje o glukóze do aplikace Eversense NOW odeslat. Pokud nepřijímáte údaje o glukóze od uživatele systému CGM Eversense, nebudete mu moci v případě vysoké či nízké hladiny glukózy poskytnout pomoc. Funkce vzdáleného monitorování umožňuje sekundární zobrazení údajů. Nejedná se o systém vzdáleného monitorování v reálném čase.

Uživatelé systému CGM Eversense nemusí mít vždy připojení, které podporuje přenos dat, např. internet/Wi-Fi nebo 3G/4G/LTE. Pokud vy nebo uživatel systému CGM Eversense nemáte internetové připojení, nebudete moci jeho údaje o hladině glukózy sledovat. Jakékoli problémy s mobilními zařízeními, bezdrátovým internetem, datovým připojením, systémem pro správu údajů (DMS) Eversense, uživatelským vysílačem Smart systému CGM mimo dosah mobilního zařízení nebo dobíjením vysílače Smart mohou způsobit nezobrazení údajů. Uživatel systému Eversense by se neměl spoléhat na monitorování hladiny glukózy z vaší strany a na vaši pomoc v případě vysoké či nízké hladiny.

### Výhody

Systém CGM Eversense používaný s aplikací Eversense NOW pro vzdálené monitorování může uživatelům systému CGM poskytovat větší jistotu a bezpečí při vědomí, že jejich údaje ze systému CGM mohou vidět i další osoby.

#### Varování:

- Informace o glukóze zobrazené v aplikaci Eversense NOW nepoužívejte k rozhodování o léčbě. Aplikace Eversense NOW slouží jako sekundární zobrazení údajů ze systému CGM Eversense. Nepoužívejte je namísto primárního zobrazení systému CGM Eversense. Při rozhodování o léčbě musí uživatelé systému CGM Eversense používat hladinu glukózy v krvi naměřenou glukometrem. Použití hladiny glukózy naměřené senzorem k rozhodování o léčbě může mít za následek vysokou nebo nízkou hladinu glukózy v krvi.
- Uživatelé systému CGM Eversense by se neměli spoléhat na to, že je osoby vzdáleně monitorující jejich údaje v případě vysoké či nízké hladiny glukózy upozorní.

#### Upozornění:

- Mobilní aplikace Eversense NOW pro vzdálenou monitoraci nenahrazuje režim sledování stanovený vaším zdravotníkem.
- Pokud uživatel systému CGM Eversense nemá zapnutou funkci Automatická synchronizace (tato funkce umožňuje automatické odesílání údajů do aplikace Eversense NOW), nemusíte vidět trendy a události vysoké či nízké glykémie.
- Pokud vy nebo uživatel systému CGM Eversense nemáte internetové připojení nebo se mobilní zařízení vypnulo z důvodu slabé nebo vybité baterie, nebudou vaše údaje ze systému CGM Eversense v aplikaci Eversense NOW zobrazeny.
- Pokud na svém mobilním zařízení vypnete zvuk, neuslyšíte zvuková upozornění týkající se údajů ze systému CGM, který vzdáleně monitorujete pomocí aplikace Eversense NOW.
- Pokud uživatel systému CGM nastaví svůj stav na Offline, neobdržíte ve své aplikaci Eversense NOW žádné jeho údaje CGM.
- Aplikace Eversense NOW nekomunikuje přímo se senzorem Eversense ani s vysílačem Eversense Smart.
- Aplikace Eversense NOW neumožňuje změnu nastavení aplikace systému CGM Eversense.
- Pokud nepovolíte oznámení z aplikace Eversense NOW, nebudete dostávat upozornění týkající se glykémie od uživatelů systému CGM Eversense.
- Pokud máte na mobilním zařízení nastaven stav Nerušit, neuslyšíte oznámení z aplikace Eversense NOW.

*Tato uživatelská příručka dává návod jak používat aplikaci Eversense NOW ke vzdálenému monitorování hladiny glukózy uživatelů systému CGM Eversense.*

Děkujeme, že jste si stáhli mobilní aplikaci Eversense NOW. Aplikace Eversense NOW umožňuje vzdáleně sledovat údaje o hladině glukózy uživatelů systému CGM Eversense.

Upozornění: **Aplikace pro vzdálené monitorování Eversense NOW nenahrazuje primární zobrazení v aplikaci systému CGM Eversense ani režim monitorování stanovený vaším zdravotníkem.**

#### Požadavky systému

- Aplikace Eversense NOW stažená do mobilního zařízení z obchodu Apple® App Store;
- kompatibilní Apple® iPhone®, iPod® nebo iPad® (verze systému iOS 8.0 nebo novější);
- seznam kompatibilních zařízení naleznete na adrese www.eversensediabetes.com.

Poznámka: Ke stažení aplikace Eversense NOW a k příjmu údajů o hladině glukózy je zapotřebí bezdrátové připojení k internetu. Pokud uživatel systému CGM Eversense vypnul automatickou synchronizaci, ve vaší aplikaci Eversense NOW se nezobrazí žádné hodnoty glukózy.

#### Licenční dohoda s koncovým uživatelem a zásady ochrany osobních údajů

 $\mathsf{POUZ}(\mathsf{H}\mathsf{a}\mathsf{p})\mathsf{I}\mathsf{I}\mathsf{k}\mathsf{a}\mathsf{Q}\mathsf{c}\mathsf{P}\mathsf{C}\mathsf{P}\mathsf{S}\mathsf{e}\mathsf{P}\mathsf{O}\mathsf{P}\mathsf{S}\mathsf{e}\mathsf{P}\mathsf{O}\mathsf{W}\mathsf{W}$ <br>star and a star and the star and a modular solution applies the more of the value of the star Aplikaci Eversense NOW lze používat pouze v souladu se smluvními podmínkami, které jsou uvedeny v aktuální verzi licenční dohody s koncovým uživatelem, a podmínkami zásad ochrany osobních údajů aplikace Eversense NOW. Tyto dokumenty průběžně aktualizujeme a jsou vždy k dispozici na adrese www.eversensediabetes.com.

#### Zařízení s prolomenou verzí OS

NEPOUŽÍVEJTE aplikace Eversense v iPhonech, iPadech nebo iPodech s prolomenou verzí OS (jailbreak). Tato zařízení neposkytují uživatelům dostatečnou míru zabezpečení a přesnosti a společnost Senseonics jejich používání neschvaluje.

#### Nápověda a podpora

Pokud potřebujete některou část uživatelské příručky vysvětlit, kontaktujte místního distributora (viz zadní strana).

# Přidání do kruhu Eversense

*Kruh Eversense představuje skupinu osob, které vzdáleně sledují údaje o glykémii a upozornění související s hladinou glukózy uživatele systému CGM Eversense. Abyste se mohli přidat do kruhu, musíte přijmout e-mailovou pozvánku, kterou obdržíte od uživatele systému CGM Eversense, vytvořit si účet na webu DMS Eversense a stáhnout si mobilní aplikaci Eversense NOW.*

Program DMS Eversense je webová aplikace kompatibilní se systémem CGM Eversense, která zobrazuje historii údajů o hladině glukózy a zprávy umožňující identifikovat trendy hladiny glukózy pomáhající při léčbě diabetu. Program DMS Eversense navíc umožňuje vytvořit účet, abyste mohli vzdáleně zobrazovat údaje o hladině glukózy pomocí aplikace Eversense NOW. Prostřednictvím programu DMS Eversense nemůžete vzdáleně zobrazovat údaje o hladině glukózy. Další informace o programu DMS Eversense naleznete na webu www.eversensediabetes.com.

#### Přijetí pozvánky k přidání do kruhu Eversense

Kruh Eversense je skupina osob, které uživatel systému CGM Eversense pozval ke vzdálenému sledování údajů o hladině glukózy.

**1.** V e-mailové schránce obdržíte pozvánku, **"Žádost o sledování údajů o hladině glukózy"**, k přidání do kruhu uživatele systému CGM Eversense.

Poznámka: Pokud očekáváte pozvánku, ale nenajdete ji v příchozí poště, zkontrolujte složku s nevyžádanými zprávami.

**2.** Klikněte na odkaz v e-mailu.

**3.** Připojte se k účtu Eversense.

Poznámka: Aplikace Eversense NOW vám umožní přidat se maximálně do 10 kruhů Eversense. Pokud budete pozváni k přidání do 11. kruhu, obdržíte e-mail s výzvou, abyste se před přidáním do nového kruhu odebrali z jednoho ze stávajících kruhů.

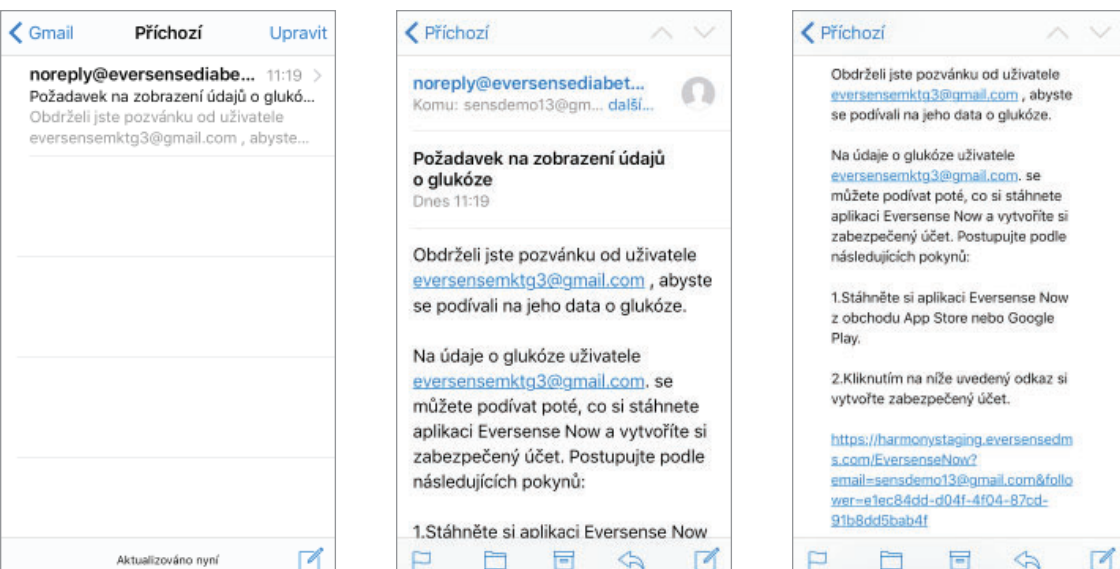

#### Stažení aplikace Eversense NOW

- **1.** Přejděte do obchodu Apple App Store a vyhledejte výraz **"Eversense NOW"**.
- **2.** Klepněte na ikonu **Eversense NOW**, stáhněte aplikaci a nainstalujte ji do chytrého zařízení.
- **3.** Po vyzvání klepněte na možnost **Povolit**, abyste mohli přijímat upozornění hladiny glukózy od uživatelů systému CGM Eversense ve vašem seznamu.

Upozornění: Pokud nepovolíte oznámení z aplikace Eversense NOW, nebudete dostávat upozornění týkající se glykémie od uživatelů systému CGM Eversense.

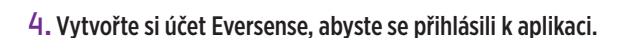

Poznámka: Pokud již máte účet Eversense, použití aplikace Eversense NOW nevyžaduje vytvoření nového. Klikněte na odkaz v e-mailové pozvánce a přihlaste se ke svému účtu Eversense. Když obnovíte stránku Domů ve své aplikaci Eversense NOW, uvidíte jméno uživatele systému CGM, jehož pozvánku jste přijali.

- **5.** Přijměte licenční dohodu s koncovým uživatelem.
- **6.** Vyberte jednotku měření. Vybraná jednotka měření bude platit pro všechny uživatele systému CGM Eversense, jejichž údaje sledujete. Po instalaci aplikace nelze jednotku měření změnit.

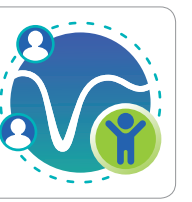

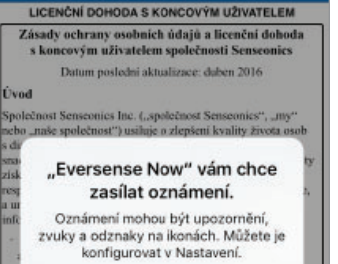

K bezpečnosti vašich údajů budeme přistupovat vždy velmi

Produkty a nástroje pro monitorování glukózy od společnosti

roblémům tradičních snimacích technologií a poskytovaly tu

gilepší kombinaci přesnosti a dlouhé životnosti snímače. Tytu

ísady ochrany osobních údajů se týkají následujících prvků: údnjú získaných prostřednictvím našeho podkožníh

eversense.Nov

**PŘIHLÁSIT S** 

nseonics jsou navrženy tak, aby předcházely mnoha

OK

Přijmout

Za

Nepovolovat

Zrušit

vážně

**く** Zpět

E-mail ever\*\*\*\*\* Heslo

Vytvořit účet

eVersense Now

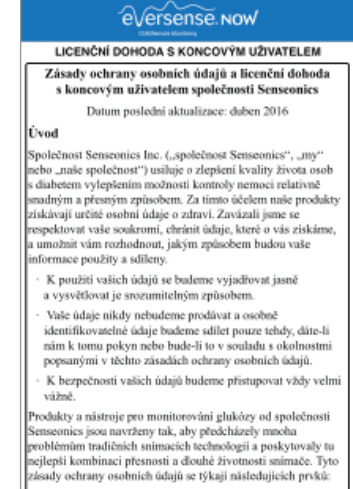

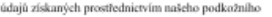

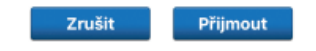

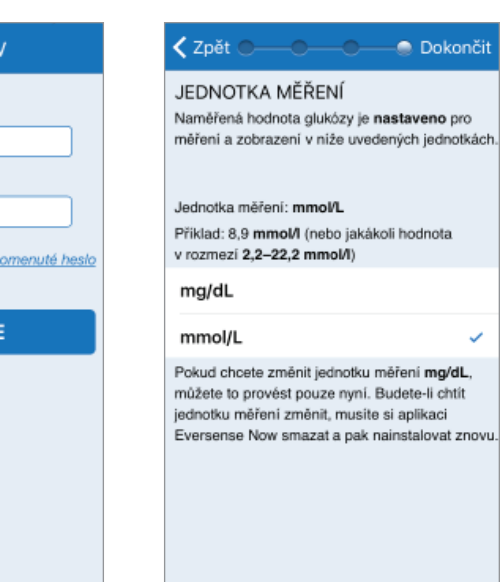

#### Odebrání uživatele systému CGM Eversense ze seznamu

Když odeberete uživatele systému CGM Eversense ze svého seznamu, nebudete již moci vzdáleně sledovat jeho údaje o hladině glukózy. Pokud chcete uživatele do svého seznamu znovu přidat, požádejte ho o zaslání nové pozvánky.

- **1.** Přejeďte doleva přes jméno uživatele systému CGM Eversense na stránce Domů.
- **2.** Klepněte na možnost **"Odstranit"**.

*Zobrazí se varování s žádostí o potvrzení, že chcete uživatele systému CGM Eversense odebrat.*

#### **3.** Klepnutím na možnost **"Ano"** trvale odeberete tuto osobu ze svého seznamu.

Uživatel se ve vašem seznamu na stránce Domů již nebude zobrazovat.

Poznámka: Může trvat až 2 hodiny, než uživatel systému CGM Eversense ve své aplikaci CGM Eversense uvidí, že již nejste v jeho kruhu.

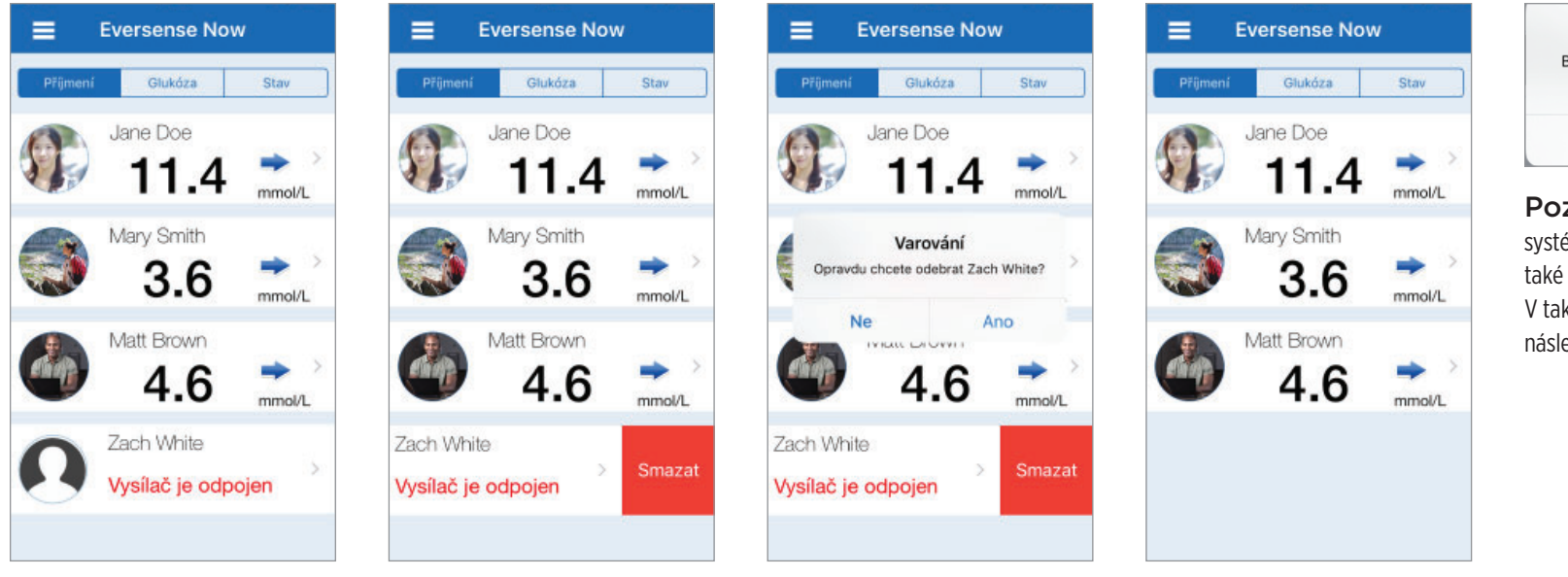

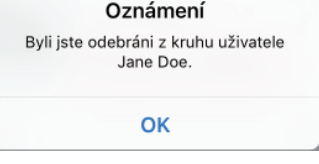

Poznámka: Uživatel systému CGM Eversense vás může také odebrat ze svého kruhu. V takovém případě se zobrazí následující oznámení.

≡

 $\overline{e}$ 

Ch

příru

Společ

# Hlavní nabídka

#### *Hlavní nabídka zobrazuje přístup ke stránkám Domů a Informace a k odhlášení z aplikace Eversense NOW.*

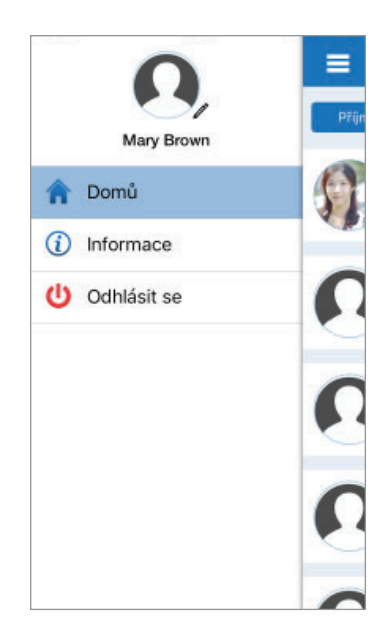

Z hlavní nabídky máte přístup ke stránce Domů, kde uvidíte uživatele systému CGM Eversense ve svém seznamu, ke stránce Informace, kde najdete informace o aplikaci Eversense NOW, a k odhlášení z aplikace nebo přidání profilového obrázku.

Hlavní nabídku zobrazíte klepnutím na ikonu se 3 pruhy v levém horním rohu obrazovky.

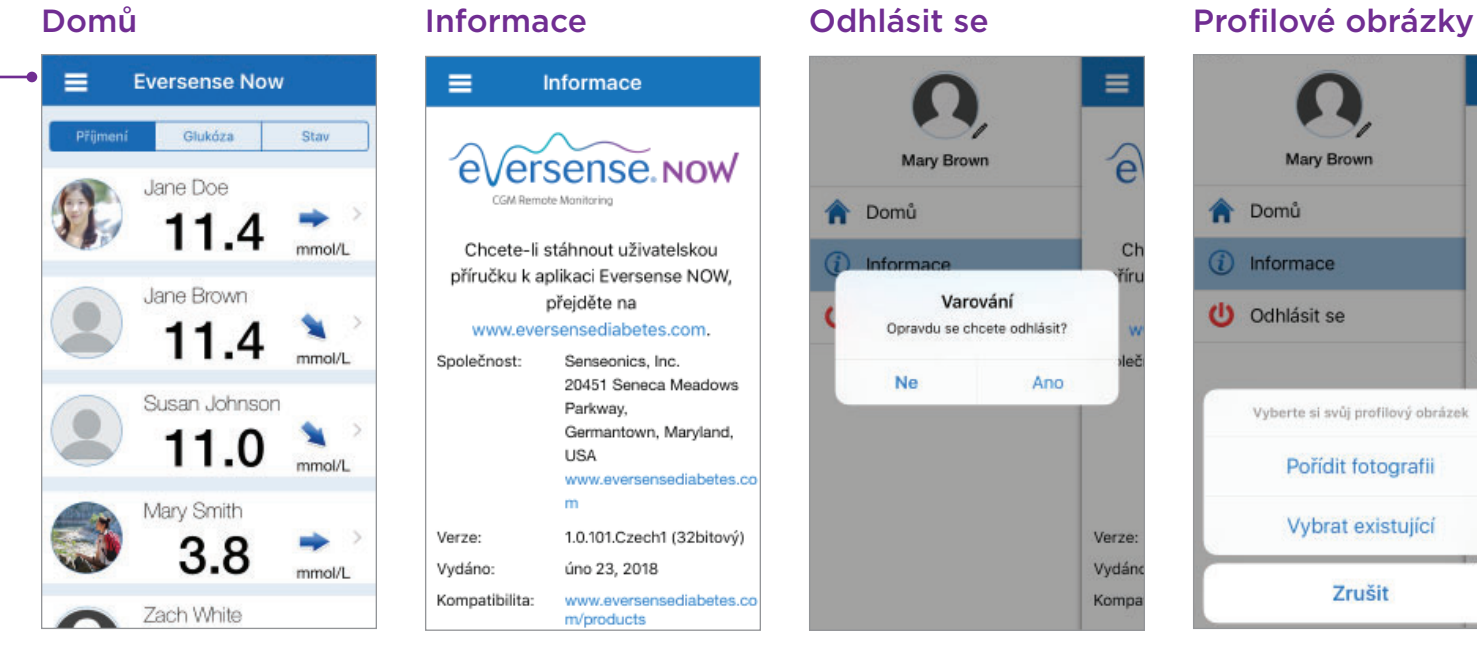

Před odhlášením se vás aplikace Eversense NOW zeptá na potvrzení. Když se z aplikace odhlásíte, budete muset při příštím otevření aplikace zadat uživatelské jméno a heslo.

Obrázek profilu můžete přidat klepnutím na profilovou fotografii v hlavní nabídce aplikace Eversense NOW. Podle pokynů na obrazovce pořiďte snímek nebo přidejte obrázek uložený v mobilním zařízení. Přidaný obrázek profilu se zobrazí také vedle vašeho jména v aplikaci uživatele systému CGM.

mmol/L

÷

# Zobrazení údajů ze systému CGM

*Stránka Domů zobrazuje seznam osob, jejichž údaje ze systému CGM můžete vzdáleně sledovat, včetně poslední hodnoty a šipky trendu, která určuje směr a rychlost změny.*

Seznam je ve výchozím stavu seřazen podle příjmení. Kliknutím na odpovídající kartu v horní části stránky můžete seznam seřadit podle příjmení, hodnoty glukózy nebo stavu.

#### Domovská stránka aplikace Eversense NOW

#### **Obnovení stránky Domů:**

- **1.** Otevřete stránku **Domů**.
- **2.** Přejeďte po domovské stránce směrem dolů *(pokud používáte zařízení iOS, přejetím od horního okraje obrazovky otevřete widgety systému iOS namísto obnovení stránky Domů).*

Údaje o hladině glukózy uživatele systému CGM se ve vaší aplikaci Eversense NOW obnovují automaticky přibližně každých 5 minut, když máte vy i uživatel systému CGM připojení k internetu.

Upozornění: **Pokud uživatel systému CGM Eversense vypnul automatickou synchronizaci, do vaší aplikace Eversense NOW nebudou automaticky zasílány žádné hodnoty glukózy.**

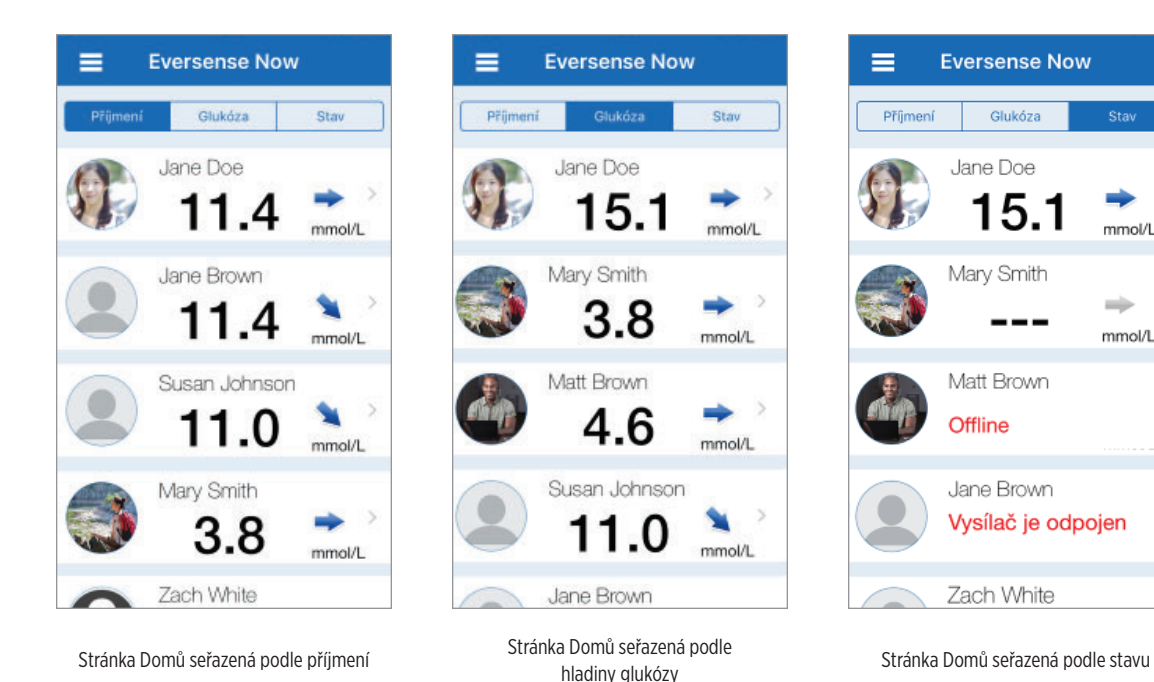

Šipky trendu

Vedle jména uživatele systému CGM Eversense uvidíte šipku trendu. Šipka trendu informuje o aktuálním směru změny hladiny glukózy a rychlosti této změny.

Aplikace používá pro výpočet trendu změny hladiny glukózy **údaje kontinuálního měření glykémie za posledních 20 minut**. Pokud pro výpočet není dostatek hodnot naměřených senzorem, zobrazují se šipky šedou barvou.

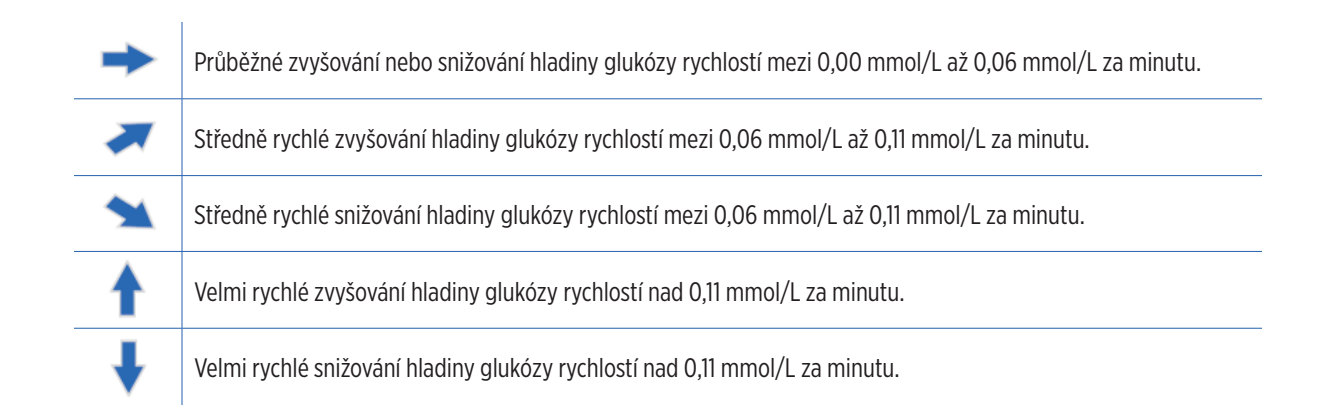

#### Stav

Existují čtyři různé stavové informace, které se mohou u jména uživatele systému CGM Eversense zobrazovat.

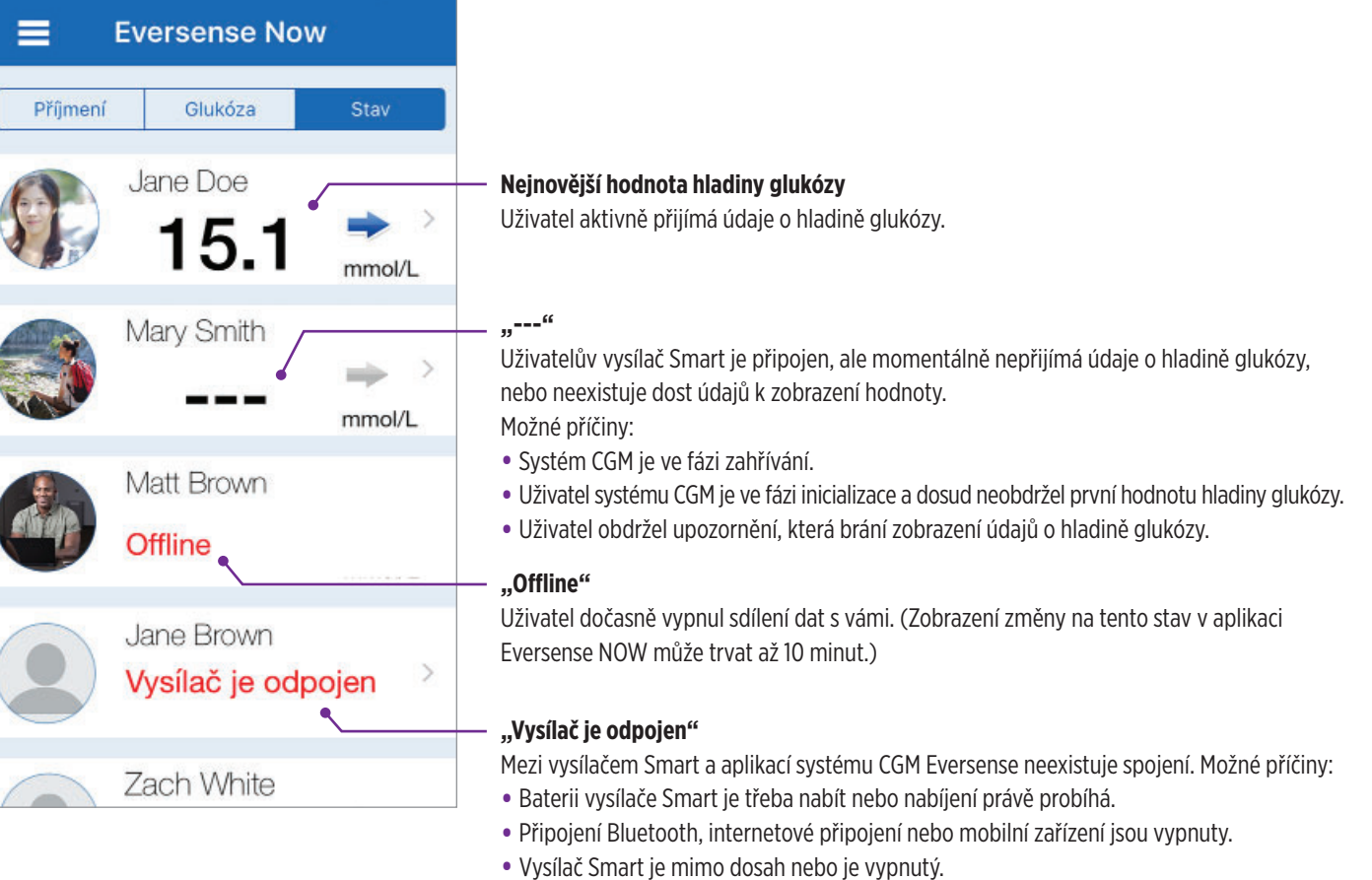

• Uživatel systému CGM vypnul automatickou synchronizaci.

### Graf trendu

Podrobnější informace o hladině glukózy uživatele systému CGM zobrazíte klepnutím na uživatelské jméno na stránce Domů. První obrazovka znázorňuje graf trendu hodnot ze senzoru hladiny glukózy uživatele za poslední tři hodiny. Šipka trendu informuje o aktuálním směru změny hladiny glukózy a rychlosti této změny.

Obrazovku obnovíte klepnutím na ikonu obnovení

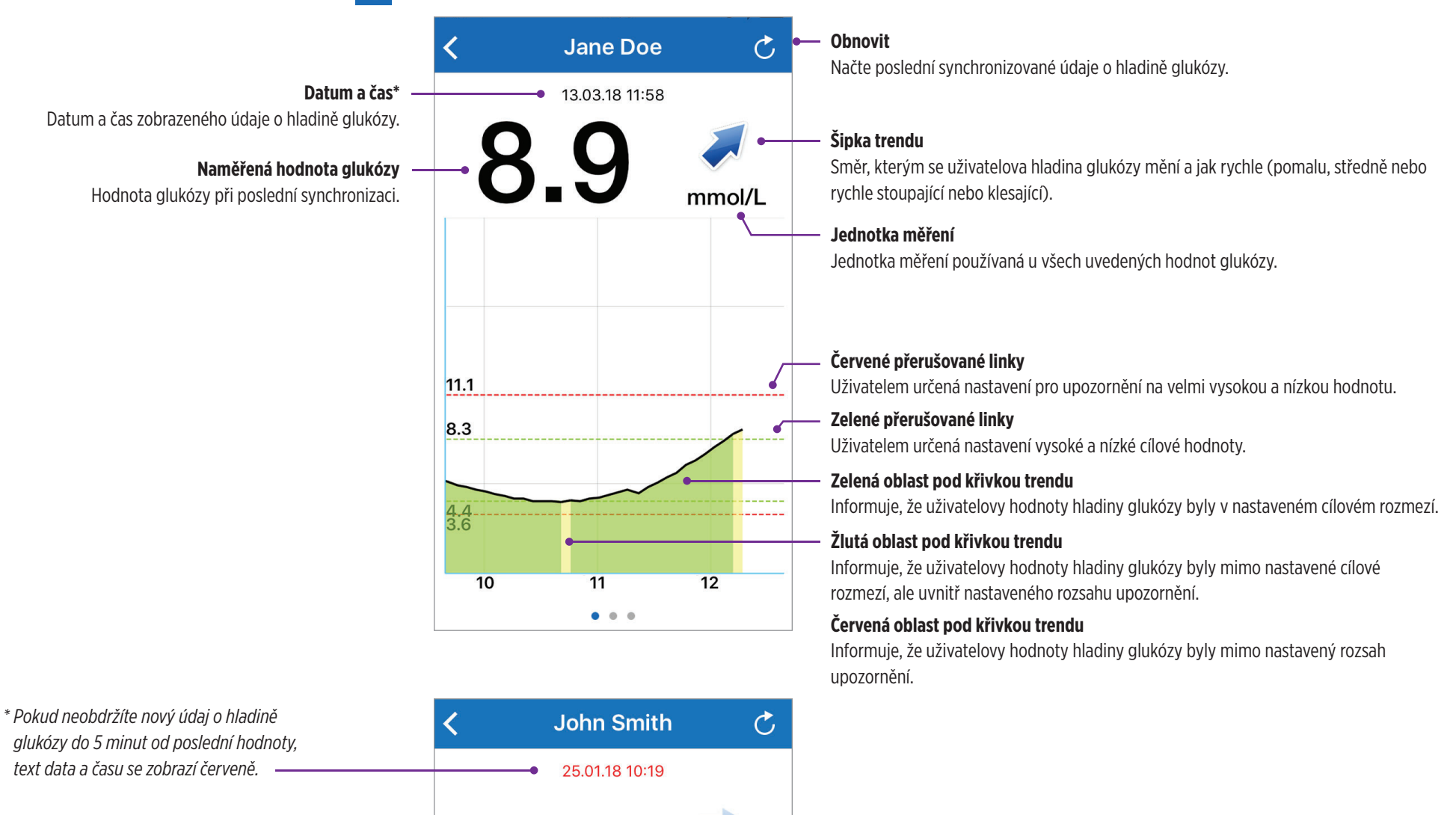

 $mmol/L$ 

and the state of the state

#### Eversense NOW | **mmol/L**

#### Upozornění aplikace Eversense NOW

Když uživatel systému CGM Eversense obdrží upozornění v souvislosti s hladinou glukózy, členové jeho kruhu upozornění také obdrží v rámci aplikace Eversense NOW.

Tato upozornění se zobrazí jedním ze čtyř způsobů: na zamknuté obrazovce, jako oznámení v horní části obrazovky, jako rozevírací okno v aplikaci nebo na hodinkách Apple Watch.

Varování: Informace o glukóze zobrazené v aplikaci Eversense NOW nepoužívejte k rozhodování o léčbě. Aplikace Eversense NOW slouží jako sekundární zobrazení údajů ze systému CGM Eversense. Nepoužívejte je namísto primárního zobrazení systému CGM Eversense.

Poznámka: Aby se vám zobrazovala upozornění o glukóze v hodinkách Apple Watch, musíte mít v nastavení oznámení hodinek Apple Watch nastaveno zrcadlení.

#### Historie upozornění

Chcete-li zobrazit historii upozornění hladiny glukózy uživatele systému CGM Eversense, přejeďte po obrazovce směrem doleva od grafu trendu.

Obrazovka **Historie upozornění** zobrazí posledních 20 upozornění v souvislosti s hladinou glukózy, které uživatel obdržel ve své aplikaci CGM Eversense.

Tato upozornění monitorují události, jako je stoupající nebo klesající hladina glukózy a také nízké nebo vysoké hodnoty hladiny glukózy (hypoglykémie nebo hyperglykémie).

Poznámka: Upozornění na předpokládané vysoké a nízké hodnoty hladiny glukózy obdržíte pouze v případě, že má uživatel systému CGM Eversense povolená prediktivní upozornění.

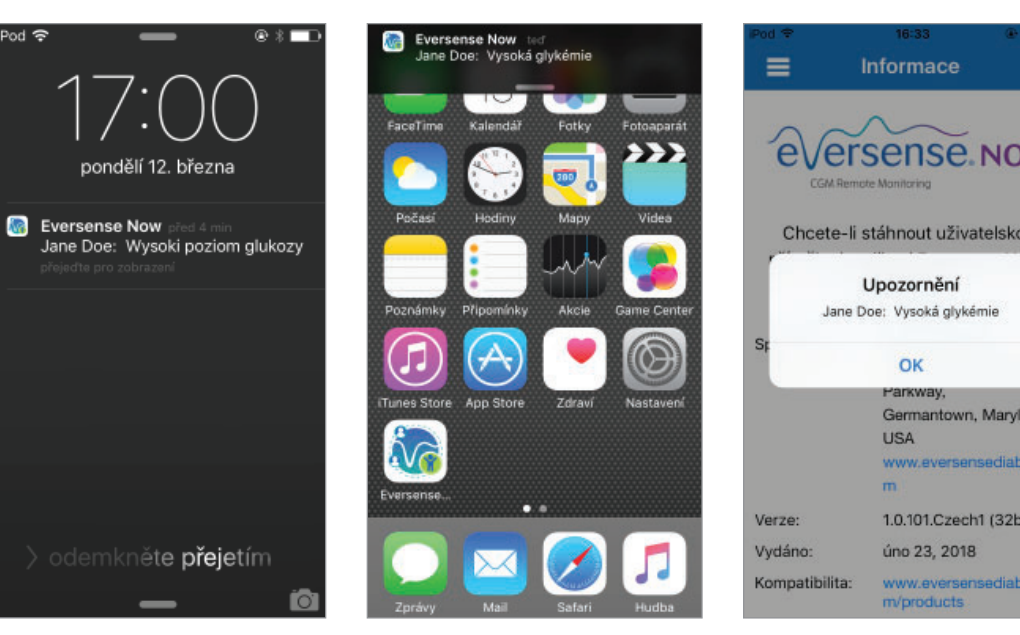

Upozornění: zamknutá obrazovka Upozornění: oznámení Upozornění: okno v aplikaci

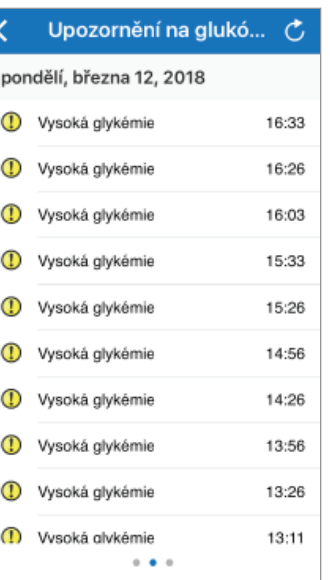

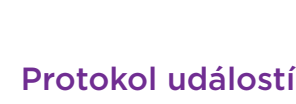

Chcete-li zobrazit protokol událostí uživatele systému CGM Eversense, přejeďte po obrazovce směrem doleva od historie upozornění.

**Protokol událostí** uvádí 20 posledních událostí zaznamenaných uživatelem systému CGM. Protokol událostí uvádí informace zadané uživatelem systému CGM Eversense, jako jsou kalibrace, jídla, cvičení, hladiny glukózy, hladiny inzulínu a zdraví. Pokud uživatel žádné události nezadal, tento protokol bude prázdný.

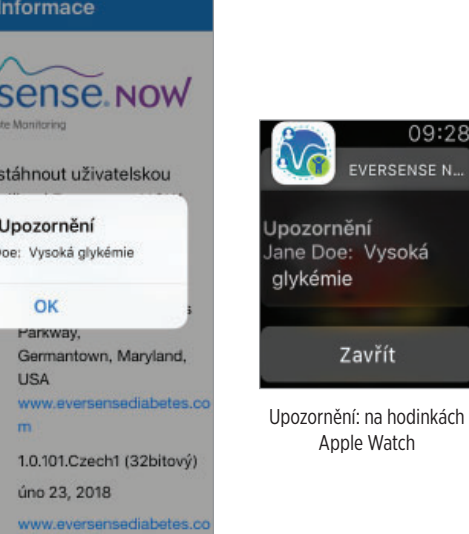

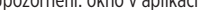

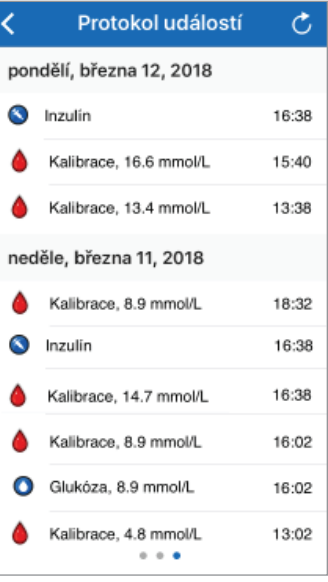

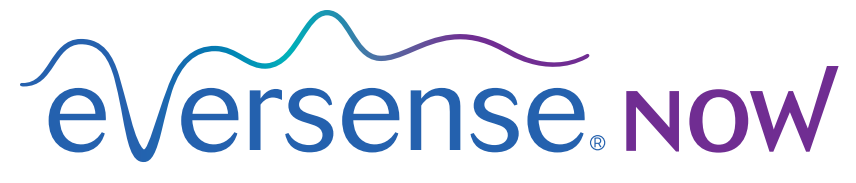

**CGM Remote Monitoring** 

# Mobilgeräte-App Benutzerhandbuch

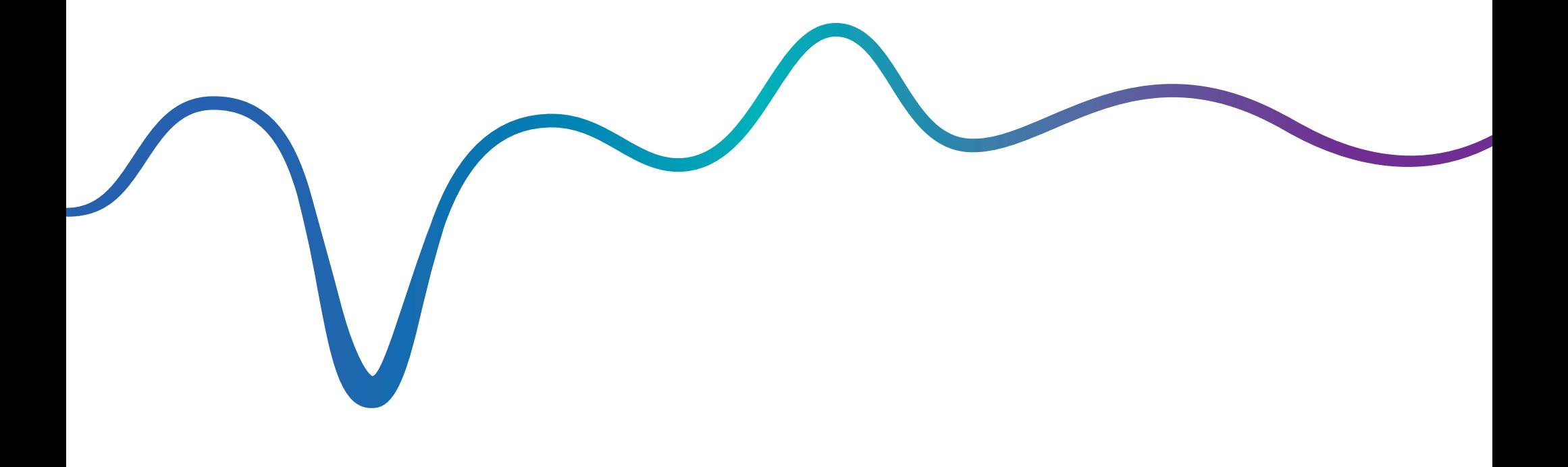

### Eversense NOW Benutzerhandbuch | **mmol/l**

# Fern-Beobachtung mit dem Eversense CGM-System und der Eversense NOW-App

*Die Eversense CGM-App beinhaltet eine optionale Funktion zur Fern-Beobachtung. Mit dieser Funktion können Eversense CGM-Daten mithilfe der Eversense NOW Mobilgeräte-App auf einem zweiten Display angezeigt werden.* 

#### Verwendungszweck

Die Eversense NOW-App ist dazu vorgesehen, auf einem zweiten Display Glukosedaten und Warnungen von Eversense CGM-Benutzern anzusehen.

#### Kontraindikationen

Befolgen Sie die klinischen Richtlinien und die Richtlinien anderer Institutionen zur Verwendung Ihres Mobilgeräts in Gegenwart von MRTs, CT-Scans und anderen Verfahrensgeräten.

#### Risiken

Es kann zeitweise vorkommen, dass Glukosedaten nicht an die Eversense NOW-App gesendet werden können. Wenn Sie keine Glukosedaten vom Eversense CGM-Benutzer erhalten, können Sie ihm im Fall eines hohen oder niedrigen Glukosewertes nicht beistehen. Die Fern-Beobachtungsfunktion bietet eine sekundäre Anzeige von Daten. Sie ist kein Echtzeit-Fern-Beobachtungssystem.

Eversense CGM-Benutzer haben möglicherweise nicht immer eine Verbindung, um Daten zu übertragen, wie z. B. Internet/WLAN oder 3G/4G/LTE. Wenn Sie oder der Eversense CGM-Benutzer keine Internetverbindung hat, können Sie seine Glukosedaten nicht betrachten. Jegliche Probleme mit Mobilgeräten, dem WLAN, der Datenverbindung, dem Eversense Datenmanagementsystem (DMS), wenn sich der Smart Transmitter des CGM-Benutzers außerhalb der Reichweite seines Mobilgeräts befindet oder wenn sein Smart Transmitter geladen wird, können verhindern, dass die Daten angezeigt werden. Eversense-Benutzer dürfen sich nicht darauf verlassen, dass die Personen, die ihre Glukosedaten fernbeobachten, ihnen bei hohen oder niedrigen Glukosewerten beistehen.

#### Vorteile

Wird das Eversense CGM-System zusammen mit der Eversense NOW Fern-Beobachtungs-App verwendet, kann das Wissen, dass auch andere ihre CGM-Daten sehen können, den CGM-Benutzern zusätzliches Vertrauen und Sicherheit geben.

#### Warnhinweise:

• Die von der Eversense NOW-App angezeigten Glukoseinformationen sollten nicht für Behandlungsentscheidungen verwendet werden. Die Eversense NOW-App ist eine sekundäre Anzeige der Eversense CGM-Daten und sollte nicht anstelle der primären Eversense CGM-Anzeige verwendet werden. Eversense CGM-Benutzer sollten stets die Blutzuckerwerte von ihrem Blutzuckermessgerät verwenden, um Behandlungsentscheidungen zu treffen. Wird ein mit dem Sensor gemessener Glukosewert verwendet, um eine Behandlungsentscheidung zu treffen, könnte dies zu einem überhöhten oder zu geringen Blutzucker führen.

• Eversense CGM-Benutzer dürfen sich nicht darauf verlassen, dass die Personen, die ihre Glukosedaten fernbeobachten, sie über ihre hohen oder niedrigen Glukosewerte informieren.

Vorsichtshinweise:

- Die Eversense NOW Mobilgeräte-App zur Fern-Beobachtung ersetzt nicht die Anordnungen eines Arztes.
- Wenn ein Eversense CGM-Benutzer die Autosynchronisierung (die Funktion, die das automatische Senden von Daten an die Eversense NOW-App ermöglicht) nicht eingeschaltet hat, können Sie keine Trends oder hohe oder niedrige Glukosewerte sehen.
- Wenn Sie oder die Eversense CGM-Benutzer keine Internetverbindung haben oder das Mobilgerät des CGM-Benutzers aufgrund niedrigem oder leerem Akku heruntergefahren wurde, können dessen Eversense CGM-Daten nicht in der Eversense NOW-App angezeigt werden.
- Wenn Sie den Ton auf Ihrem Mobilgerät ausgeschaltet haben, erhalten Sie auf Ihrer Eversense NOW-App keine hörbaren Warnungen zu den CGM-Daten, die Sie fernbeobachten.
- Wenn ein CGM-Benutzer seinen Status auf Offline stellt, erhalten Sie keine CGM-Daten von ihm auf Ihrer Eversense NOW-App.
- Die Eversense NOW-App kommuniziert nicht direkt mit dem Eversense Sensor und/oder mit dem Eversense Smart Transmitter.
- Die Eversense NOW-App kann die Einstellungen auf der Eversense CGM-App nicht ändern.
- Wenn Sie keine Benachrichtigungen von der Eversense NOW-App zulassen, erhalten Sie keine Glukose-bezogenen Warnungen von Eversense CGM-Benutzern.
- Wenn Sie Ihr Mobilgerät auf "Bitte nicht stören" eingestellt haben, werden Sie keine Benachrichtigungen von der Eversense NOW-App hören.

### Verwendung der Eversense NOW-App

#### *Dieses Benutzerhandbuch bietet eine Anleitung zur Verwendung der Eversense NOW-App für die Fern-Beobachtung der Glukosedaten von Eversense CGM-Benutzern.*

Vielen Dank, dass Sie die Eversense NOW-App heruntergeladen haben. Mit Eversense NOW können Sie die Glukosedaten von Benutzern des Eversense CGM-Systems fernbeobachten.

#### Vorsicht: **Die Eversense NOW Fern-Beobachtungs-App ersetzt nicht die primäre Anzeige auf der Eversense CGM System-App oder die Anordnungen Ihres Arztes.**

#### Systemvoraussetzungen

- Die auf aus dem Apple® App Store auf Ihr Mobilgerät heruntergeladene Eversense NOW-App
- Ein kompatibles Apple® iPhone® oder iPod® oder iPad® (iOS Version 8.0 oder höher)
- Eine Liste kompatibler Geräte finden Sie unter www.eversensediabetes.com

Hinweis: Für das Herunterladen der App und den Erhalt von Fern-Glukosewerten zur Anzeige auf Ihrer Eversense NOW-App benötigen Sie eine WLAN-Internetverbindung. Wenn der Eversense CGM-Benutzer die Autosynchronisierung ausgeschaltet hat, werden keine Glukosedaten auf Ihrer Eversense NOW Fern-Beobachtungs-App angezeigt.

#### Endbenutzer-Lizenzvereinbarung und Datenschutzrichtlinie

Die Nutzung der Eversense NOW-App unterliegt den AGB der aktuellen Eversense NOW Endbenutzer-Lizenzvereinbarung und der Datenschutzrichtlinie der Eversense NOW-App. Diese Dokumente werden regelmäßig aktualisiert und unter www.eversensediabetes.com bereitgestellt.

#### Gehackte (Jailbroken) Geräte

Verwenden Sie die Eversense Apps NICHT auf gehackten iPhones, iPads oder iPods. Gehackte (Jailbroken) Geräte bieten dem Benutzer kein akzeptables Ausmaß an Sicherheit und Genauigkeit und sind von Senseonics nicht zur Nutzung zugelassen.

#### Hilfe und Support

Wenn Sie irgendetwas in diesem Benutzerhandbuch nicht verstehen, schauen Sie bitte auf die Rückseite, um Ihren Händler vor Ort zu finden.

### Einem Eversense-Kreis beitreten

*Der Eversense-Kreis bezeichnet eine Gruppe von Personen, die Glukosedaten und Glukose-bezogene Warnungen eines Eversense CGM-Benutzers fernbeobachten können. Um dem Kreis beizutreten, müssen Sie die E-Mail-Einladung annehmen, die Sie vom Eversense CGM-Benutzer erhalten, ein Konto auf der Eversense DMS-Website erstellen und die Eversense NOW Mobilgeräte-App herunterladen.*

Das Eversense DMS-Programm ist eine webbasierte Anwendung, die mit dem Eversense CGM-System kompatibel ist, und mit der Sie Glukoseverlaufsdaten und Berichte ansehen können, die helfen Glukosetrends zu identifizieren und somit das Diabetes-Management zu erleichtern. Mit dem Eversense DMS-Programm können Sie außerdem ein Konto erstellen, sodass Sie mithilfe der Eversense NOW-App Glukosedaten fernbeobachten können. Sie können Glukosedaten nicht über das Eversense DMS-Programm fernbeobachten. Weitere Informationen zum Eversense DMS-Programm finden Sie unter www.eversensediabetes.com.

1 ungelesen

#### Eine Einladung annehmen, um dem Eversense-Kreis beizutreten

Ein Eversense-Kreis ist eine Gruppe von Personen, die ein Eversense CGM-Benutzer dazu eingeladen hat, seine Glukosedaten und -warnungen fernzubeobachten.

**1.** Sie erhalten eine E-Mail-Einladung, **"Anfrage zur Ansicht der Glukosedaten"**, um dem Kreis eines Eversense CGM-Benutzers beizutreten.

Hinweis: Wenn Sie eine Einladung erwarten und diese nicht in Ihrem Posteingang finden, überprüfen Sie Ihre Spam- oder Junkordner.

- **2.** Klicken Sie auf den Link in der E-Mail.
- **3.** Melden Sie sich bei Ihrem Eversense-Konto an.

Hinweis: Die Eversense NOW-App ermöglicht Ihnen die Mitgliedschaft in maximal 10 Eversense-Kreisen. Wenn Sie dazu eingeladen werden, einem 11. Kreis beizutreten, werden Sie per E-Mail gebeten, aus einem bestehenden Kreis auszutreten, bevor Sie einem neuen beitreten können.

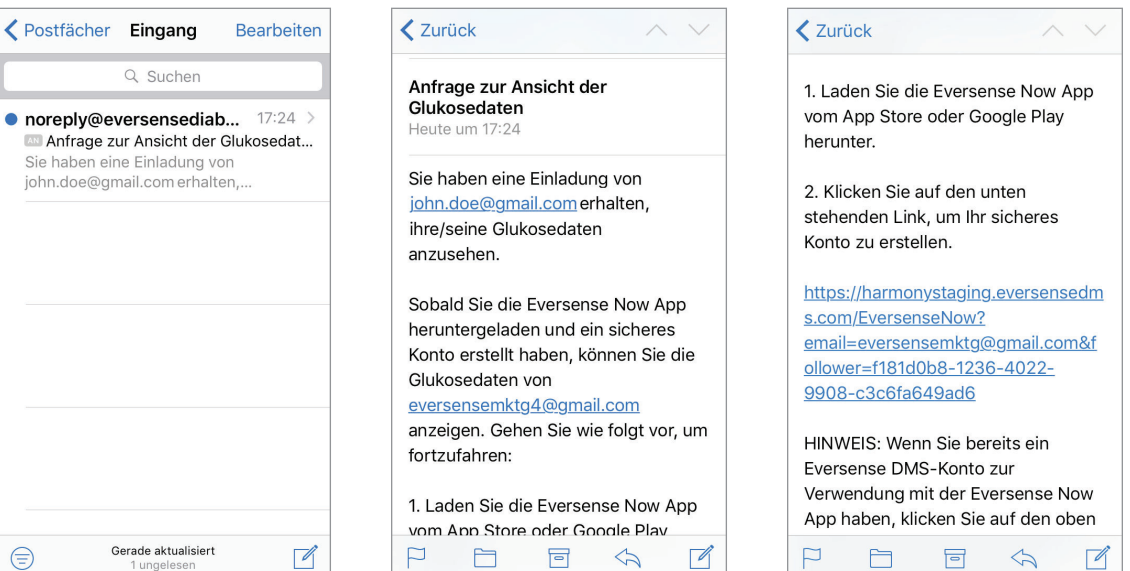

**Contract** 

eVersense.now ENDBENUTZER-LIZENZVEREINBARUNG Senseonics Datenschutz-Richtlinie und Endbenutzer-Lizenzvereinbarung Datum der letzten Aktualisierung: Januar 2016

Wir bei Senseonics Inc. ("Senseonics", "uns" oder "wir")

Einleitung

#### Herunterladen der Eversense NOW-App

- **1.** Gehen Sie zum Apple App Store und suchen Sie nach "**Eversense NOW**".
- **2.** Tippen Sie auf das Symbol **Eversense NOW**, laden Sie die App auf Ihr Smart-Gerät herunter und installieren Sie sie.
- **3.** Tippen Sie bei Aufforderung auf "Erlauben", um von den Eversense CGM-Benutzer auf Ihrer Liste Glukose-bezogene Warnungen zu erhalten.

Vorsicht: Wenn Sie keine Benachrichtigungen von der Eversense NOW-App zulassen, erhalten Sie keine Glukose-bezogenen Warnungen von Eversense CGM-Benutzern.

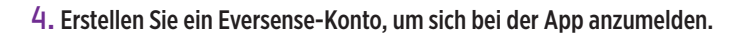

Hinweis: Wenn Sie bereits ein Eversense-Konto besitzen, müssen Sie keine neues erstellten, um Eversense NOW zu nutzen. Klicken Sie auf den Link in der E-Mail-Einladung und melden Sie sich bei Ihrem bestehenden Eversense-Konto an. Wenn Sie die Startseite in Ihrer Eversense NOW-App aktualisieren, sehen Sie den Namen des CGM-Benutzers, dessen Einladung Sie angenommen haben.

- **5.** Nehmen Sie die Endbenutzer-Lizenzvereinbarung an.
- **6.** Wählen Sie die Maßeinheit aus. Die von Ihnen gewählte Maßeinheit wird auf alle Eversense CGM-Benutzer angewendet, deren Daten Sie sehen können. Sie können die Maßeinheit nicht mehr ändern, sobald die App installiert ist.

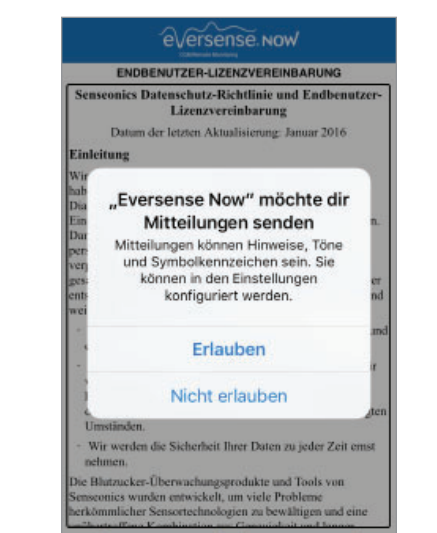

Annehmen

Kennwort vergesse

**Abbrechen** 

₹ Zurück eVersense. Now

**ANMELDEN** 

E-Mail-Adresse

Kennwort

Konto ersteller

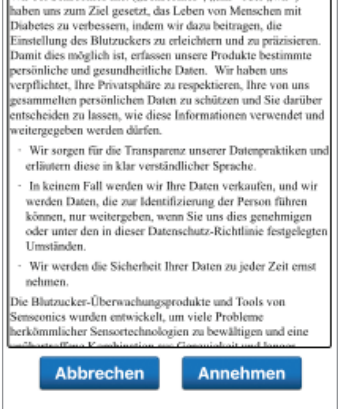

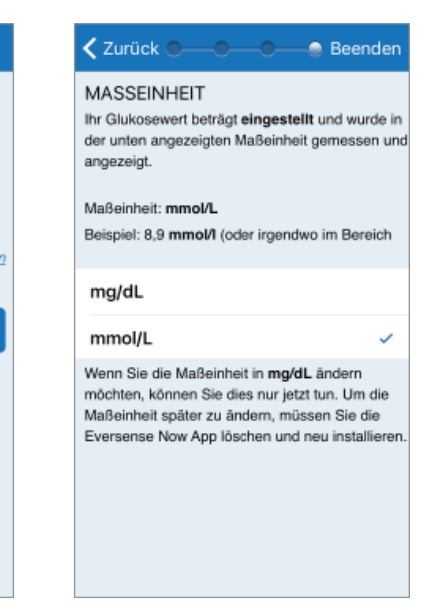

#### So entfernen Sie einen Eversense CGM-Benutzer aus Ihrer Liste:

Einen Eversense CGM-Benutzer aus Ihrer Liste zu entfernen, bedeutet, dass Sie dessen Glukosedaten nicht mehr fernbeobachten können. Um einen Benutzer wieder Ihrer Liste hinzuzufügen, müssen Sie den Eversense CGM-Benutzer kontaktieren, damit er Ihnen eine neue Einladung sendet.

#### **1.** Wischen Sie den Namen des Eversense CGM-Systembenutzers auf der Startseite nach links.

2. Tippen Sie auf "Löschen".

*In einer Warnmeldung werden Sie gebeten, zu bestätigen, dass Sie den Eversense CGM-Benutzer entfernen möchten.*

#### **3.** Tippen Sie auf "**Ja**", um diese Person dauerhaft aus Ihrer Liste zu entfernen.

Der Benutzer wird nicht mehr in Ihrer Liste auf der Startseite angezeigt.

Hinweis: Es kann bis zu 2 Stunden dauern, bis der Eversense CGM-Benutzer sieht, dass Sie in seiner Eversense CGM-App nicht mehr in seinem Kreis sind.

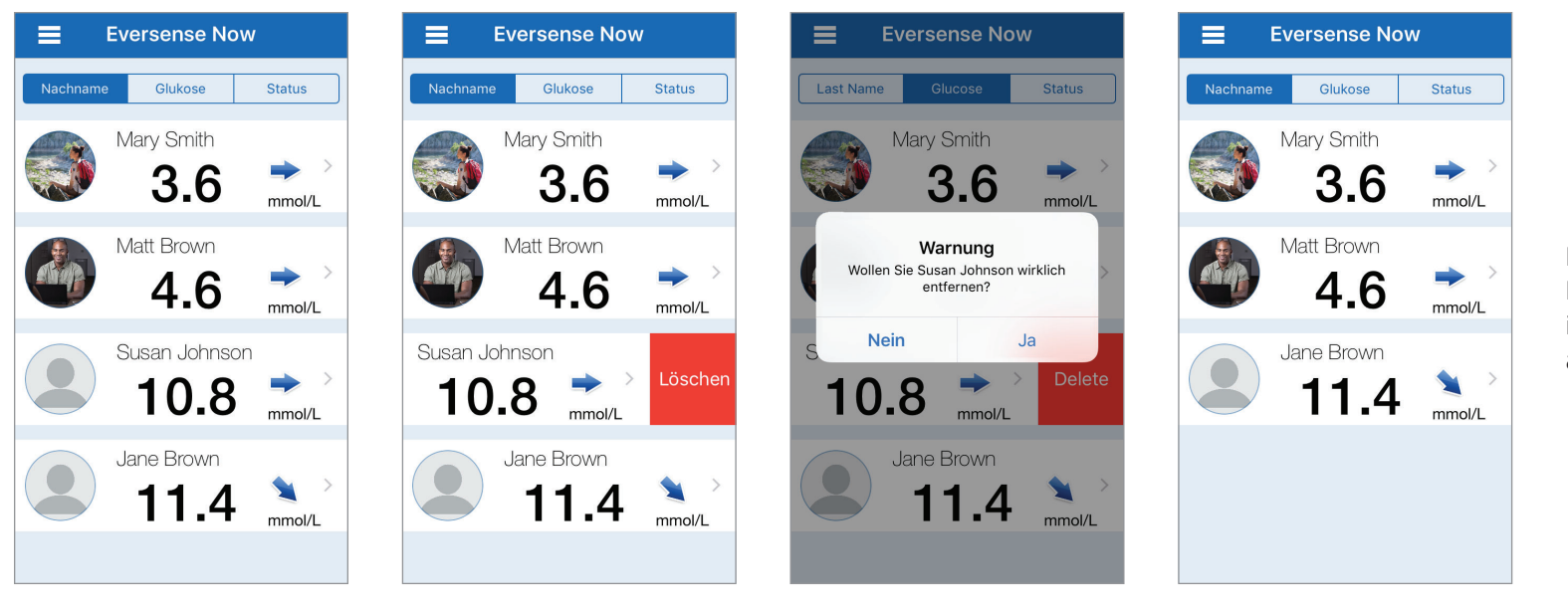

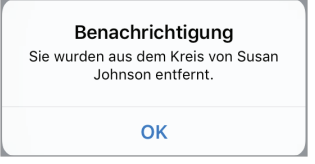

Hinweis: Der Eversense CGM-Benutzer kann Sie auch aus seinem Kreis entfernen. Wenn dies der Fall ist, wird folgende Benachrichtigung angezeigt.
## **Hauptmenü**

## *Über das Hauptmenü haben Sie Zugriff auf die Eversense NOW-Startseite, die Seite Über uns und die Abmeldeseite.*

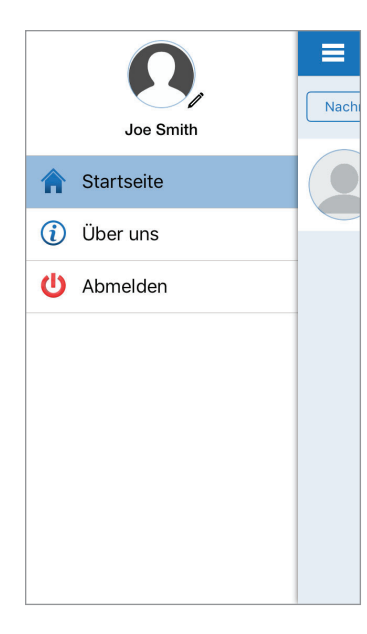

Über das Hauptmenü können Sie auf die Startseite zugreifen, um die Eversense CGM-Benutzer in Ihrer Liste anzusehen, die Informationen über die Eversense NOW-App auf der Seite Über uns zu lesen, sich von der App abzumelden oder ein Profilbild hinzuzufügen.

Um das Hauptmenü aufzurufen, tippen Sie links oben im Bildschirm auf das Symbol mit den 3 Balken.

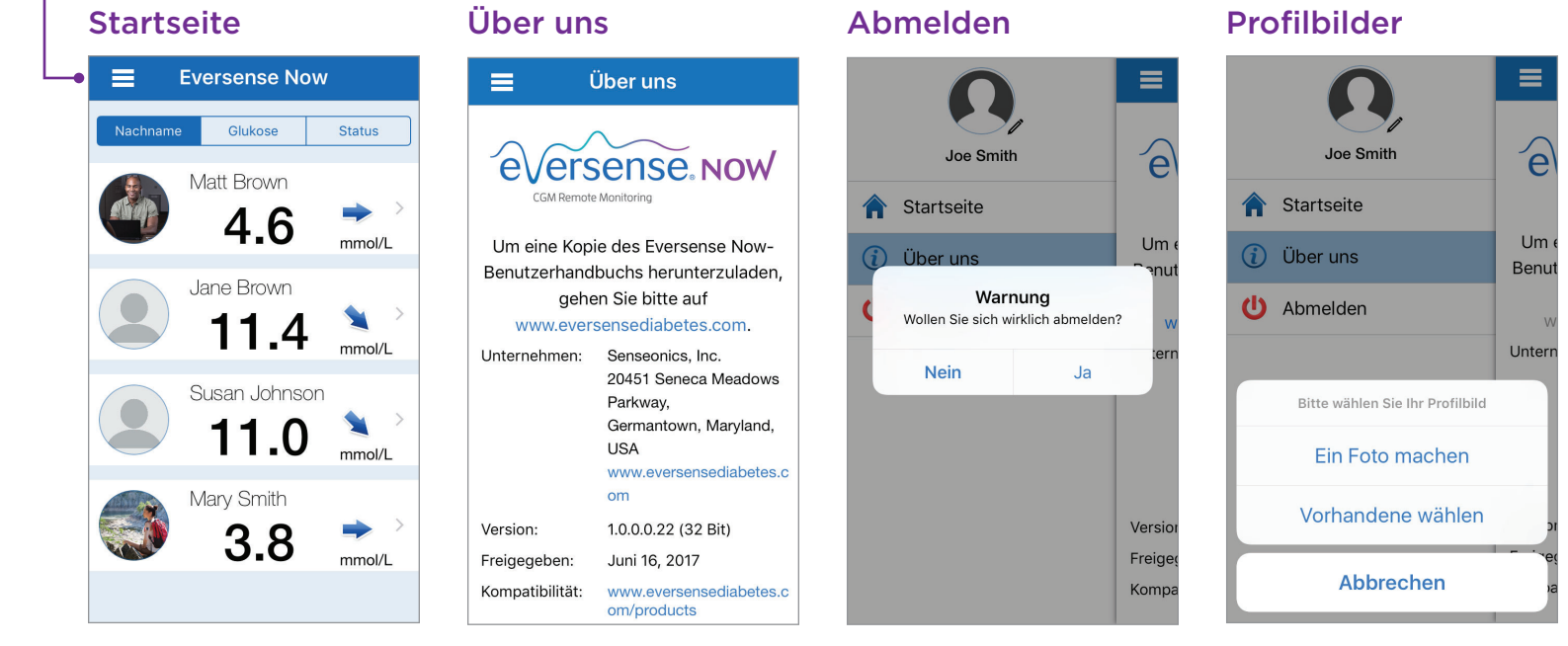

Bevor Sie sich abmelden, bittet Eversense NOW Sie, dies zu bestätigen. Wenn Sie sich bei der App abmelden, müssen Sie zum erneuten Öffnen der App Ihren Benutzernamen und das Kennwort eingeben.

Sie können Ihr Profilbild hinzufügen, indem Sie im Hauptmenü der Eversense NOW-App auf das Profilbild tippen. Folgen Sie den Aufforderungen, ein Bild aufzunehmen oder hinzuzufügen, das auf Ihrem Mobilgerät gespeichert ist. Das von Ihnen hinzugefügte Profilbild wird auch in der App des CGM-Benutzers neben Ihrem Namen angezeigt.

## Anzeigen von CGM-Daten

*Die Startseite zeigt eine Liste der Personen an, deren CGM-Daten Sie fernbeobachten können, zusammen mit deren neuestem CGM-Wert und einem Trendpfeil, der die Richtung und Rate der Änderung angibt.*

Diese Liste ist entsprechend der Standardoption nach Nachnamen sortiert. Sie können die Liste nach Nachname, Glukosewert oder Status sortieren, indem Sie am oberen Seitenrand auf die gewünschte Registerkarte klicken.

### Eversense NOW Startseite

### **So aktualisieren Sie die Startseite:**

- **1.** Öff nen Sie die **Startseite**.
- **2.** Wischen Sie von der Mitte der Startseite nach unten *(wenn Sie ein iOS-Gerät verwenden, werden beim Wischen von ganz oben im Bildschirm die iOS-Widgets angezeigt anstatt der Startseite).*

Die Glukosedaten des CGM-Benutzers werden in Ihrer Eversense NOW-App automatisch alle 5 Minuten aktualisiert, wenn Sie und der CGM-Benutzer eine Internetverbindung haben.

Vorsicht:**Wenn der Eversense CGM-Benutzer die Autosynchronisierung ausgeschaltet hat, werden die Glukosedaten nicht automatisch an Ihre Eversense NOW-App gesendet.**

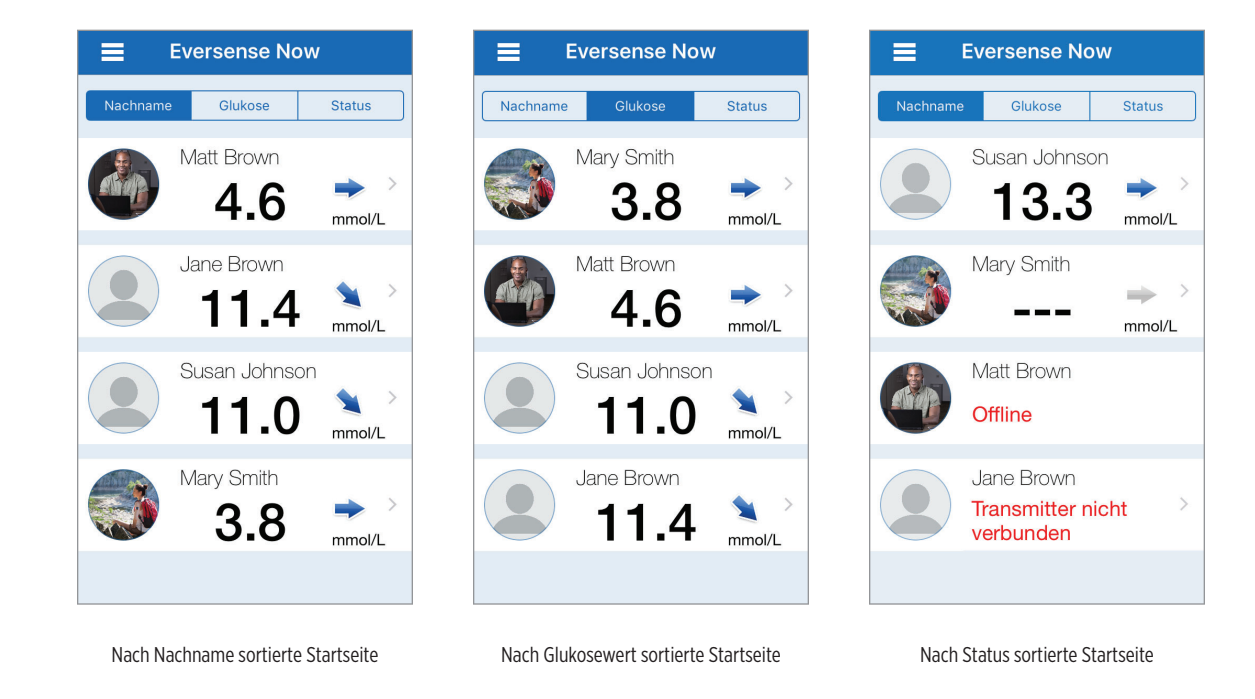

## **Trendpfeile**

Neben dem Namen des CGM-Benutzers sehen Sie einen Trendpfeil. Der Trendpfeil zeigt die aktuelle Richtung an, in die sich die Glukose bewegt, und wie schnell sich der Glukosetrend ändert.

Die App nutzt die **letzten 20 Minuten kontinuierlicher Glukosedaten** zur Berechnung der Glukosetrends. Wenn zur Berechnung nicht genügend Sensorwerte verfügbar sind, wird der Pfeil grau angezeigt.

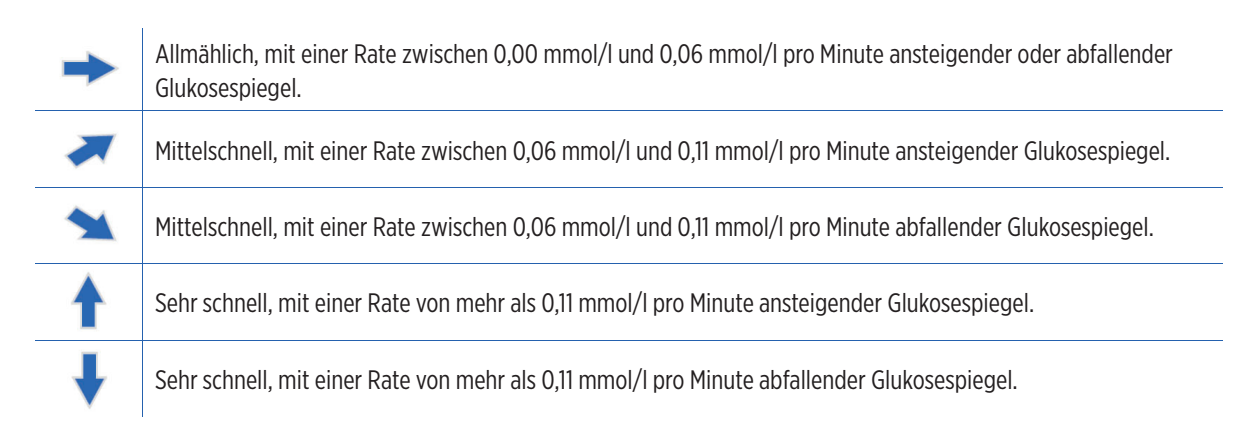

### Status

Neben einem Eversense CGM System-Benutzernamen können vier verschiedene Statuszustände angezeigt werden.

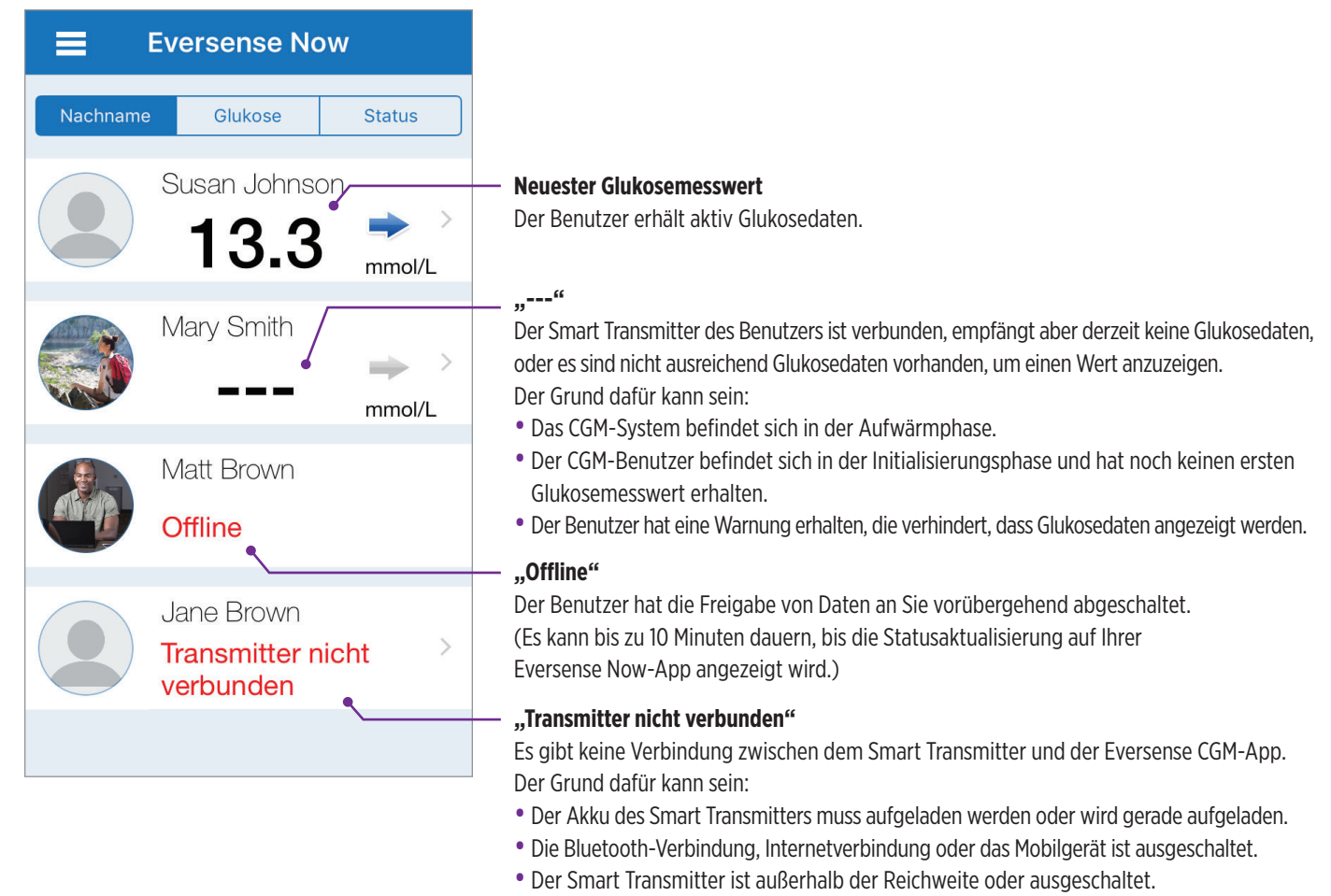

• Der CGM-Benutzer hat die Autosynchronisierung ausgeschaltet.

## **Trendkurve**

*angezeigt.*

Um detailliertere Glukoseinformationen zu einem CGM-Benutzer zu sehen, tippen Sie auf der Startseite auf den Namen des Eversense CGM-Systembenutzers. Der erste Bildschirm zeigt eine Trendkurve der Sensor-Glukosewerte des Benutzers der letzten drei Stunden an. Ein Trendpfeil zeigt die Richtung an, in die sich die aktuelle Glukose bewegt, und wie schnell sich der Glukosetrend ändert.

Um den Bildschirm zu aktualisieren, tippen Sie auf das Aktualisierungssymbol  $\bigcirc$ 

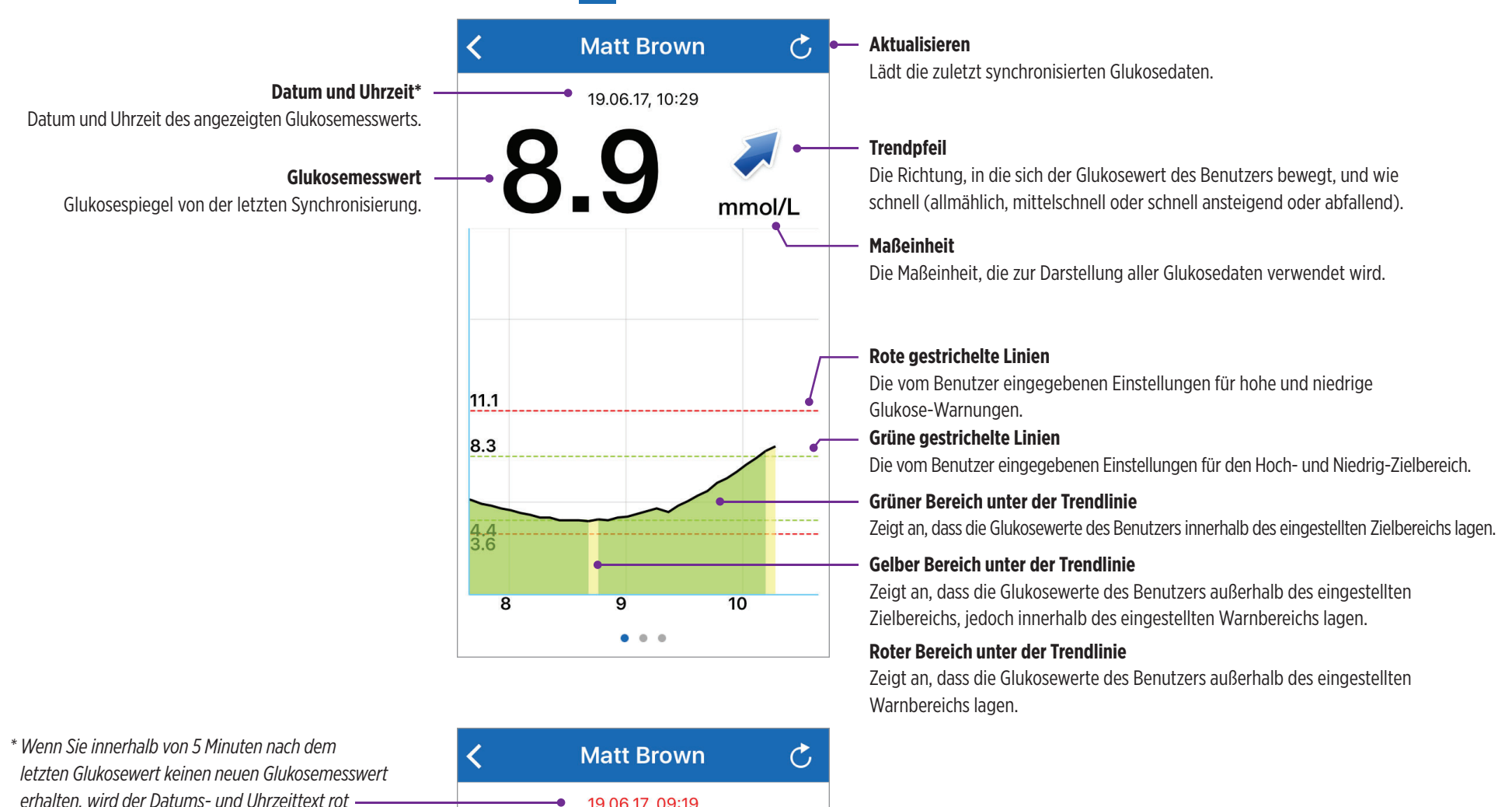

mmol/L

19.06.17, 09:19

**College** 

#### Eversense NOW | **mmol/l**

### Eversense NOW-Warnungen

Wenn ein Eversense CGM-Benutzer eine Glukose-bezogene Warnung erhält, erhalten auch die Mitglieder seines Kreises eine Warnung auf ihrer Eversense NOW-App.

Diese Warnungen werden auf einem von vier verschiedenen Wegen angezeigt: auf Ihrem Sperrbildschirm, als Benachrichtigung am oberen Rand Ihres Bildschirms, als In-App-Popup oder auf einer Apple Watch.

Warnung: Die von der Eversense NOW-App angezeigten Glukoseinformationen sollten nicht für Behandlungsentscheidungen verwendet werden. Die Eversense NOW-App ist eine sekundäre Anzeige der Eversense CGM-Daten und sollte nicht anstelle der primären Eversense CGM-Anzeige verwendet werden.

**Hinweis:** Auf Ihrer Apple Watch muss in den Mitteilungseinstellungen für Eversense NOW "Mitteilungen spiegeln" eingestellt sein, damit Sie auf Ihrer Apple Watch Glukose-Warnungen empfangen.

### Warnungsverlauf

Um den Glukose-Warnungsverlauf des Eversense CGM-Systembenutzers zu sehen, wischen Sie auf dem Bildschirm von der Trendkurve nach links.

Im Bildschirm **Warnungsverlauf** sind die letzten 20 Glukose-bezogenen Warnungen, die der Benutzer auf seiner Eversense CGM-App erhalten hat, aufgelistet.

Diese Warnungen überwachen Ereignisse wie beispielsweise ansteigende oder abfallende Glukoseraten sowie niedrige oder hohe Glukosewerte (Hypoglykämie oder Hyperglykämie).

Hinweis: Sie werden nur vorhergesagte hohe und niedrige Glukose-Warnungen erhalten, wenn der Eversense CGM-Benutzer Vorhersage-Warnungen aktiviert hat.

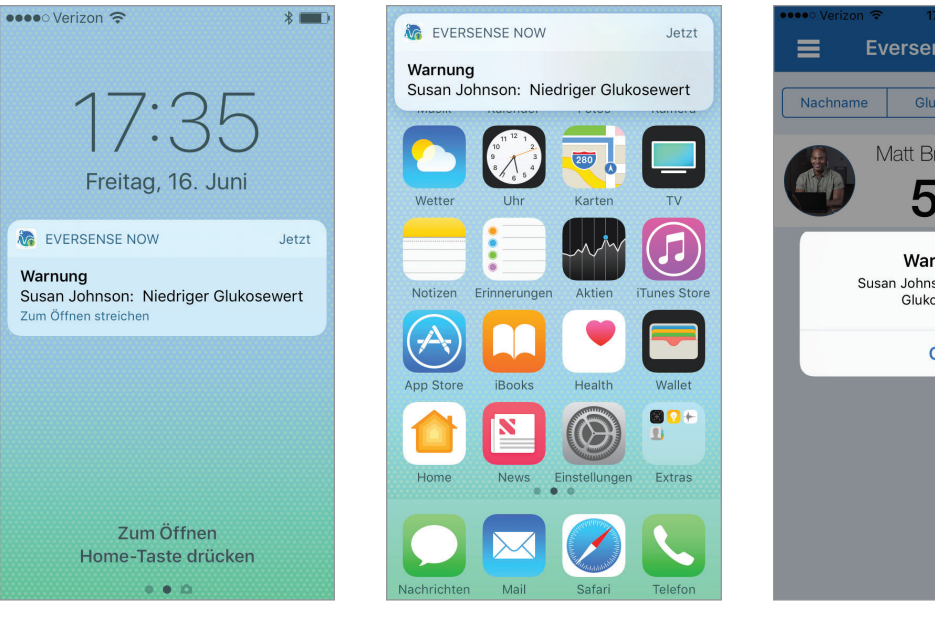

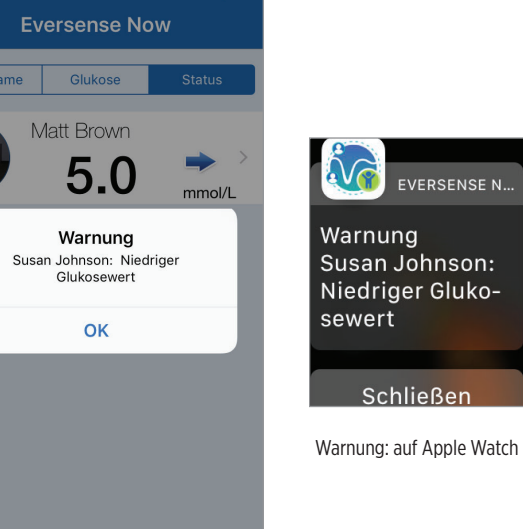

Warnung: Sperrbildschirm Warnung: Benachrichtigung Warnung: In-App-Popup

### Ereignisprotokoll

Glukose-Warnungen

Vorhersage hoher Glukosewert 13:28

Vorhersage hoher Glukosewert 13:02

Vorhersage hoher Glukosewert 20:47

Vorhersage niedriger Glukosewert ...

Vorhersage niedriger Glukosewert ...

 $0.000$ 

Freitag, Juni 16, 2017

(!) Hoher Glukosewert

**Hoher Glukosewert** 

Donnerstag, Juni 15, 2017

Hoher Glukosewert

 $\bigcirc$ 

 $\odot$ 

 $\odot$ 

 $\bigcirc$ 

 $\bigcirc$ 

 $\bullet$ 

Rate fällt

 $\mathcal{C}_{I}$ 

14:13

13:33

 $21:12$ 

18:27

Um das Ereignisprotokoll des Eversense CGM-Systembenutzers zu sehen, wischen Sie auf dem Bildschirm vom Warnungsverlauf nach links.

Das **Ereignisprotokoll** listet die letzten 20 vom CGM-Benutzer protokollierten Ereignisse auf. Das Ereignisprotokoll zeigt vom Eversense CGM-Benutzer eingegebene Informationen an, wie beispielsweise Kalibrierungen, Mahlzeiten, Sport, Blutzuckerwerte, Insulinspiegel, Gesundheit und sportliche Betätigung. Wenn der Benutzer noch keine Ereignisse eingetragen hat, ist sein Protokoll leer.

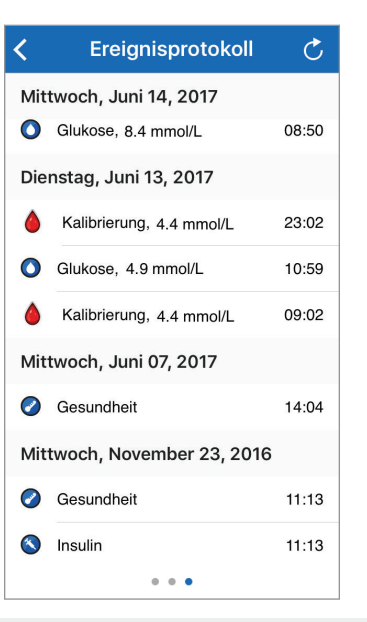

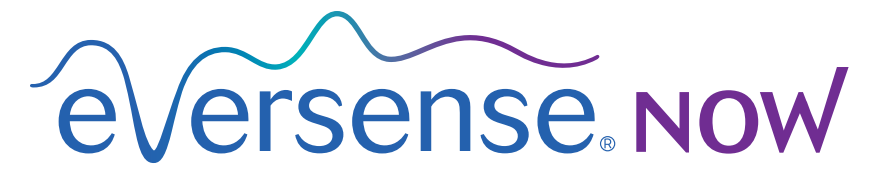

Système MGC de surveillance à distance

# Guide de l'utilisateur de l'application mobile

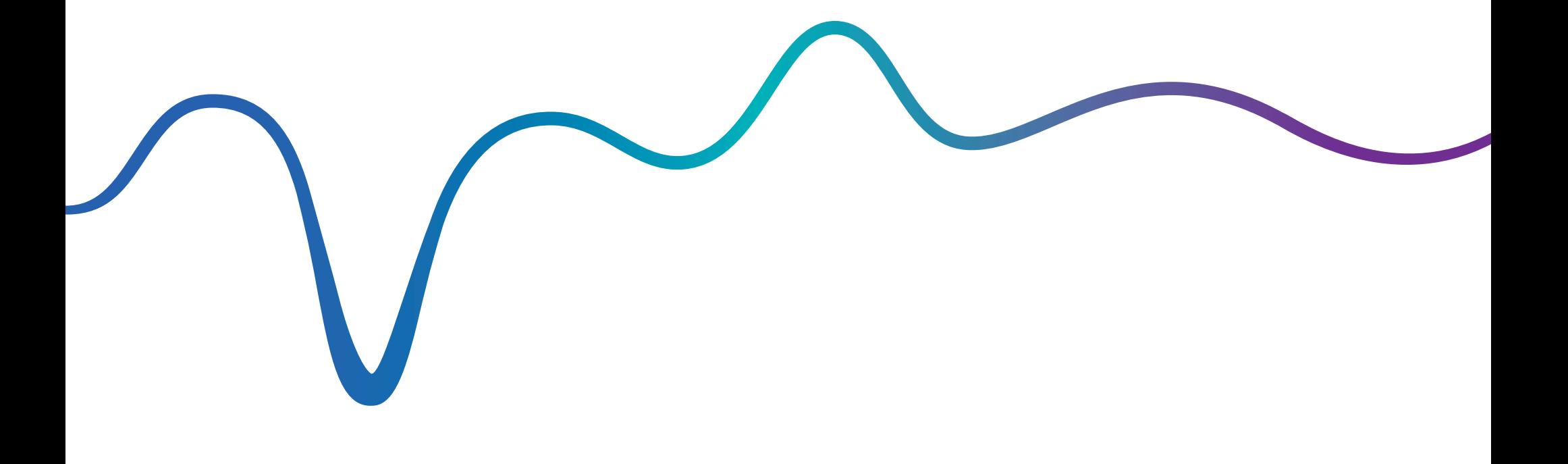

Eversense NOW | **mmol/L**

## Surveillance à distance avec le système MGC et l'application Eversense NOW

L'application MGC Eversense comprend une option de surveillance à distance. Cette fonctionnalité permet de visualiser les valeurs MGC Eversense *sur un second écran via l'application mobile Eversense NOW.* 

### Utilisation prévue

L'application Eversense NOW est conçue pour servir d'affichage secondaire des valeurs du taux de glucose et alertes connexes provenant d'utilisateurs d'un système MGC Eversense.

### Contre-indications

Suivez les directives cliniques et celles de votre établissement pour l'usage de votre appareil mobile en présence de machines d'IRM, de scanners CT et d'autres appareils utilisés dans des procédures médicales.

### Risques

Parfois, il n'est pas possible d'envoyer les valeurs du taux de glucose sur l'application Eversense NOW. Si vous ne recevez pas de valeurs du taux de glucose d'un utilisateur MGC Eversense, vous ne serez pas en mesure de l'assister en cas d'hypoglycémie ou d'hyperglycémie. La fonction de surveillance à distance fournit un affichage secondaire des données. Ce n'est pas un système de surveillance en temps réel.

Les utilisateurs MGC Eversense n'ont pas forcément accès à une connexion permettant le transfert des données, comme l'Internet/le wifi ou le 3G/4G/LTE. Si un utilisateur MGC Eversense ou vous-même ne disposez pas d'une connexion Internet, vous ne pourrez pas visualiser les taux de glucose mesurés. Tout problème survenant sur les appareils mobiles, l'Internet sans fil, la connexion pour transmettre les données ou le système de gestion des données (DMS) Eversense peut entraîner un dysfonctionnement de l'affichage des données. Il en est de même si le Smart Transmetteur de l'utilisateur MGC n'est pas à portée du réseau de son appareil mobile ou est en cours de charge. L'utilisateur Eversense ne doit pas compter sur vous pour surveiller son taux de glucose pour l'assister en cas d'hyperglycémie ou d'hypoglycémie.

### Avantages

Utilisé avec l'application de surveillance à distance Eversense NOW, le système MGC Eversense donne aux utilisateurs un niveau de confiance supérieur, puisque des tiers peuvent à présent voir leurs taux de glucose.

#### Avertissements :

- Les taux de glucose qui s'affichent sur l'application Eversense NOW ne doivent pas être utilisés pour prendre des décisions thérapeutiques. L'application Eversense NOW est une affichage secondaire des données MGC Eversense ; il ne remplace pas l'affichage principal. Les utilisateurs d'un système MGC doivent toujours utiliser les valeurs de glycémie obtenues au moyen d'un lecteur pour prendre leurs décisions thérapeutiques. Utiliser un taux de glucose mesuré par un capteur pour prendre une décision thérapeutique pourrait entraîner une hyperglycémie ou une hypoglycémie.
- Les utilisateurs MGC Eversense ne doivent pas se fier aux personnes qui surveillent leur taux de glucose à distance et attendre d'eux qu'elles les préviennent en cas d'hyperglycémie ou d'hypoglycémie.

Mises en garde :

- L'application mobile distante Eversense NOW ne remplace pas le régime de surveillance prescrit par votre professionnel de santé.
- Si un utilisateur MGC Eversense n'a pas activé la synchronisation automatique (la fonction qui permet d'envoyer automatiquement des données vers l'application Eversense NOW), vous pourriez avoir des difficultés à visualiser les tendances et événements d'hyperglycémie ou d'hypoglycémie.
- Si vos utilisateurs MGC Eversense ne disposent pas d'une connexion Internet ou si l'appareil mobile de l'un d'eux s'est éteint par manque de charge, leurs données MGC Eversense ne s'affichent pas dans l'application Eversense NOW.
- Si vous coupez le son de votre appareil mobile, vous ne recevrez pas d'alertes sonores relatives aux données MGC que vous surveillez à distance sur votre application Eversense NOW.
- Si un utilisateur MGC se paramètre sur « Hors-ligne », vous ne recevrez pas d'alertes relatives aux données MGC que vous surveillez à distance sur votre application Eversense NOW.
- L'application Eversense NOW ne communique pas directement avec le capteur Eversense ni avec le Smart Transmetteur Eversense.
- L'application Eversense NOW ne peut pas modifier le paramétrage de l'application MGC Eversense.
- Si vous n'autorisez pas les notifications à partir de l'application Eversense NOW, vous ne recevrez pas les alertes relatives au taux de glucose émises par les utilisateurs du MGC Eversense.
- Si votre appareil mobile est réglé sur « Ne pas déranger », vous n'entendrez pas les notifications provenant de l'application Eversense NOW.

## Utiliser l'application Eversense NOW

### *Le Guide de l'utilisateur vous explique comment utiliser l'application Eversense NOW pour surveiller les taux de glucose des utilisateurs d'un système MGC Eversense.*

Merci d'avoir téléchargé l'application mobile Eversense NOW. Eversense NOW vous permet de surveiller à distance les taux de glucose des utilisateurs d'un système MGC Eversense.

### Attention : **l'application mobile distante Eversense NOW ne remplace ni l'affichage primaire de l'application du système MGC Eversense, ni le régime de surveillance prescrit par votre professionnel de santé.**

### Spécifications système requises

- L'application Eversense NOW téléchargée sur votre appareil mobile à partir de l'App Store d'Apple®
- Un appareil Apple® iPhone®, iPod® ou iPad® compatible (iOS version 8.0 ou ultérieure)
- La liste des appareils compatible se trouve à la page www.eversensediabetes.com

Remarque : pour télécharger l'application et recevoir les valeurs du taux de glucose pour qu'elles s'affichent sur votre application Eversense NOW, il vous faut une connexion Internet. Si l'utilisateur MGC Eversense a désactivé la synchronisation automatique, aucune valeur du taux de glucose ne s'affichera sur votre application Eversense NOW.

### Licence d'exploitation pour l'utilisateur final et politique de confidentialité

L'usage de l'application Eversense NOW est sujet aux termes et conditions de la dernière licence d'exploitation d'Eversense NOW et de sa Politique de confidentialité. Ces documents sont mis à jour périodiquement et sont disponibles sur www.eversensediabetes.com.

### Appareils déplombés

N'utilisez PAS l'application Eversense NOW sur des iPhones, iPads ou iPods déplombés. Des appareils déplombés ne fournissent pas un niveau de sécurité et de précision acceptable pour l'utilisateur. Ils ne sont donc pas approuvés par Senseonics.

### Aide et Support clientèle

Si vous ne comprenez pas les instructions présentées dans ce Guide de l'utilisateur, contactez votre distributeur local (voir au dos de la couverture arrière de ce Guide).

## Rejoindre le Cercle Eversense

*Le Cercle Eversense fait référence à un groupe de personnes qui peuvent surveiller à distance les valeurs du taux de glucose d'un utilisateur MGC Eversense et les alertes qui s'y rapportent. Pour rejoindre le Cercle, il faudra accepter l'invitation qui vous est adressée par l'utilisateur MGC Eversense, créer un compte sur le site Web du DMS Eversense et télécharger l'application mobile Eversense NOW.*

Le programme du DMS Eversense est une plateforme en ligne compatible avec le système MGC Eversense qui permet d'afficher un historique des taux de glucose et des rapports, de manière à identifier les tendances d'évolution du taux de glucose pour aider à la prise en charge du diabète. Le programme DMS Eversense vous permet de créer un compte pour visualiser les valeurs de vos taux de glucose à distance à l'aide de l'application Eversense NOW. Vous ne pouvez pas voir à distance les valeurs du taux de glucose via le programme DMS Eversense. Pour en savoir plus sur le programme DMS Eversense, rendez-vous sur la page go to www.eversensediabetes.com.

### Accepter une invitation à rejoindre le Cercle Eversense

Un Cercle Eversense est un groupe de personnes qu'un utilisateur MGC Eversense a invitées pour qu'elles surveillent son taux de glucose et les alertes s'y rapportant.

⊜

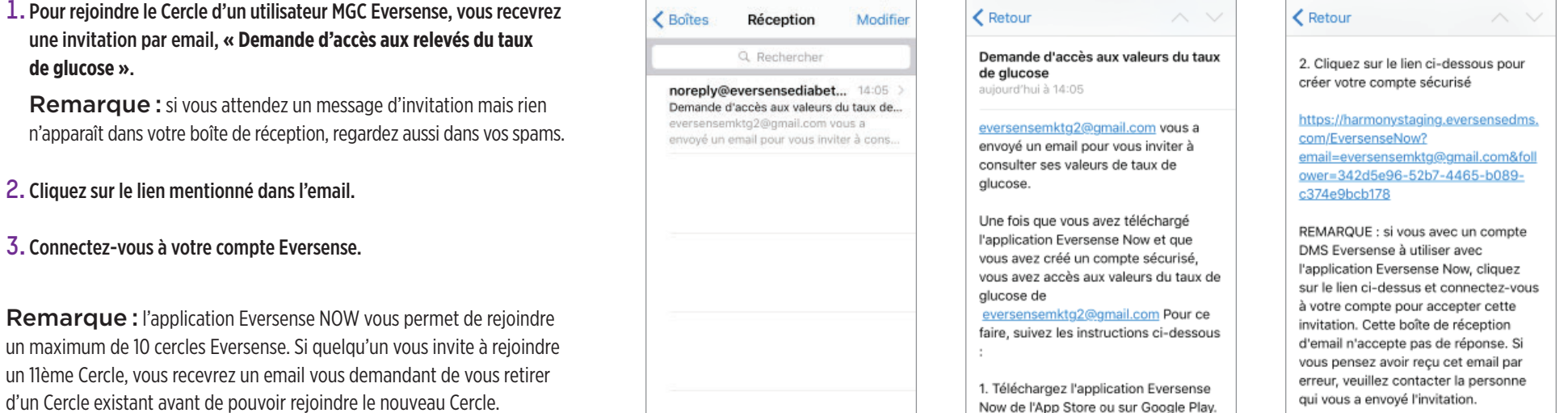

Mise à jour à 14:05

М

 $\overline{\phantom{a}}$ 

### Télécharger l'application Eversense NOW

- **1.** Allez dans l'App Store d'Apple et recherchez « **Eversense NOW** ».
- **2.** Tapez sur l'icône **Eversense NOW**, téléchargez et installez l'application sur votre appareil mobile intelligent.
- **3.** Lorsque vous y êtes invité, tapez sur « **Autoriser** », afin de recevoir les alertes relatives au taux de glucose d'utilisateurs MGC Eversense sur votre liste.

Attention : Si vous n'autorisez pas les notifications à partir de l'application Eversense Now, vous ne recevrez pas les alertes relatives au taux de glucose émises par les utilisateurs MGC Eversense.

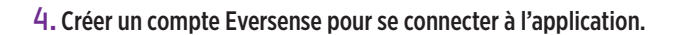

Remarque : si vous avez déjà un compte Eversense, vous n'avez pas besoin d'en créer un nouveau pour utiliser Eversense NOW. Cliquez sur le lien que vous avez reçu dans l'email d'invitation et connectez-vous à votre compte Eversense existant. Lorsque vous actualisez la page d'accueil dans votre application Eversense Now, le nom de l'utilisateur MGC dont vous avez accepté l'invitation apparaît.

- **5.** Acceptez la licence d'exploitation pour l'utilisateur final.
- **6.** Choisissez l'unité de mesure. L'unité de mesure que vous choisissez s'applique à tous les utilisateurs MGC Eversense dont vous pouvez voir les données. Une fois l'application installée, vous ne pouvez plus changer l'unité de mesure.

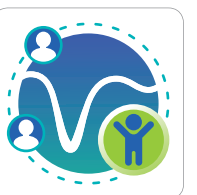

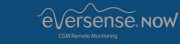

#### LICENCE D'EXPLOITATION POUR L'UTILISATEUR FINAL **Senseonics Privacy Policy and End User License** Agreement Date of Last Update: January 2016

**Introduction** We at

> Autorisez-vous « Eversense Now » à vous envoyer des notifications?

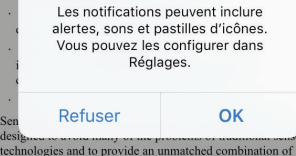

accuracy and long sensor life. This Privacy Policy applies to the following: data collected by our subcutaneous Eversense Sensor and our Eversense Smart Transmitter (our "Devices"); the Eversense Mobile Medical Application and any other

Retour eversense Now

**SE CONNECTER** 

Email

Mot de passe

Créer un compte

mobile applications we may develop (each a "Mobile App **Annuler** Accepter

Mot de passe oubli

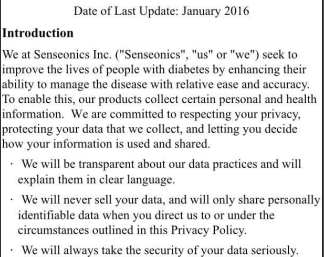

eversense Now

LICENCE D'EXPLOITATION POUR L'UTILISATEUR FINAL

**Senseonics Privacy Policy and End User License** Agreement

Senseonics' glucose monitoring products and tools are designed to avoid many of the problems of traditional sensor technologies and to provide an unmatched combination of

accuracy and long sensor life. This Privacy Policy applies to the following: data collected by our subcutaneous Eversense Sensor and

our Eversense Smart Transmitter (our "Devices"); the Eversense Mobile Medical Application and any other

mobile applications we may develop (each a "Mobile App"

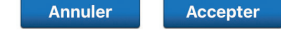

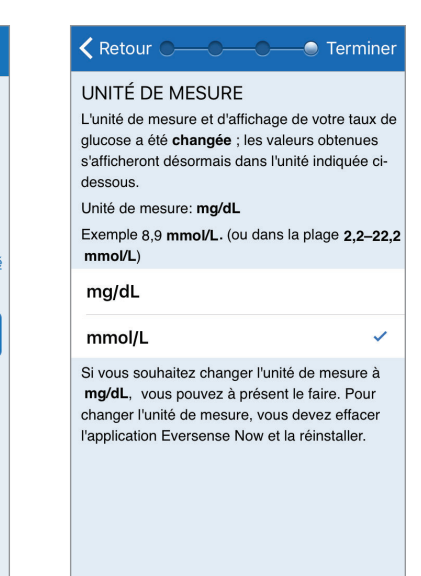

### Pour supprimer un utilisateur MGC Eversense de votre liste

Si vous supprimez un utilisateur MGC Eversense de votre liste, vous ne pourrez plus surveiller son taux de glucose à distance. Pour réinscrire un utilisateur dans votre liste, contactez l'utilisateur MGC Eversense en question pour qu'il vous envoie une nouvelle invitation.

#### **1.** Faites défiler la page d'accueil sur la gauche, jusqu'au nom de l'utilisateur MGC Eversense.

**2.** Tapez sur **« Supprimer »**.

*Un avertissement vous demandera si vous êtes sûr(e) de vouloir supprimer l'utilisateur de MGC Eversense.*

#### **3.** Tapez sur **« Oui »** pour supprimer définitivement cette personne de votre liste.

Le nom de la personne supprimée disparaît alors de la page d'accueil.

Remarque : cela peut prendre jusqu'à 2 heures pour que l'utilisateur MGC Eversense que vous avez supprimé s'apercoive que vous n'êtes plus dans son Cercle sur son application Eversense NOW.

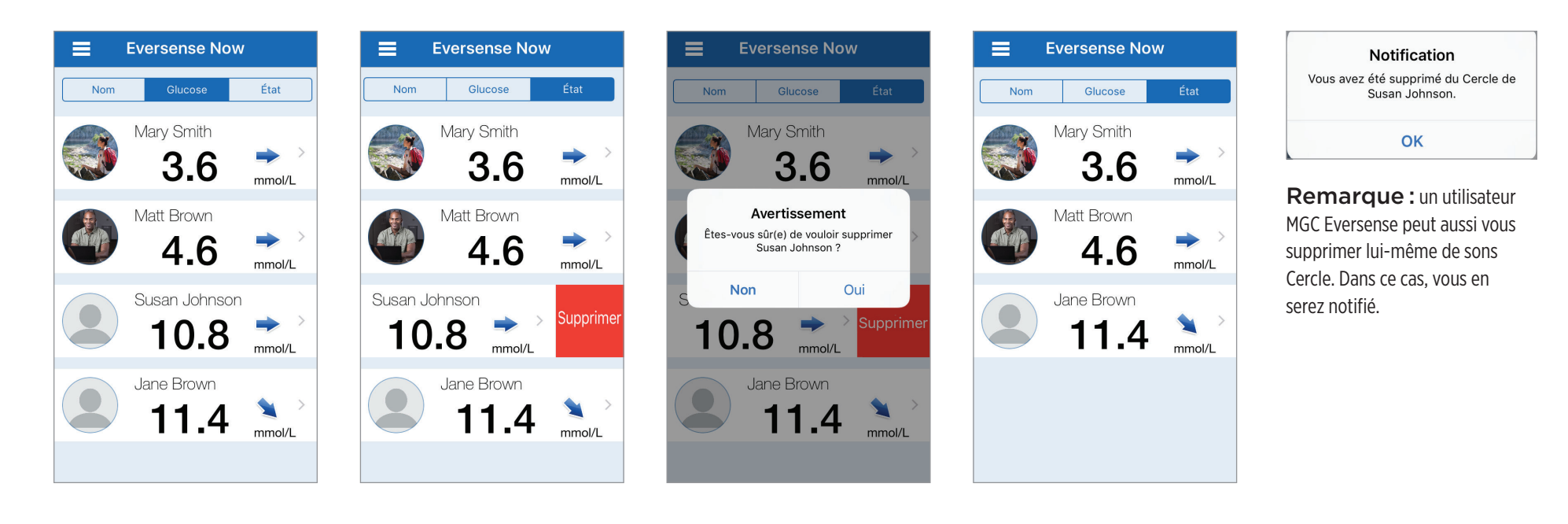

## Menu principal

*Le menu principal permet d'accéder à la page d'accueil de l'application Eversense NOW, à la page À propos et à la page de déconnexion.*

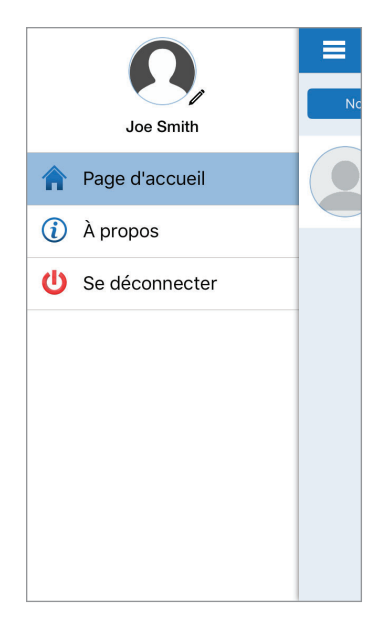

À partir du menu principal, vous pouvez accéder à la page d'accueil pour y voir la liste de vos utilisateurs MGC Eversense, revoir les informations relatives à l'application Eversense NOW sur la page À propos et vous déconnecter de l'application ou ajouter une photo de profil.

Pour accéder au menu principal, tapez sur l'icône à 3 barres en haut à gauche de l'écran.

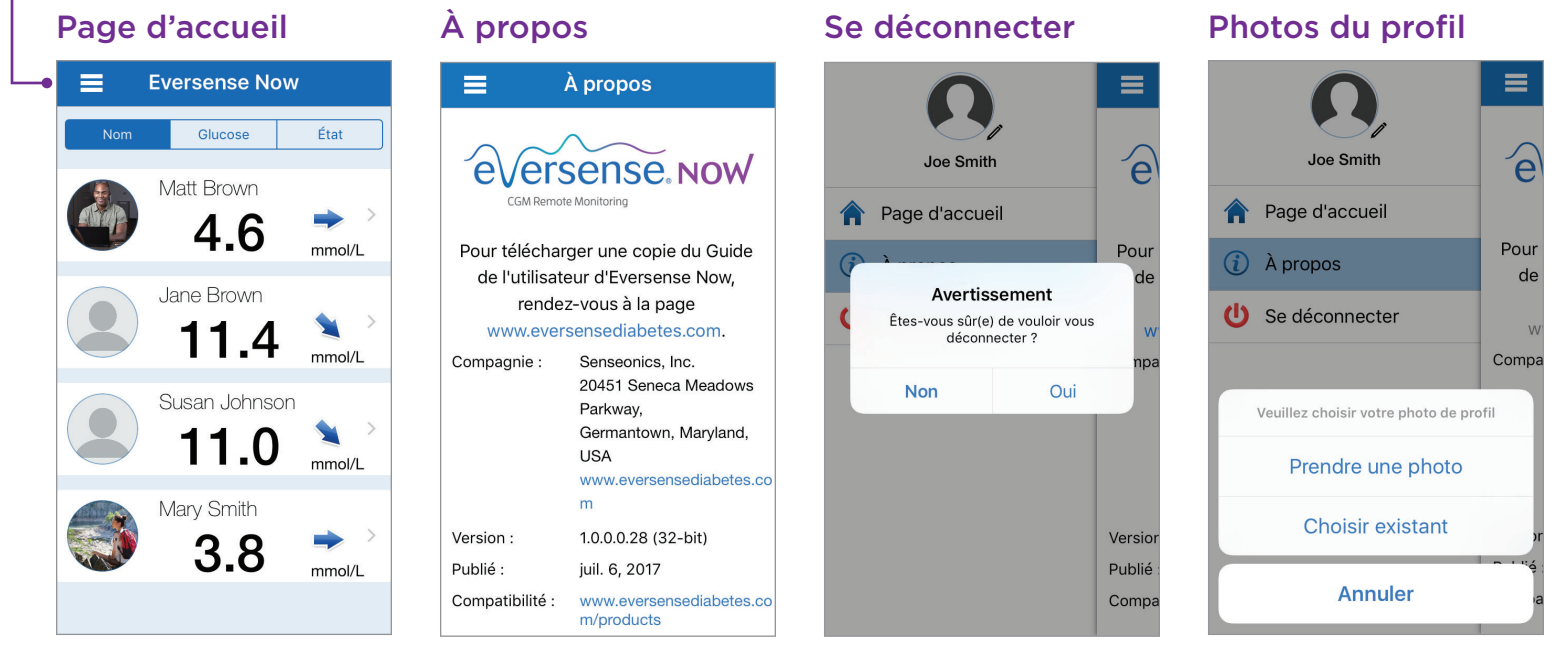

Eversense NOW vous demande de confirmer que vous voulez bien vous déconnecter avant de vous déconnecter effectivement. Si vous vous déconnectez de l'application, il faudra que vous rentriez votre nom d'utilisateur et votre mot de passe pour ré-ouvrir l'application.

Vous pouvez ajouter votre photo de profil en touchant celleci dans le menu principal de l'application Eversense NOW. Suivez les indications pour prendre une photo ou ajouter une photo qui est déjà sauvegardée sur votre appareil mobile. La photo que vous ajoutez au profil s'affichera aussi sur l'application de l'utilisateur MGC en face de votre nom.

## Afficher des données MGC

La page d'accueil affiche la liste des personnes dont vous pouvez voir les données MGC à distance, leur dernière valeur de taux de glucose et une flèche *de tendance qui indique dans quel sens le taux de glucose varie.*

La liste est par défaut par ordre alphabétique des noms de famille. Vous pouvez modifier l'ordre de la liste en fonction des noms, des taux de glucose ou des états en cliquant sur l'onglet correspondant en haut de la page.

### Page d'accueil d'Eversense NOW

### **Pour actualiser la page d'accueil :**

#### **1.** Ouvrez la **page d'accueil**.

**2.** Faites défiler la page d'accueil *(si vous utilisez un appareil iOS, si vous glissez votre doigt depuis le haut de l'écran, ce sont les widgets iOS qui apparaissent au lieu d'actualiser la page d'accueil).*

Les taux de glucose provenant de l'utilisateur MGC sont actualisés automatiquement sur votre application Eversense NOW toutes les 5 minutes environ, à condition que vous et l'utilisateur MGC disposiez d'une connexion Internet.

Attention : **si l'utilisateur MGC Eversense a désactivé la synchronisation automatique, aucune valeur du taux de glucose ne s'affichera sur votre application Eversense NOW.**

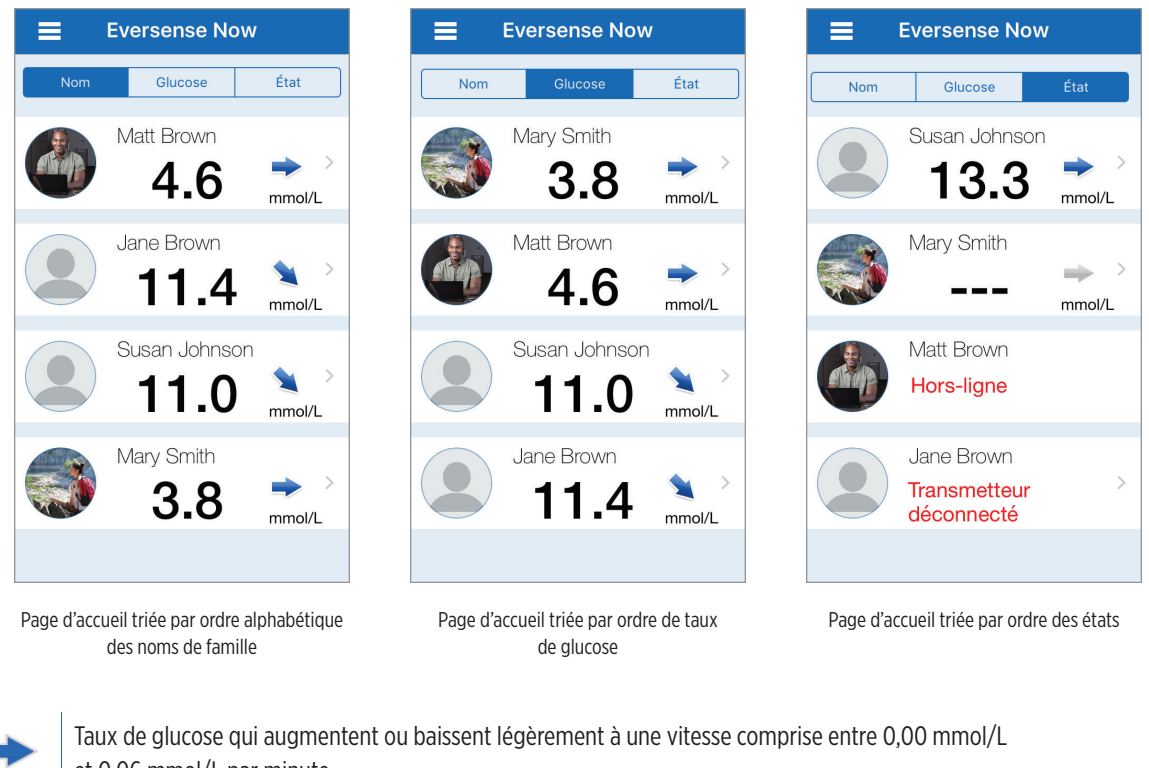

## Flèches de tendance

À côté du nom de l'utilisateur MGC, il y a une flèche de tendance. Cette flèche de tendance indique le sens de variation du taux de glucose et la vitesse à laquelle le taux de glucose change.

L'application utilise les **valeurs du taux de glucose mesurées en continu sur les 20 dernières minutes** pour calculer les tendances du glucose. Lorsqu'il n'y a pas un assez grand nombre de valeurs pour faire le calcul, la flèche s'affiche en gris.

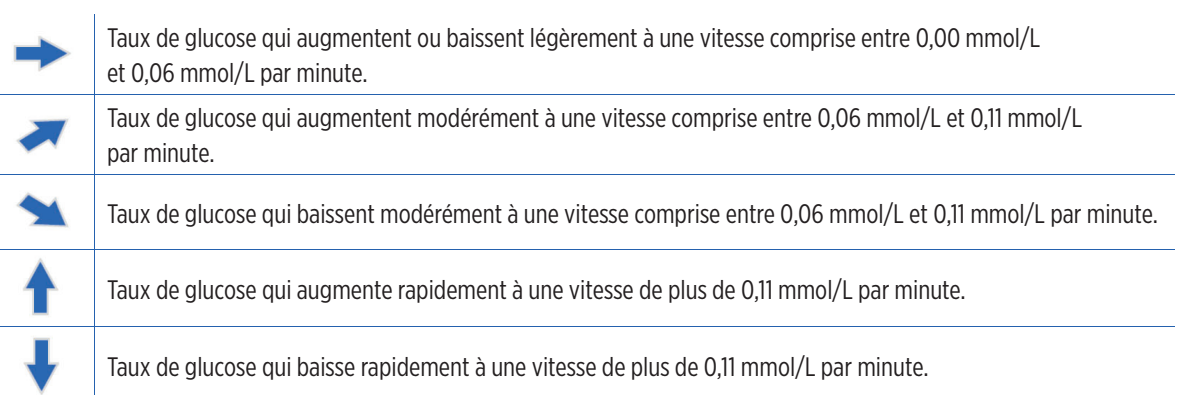

## État

Dans le système MGC Eversense, quatre états distincts peuvent être listés à côté du nom de l'utilisateur.

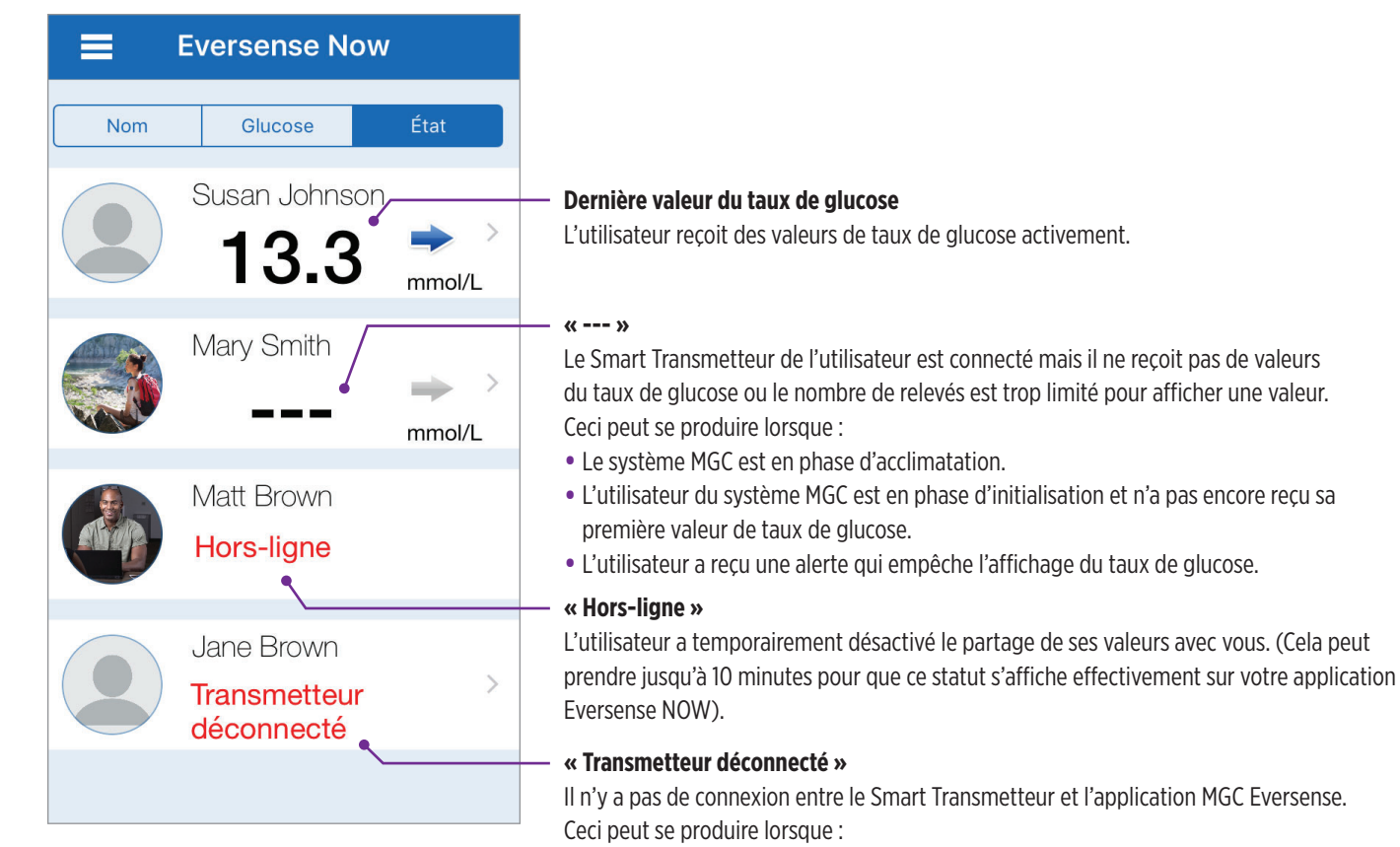

- La pile du Smart Transmetteur a besoin d'être rechargée ou est en cours de charge.
- La connexion Bluetooth, la connexion Internet ou l'appareil mobile ne fonctionne pas.
- Le Smart Transmetteur est hors de portée ou il est éteint.
- L'utilisateur MGC a désactivé la synchronisation automatique.

### Graphe de tendance

Pour voir des informations plus détaillées concernant un utilisateur MGC, tapez sur l'un des noms d'utilisateur de système MGC Eversense sur la page d'accueil. Le premier écran montre un graphe de tendance des valeurs du taux de glucose de l'utilisateur sur les trois dernières heures. Une flèche de tendance indique dans quel sens le taux de glucose varie et à quelle vitesse.

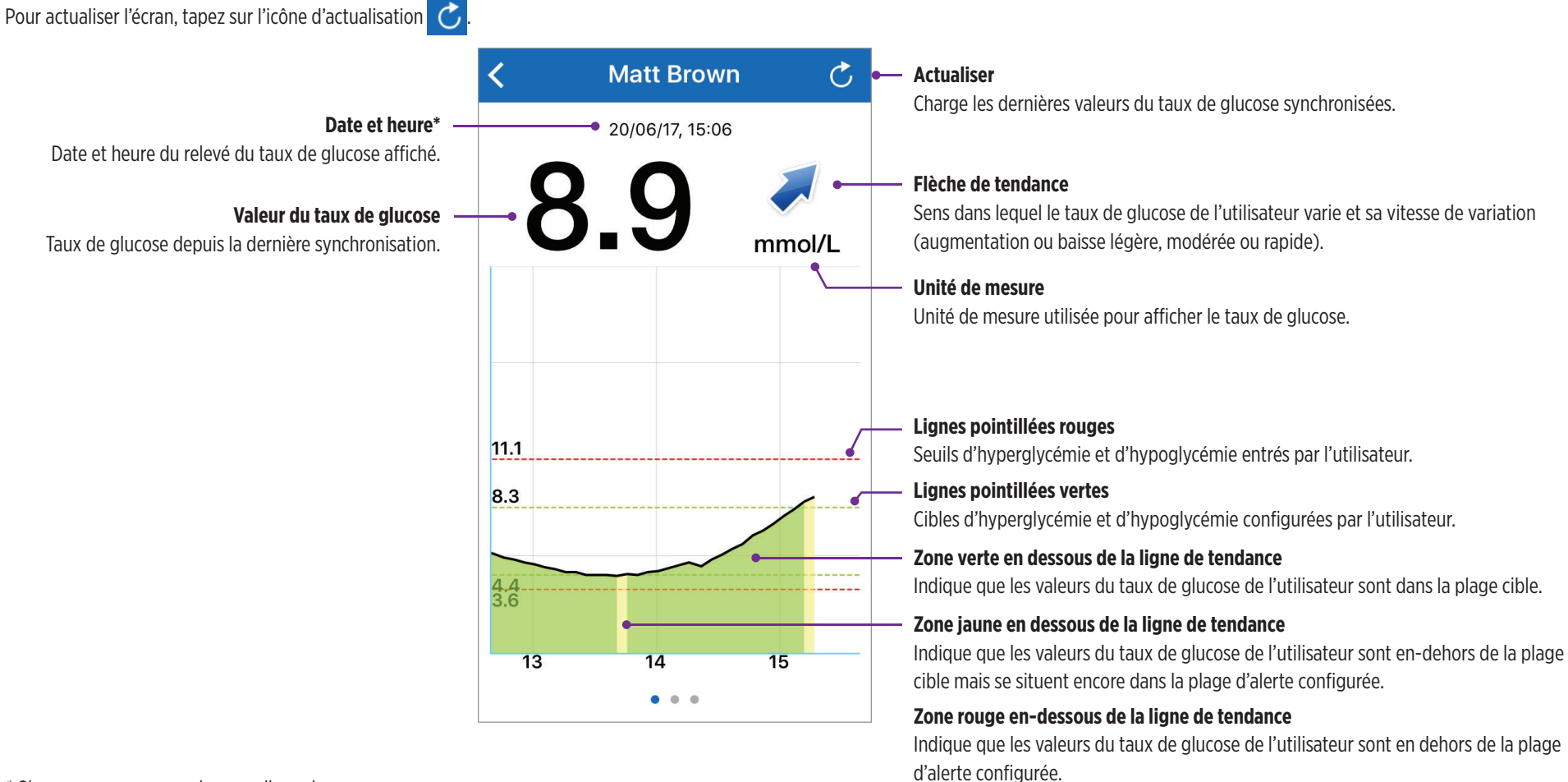

*\* Si vous ne recevez pas de nouvelles valeurs du taux de glucose dans les 5 minutes qui suivent l'affichage actuel, la date et l'heure s'affichent en rouge.*

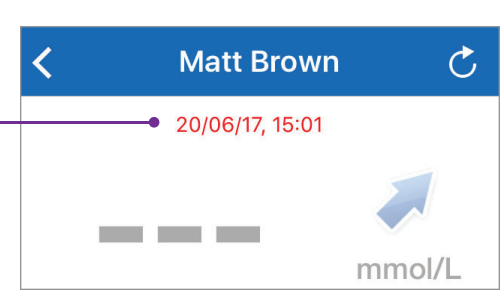

#### Eversense NOW | **mmol/L**

### Alertes Eversense NOW

Lorsqu'un utilisateur MGC Eversense reçoit une alerte relative au taux de glucose, les membres de son Cercle reçoivent aussi une alerte émise par leur application Eversense NOW.

Ces alertes peuvent apparaître de l'une de ces quatre façons : sur votre écran verrouillé, sous forme de notification en haut de votre écran, sous forme d'un pop-up de l'application ou sur une montre Apple.

Avertissement : les taux de glucose qui <sup>s</sup>'affichent sur l'application Eversense NOW ne doivent pas être utilisés pour prendre des décisions thérapeutiques. L'application Eversense NOW est une affichage secondaire des données MGC Eversense ; il ne remplace pas l'affichage principal.

Remarque : pour pouvoir recevoir les alertes relatives aux taux de glucose sur votre montre Apple, les notifications réciproques doivent être activées dans les paramètres de votre montre.

### Historique des alertes

Pour voir l'historique des alertes relatives au taux de glucose d'un utilisateur MGC Eversense, glissez votre doigt sur l'écran vers la gauche à partir du graphe de tendance.

L'écran **Historique des alertes** vous permet de voir la liste les 20 dernières alertes relatives au taux de glucose que l'utilisateur a reçues sur son application MGC Eversense.

Ces alertes surveillent des événements comme l'augmentation ou la baisse du taux de glucose ou le dépassement du seuil d'hypoglycémie ou d'hyperglycémie.

Remarque : vous ne recevrez les alertes prédictives d'une hyperglycémie ou d'une hypoglycémie que si l'utilisateur MGC Eversense a activé les alertes prédictives.

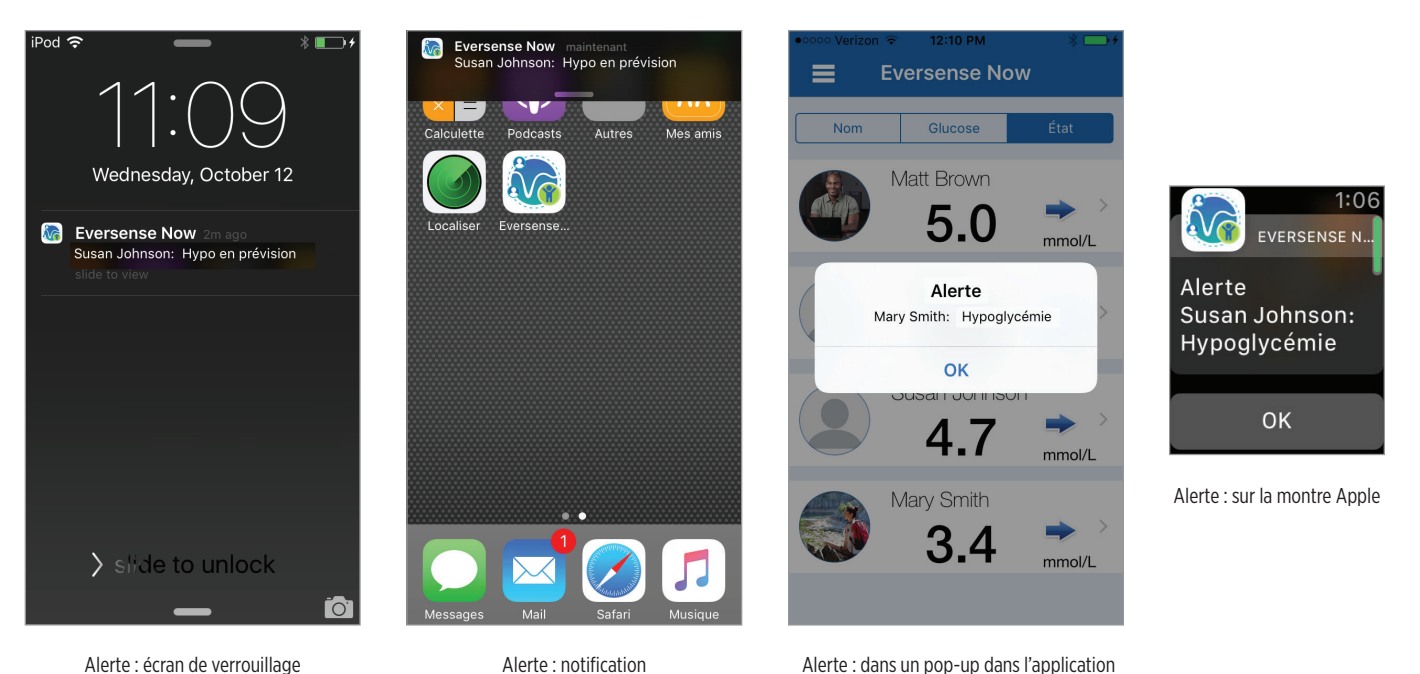

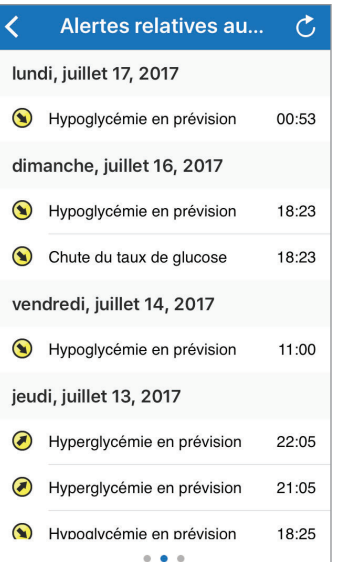

### Journal des événements

Pour afficher le journal des événements de l'utilisateur MGC Eversense, faites défiler l'écran vers la gauche à partir de Historique des alertes

Le **journal des événements** liste les 20 derniers événements enregistrés par l'utilisateur MGC. Le journal des événements montre des informations entrées par l'utilisateur MGC Eversense comme les étalonnages, les repas, les périodes d'exercice physique, les valeurs du taux de glucose, les valeurs de l'insuline et l'état de santé. Si l'utilisateur n'a pas entré d'événement dans son journal, ce journal est vide.

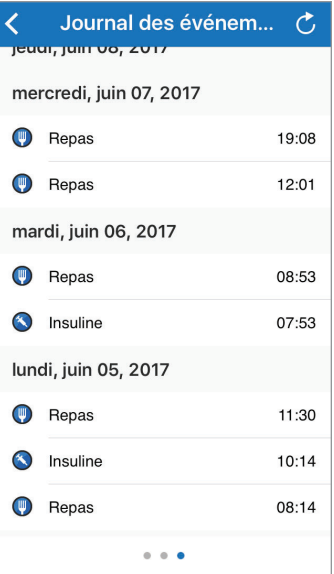

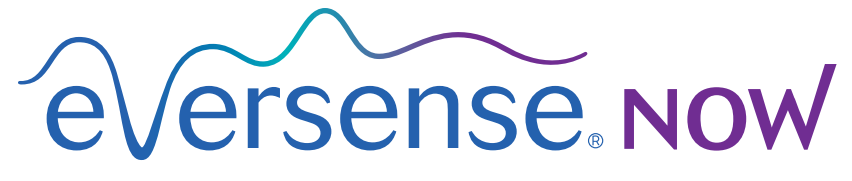

**CGM Remote Monitoring** 

# Manuale di istruzioni app mobile

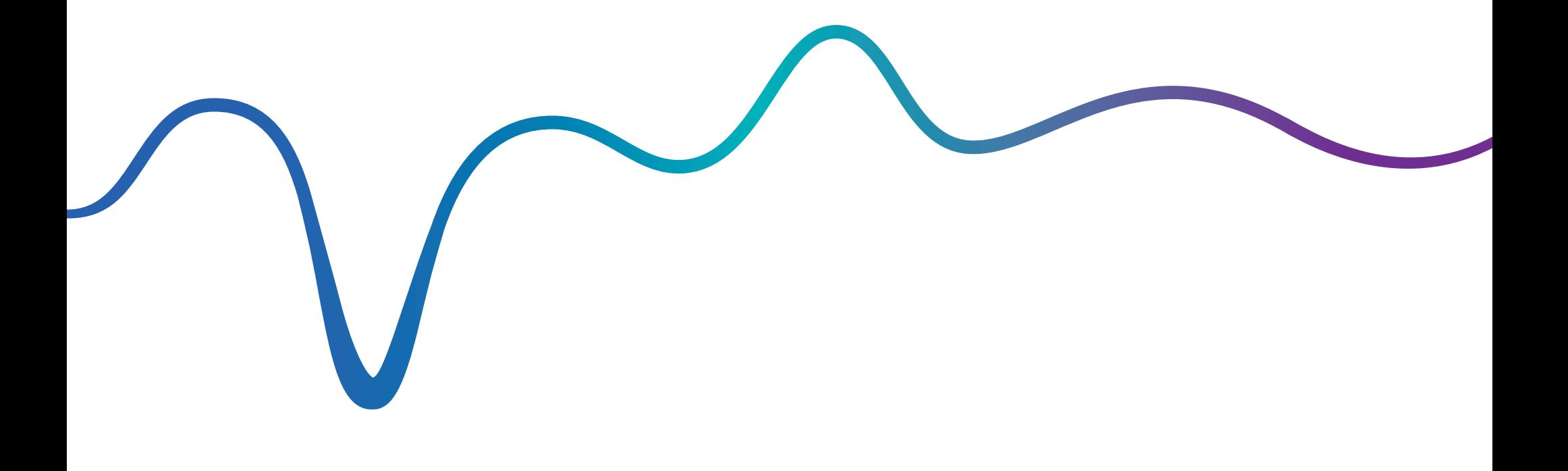

## Manuale di istruzioni Eversense NOW | **mmol/l**

## Monitoraggio in remoto con il Sistema CGM Eversense e la app Eversense NOW

La app per CGM Eversense comprende una funzione opzionale per il monitoraggio in remoto. Questa funzione consente di vedere i dati del CGM Eversense *in un secondo momento tramite la app mobile Eversense NOW.* 

### Uso previsto

La app Eversense NOW è destinata all'uso come visualizzazione in remoto allo scopo di vedere di dati del glucosio e gli avvisi provenienti dagli utenti del Sistema CGM Eversense.

### Controindicazioni

Seguire le indicazioni cliniche e le linee guida di altre istituzioni per usare il proprio dispositivo mobile in caso di scansioni RM, TAC e procedure con altre attrezzature.

### Rischi

Talvolta può succedere che i dati del glucosio non possano essere inviati alla app Eversense NOW. Se non si ricevono i dati del glucosio dall'utente CGM Eversense, non è possibile assisterlo in caso di eventi di iperglicemia o ipoglicemia. La funzione di monitoraggio in remoto fornisce una visualizzazione dei dati in un secondo momento. Non è un sistema di monitoraggio in remoto in tempo reale.

Può succedere che gli utenti CGM Eversense non abbiano sempre a disposizione una connessione che supporti il trasferimento dati, come Internet/wi-fi o 3G/4G/LTE. Se nessun utente, nemmeno l'utente CGM Eversense, dispone della connessione a Internet, i dati del glucosio non saranno disponibili per la visualizzazione. Qualunque problema con i dispositivi mobili, la connessione wireless a Internet, il Sistema di gestione dati Eversense (DMS), lo Smart Transmitter dell'utente CGM fuori dalla portata del dispositivo mobile o lo stato di carica dello Smart Transmitter, può causare la mancata visualizzazione dei dati. L'utente Eversense non deve fare affidamento sul monitoraggio in remoto dei propri dati del glucosio per ottenere assistenza in caso di un evento di iperglicemia o ipoglicemia.

### **Benefici**

Il Sistema CGM Eversense usato con la app Eversense NOW per il monitoraggio in remoto è in grado di dare maggiore sicurezza agli utenti CGM, che sanno che anche altre persone possono visualizzare i loro dati CGM.

### Avvertenze

- Le informazioni sul glucosio visualizzate sulla app Eversense NOW non devono essere usate per prendere decisioni riguardo al trattamento. La app Eversense NOW è una visualizzazione in remoto dei dati CGM Eversense e non deve essere usata al posto della visualizzazione in tempo reale del Sistema CGM Eversense. Per prendere decisioni riguardo al trattamento gli utenti CGM Eversense devono usare sempre i valori glicemici misurati con il proprio glucometro. L'uso di un valore del glucosio rilevato dal sensore per prendere una decisione sul trattamento potrebbe provocare iperglicemia o ipoglicemia.
- $\bullet$  Gli utenti CGM non devono fare affidamento sulle notifiche di chi esegue il monitoraggio in remoto dei loro valori di glucosio riguardo ad eventuali eventi di glucosio alto o basso.

### Precauzioni

- La app mobile Eversense NOW per il monitoraggio in remoto non sostituisce il tradizionale monitoraggio e le decisioni terapeutiche del proprio medico.
- Se l'utente CGM Eversense non ha attivato la sincronizzazione automatica (la funzione che abilita l'invio automatico dei dati alla propria app Eversense NOW), non è possibile vedere le tendenze del glucosio e gli eventi di iperglicemia o ipoglicemia.
- Se nessun utente, nemmeno l'utente CGM Eversense, dispone di una connessione a Internet, o se il dispositivo mobile dell'utente CGM si è spento a causa della batteria scarica, non è possibile visualizzare i dati CGM Eversense sulla app Eversense NOW.
- Se si disattiva il suono del proprio dispositivo mobile, non si riceveranno gli avvisi acustici sui dati CGM di cui si sta eseguendo il monitoraggio in remoto sulla app Eversense NOW.
- Se l'utente CGM imposta il suo stato su offl ine, non si riceveranno i dati CGM sulla propria app Eversense NOW.
- La app Eversense NOW non comunica direttamente con il sensore Eversense e/o con lo Smart Transmitter Eversense.
- La app Eversense NOW non può cambiare le impostazioni sulla app CGM Eversense.
- Se non sono consentite le notifi che dalla app Eversense NOW, non sarà possibile ricevere gli avvisi relativi al glucosio dagli utenti CGM Eversense.
- Se il dispositivo mobile è impostato su Non disturbare, non si sentiranno le notifiche inviate dalla app Eversense NOW.

## Uso della app Eversense NOW

*Questo manuale di istruzioni spiega come usare la app Eversense NOW per il monitoraggio in remoto del glucosio degli utenti del Sistema CGM Eversense.*

Grazie per aver scaricato la app mobile Eversense NOW. Eversense NOW consente di eseguire il monitoraggio in remoto dei dati del glucosio inviati dagli utenti del Sistema CGM Eversense.

Attenzione: **la app Eversense NOW per il monitoraggio in remoto non sostituisce la visualizzazione in tempo reale sulla app del Sistema CGM Eversense, né il tradizionale monitoraggio e le decisioni terapeutiche del proprio medico.**

### Requisiti di sistema

- La app Eversense NOW può essere scaricata sul proprio dispositivo mobile dall'Apple® App Store
- iPhone®, iPod® o iPad® Apple® compatibile (versione iOS 8.0 o successiva)
- Un elenco dei dispositivi compatibili è disponibile sul sito www.eversensediabetes.com.

Nota: per scaricare la app e ricevere i valori del glucosio da visualizzare in remoto sulla propria app Eversense NOW, è necessaria una connessione wireless a Internet. Se l'utente CGM Eversense ha disattivato la sincronizzazione automatica, non sarà possibile visualizzare i valori del glucosio sulla propria app Eversense NOW.

### Contratto di licenza con l'utente finale e Regolamento sulla privacy

L'utilizzo della app Eversense NOW è soggetto ai termini e alle condizioni delle versioni più recenti del Contratto di licenza con l'utente finale per la app Eversense NOW e del Regolamento sulla privacy per la app Eversense NOW. Questi documenti vengono aggiornati periodicamente e pubblicati su www.eversensediabetes.com.

### Dispositivi con "jailbreak"

NON utilizzare le app Eversense su iPhone, iPad o iPod con "jailbreak". I dispositivi con "jailbreak" non forniscono un livello accettabile di sicurezza e di accuratezza e non sono approvati da Senseonics.

### Aiuto e assistenza

Se qualcosa non fosse chiaro nel presente manuale, individuare il proprio distributore locale sul retro di copertina.

## Entrare in un Gruppo Eversense

*Per Gruppo Eversense si intende un gruppo di persone in grado di monitorare in remoto i dati del glucosio e gli avvisi relativi al glucosio di un utente CGM Eversense. Per entrare nel Gruppo, sarà necessario accettare l'invito che si riceverà per e-mail dall'utente CGM Eversense, creare un account sul sito DMS Eversense e scaricare la app mobile Eversense NOW.*

Il programma DMS Eversense è un'applicazione web compatibile con il Sistema CGM Eversense per visualizzare i dati storici e i report del glucosio e ha lo scopo di contribuire a individuare le tendenze del glucosio come ausilio alla gestione del diabete. Il Programma DMS Eversense consente inoltre di creare un account per poter vedere i dati del glucosio in remoto tramite la app Eversense NOW. Non è possibile vedere in remoto di dati del glucosio tramite il programma DMS Eversense. Per conoscere meglio il Programma DMS Eversense, visitare il sito www.eversensediabetes.com.

### Accettare un invito ad entrare in un Gruppo Eversense

Un Gruppo Eversense è il gruppo di persone che un utente CGM Eversense ha invitato a visualizzare in remoto i suoi dati e avvisi relativi al glucosio.

**1.** Si riceverà un invito per e-mail, "**Richiesta di visualizzazione dei dati del glucosio**", per entrare nel Gruppo di un utente CGM Eversense.

Nota: se si sta aspettando un invito e non si trova nella propria Posta in arrivo, controllare nella cartella Spam o nella Posta indesiderata.

- **2.** Fare clic sul link presente nell'e-mail.
- **3.** Eseguire il login nel proprio account Eversense.

Nota: la app Eversense NOW consente di entrare in un massimo di 10 Gruppi Eversense. Se si riceve un invito per l'undicesimo Gruppo, si riceverà un'e-mail in cui verrà richiesto di lasciare uno dei Gruppi già esistenti prima di essere aggiunti a quello nuovo.

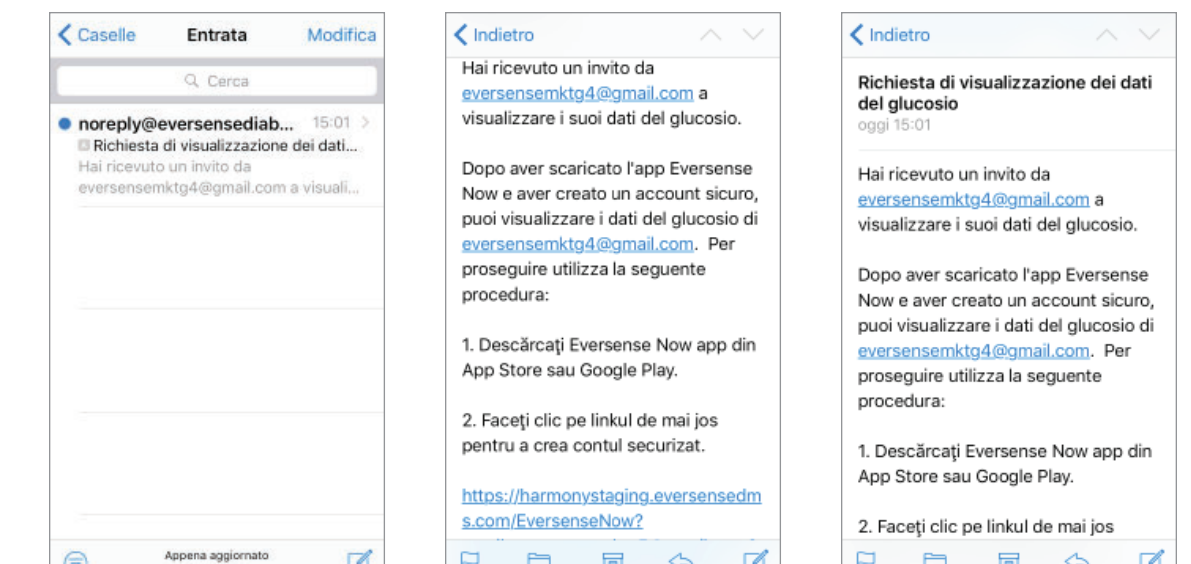

### Download della app Eversense NOW

- **1.** Andare nell'Apple App Store e cercare "**Eversense NOW**".
- **2.** Toccare l'icona **Eversense NOW**, scaricare e installare la app sul proprio smartphone.
- **3.** Quando richiesto, selezionare "**OK**" per ricevere gli avvisi relativi al glucosio dagli utenti CGM Eversense presenti nel proprio elenco.

Attenzione: se non sono consentite le notifiche dalla app Eversense NOW, non sarà possibile ricevere gli avvisi relativi al glucosio dagli utenti CGM Eversense.

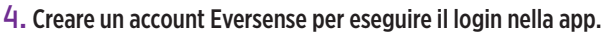

Nota: se si possiede già un account Eversense, non occorre crearne un altro per usare Eversense NOW. Fare clic sul link presente nell'e-mail di invito ed entrare nel proprio account Eversense già esistente. Quando si aggiorna la Home Page nella propria app Eversense NOW, si vedrà il nome dell'utente CGM di cui è stato accettato l'invito.

### **5.** Accettare il Contratto di licenza con l'utente finale.

**6.** Scegliere l'unità di misura. L'unità di misura scelta sarà applicata a tutti gli utenti CGM Eversense di cui è possibile vedere i dati. Una volta installata la app non è più possibile cambiare l'unità di misura.

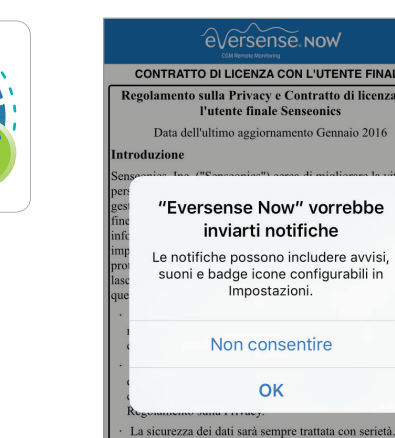

prodotti e gli strumenti per il monitoraggio della glicemia

sicurare un'incomparabile combinazione di precisione e

nga durata del sensore. Il presente Regolamento sulla

Annulla

< Indietro eVersense Now

Email

Password

Crea un account

roblemi delle tradizionali tecnologie dei sensori e per

nseonic sono stati studiati in modo da evitare gran parte dei

Accetta

**Password dimentic** 

**LOGIN** 

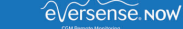

#### **CONTRATTO DI LICENZA CON L'UTENTE FINALE** Regolamento sulla Privacy e Contratto di licenza con

l'utente finale Senseonics Data dell'ultimo aggiornamento Gennaio 2016

#### Introduzione

**TE FINALE** 

i licenza con

io 2016

Senseonics Inc. ("Senseonics") cerca di migliorare la vita delle persone affette da diabete ottimizzando le loro possibilità di gestire la patologia con relativa facilità e accuratezza. A tal fine i prodotti Senseonics acquisiscono determinati dati e informazioni personali e relativi alla salute. Senseonics si impegna a rispettare la privacy dei propri clienti proteggendone i dati che vengono acquisiti e raccolti, lasciando decidere a loro in che modo utilizzare e condividere queste informazioni.

Senseonics si impegna a garantire trasparenza sui propri metodi di elaborazione dati e a spiegarli con un linguaggio chiaro.

Senseonics non venderà mai i dati personali identificativi dei propri clienti e li condividerà con terzi solo con il loro consenso o nelle circostanze indicate nel presente Regolamento sulla Privacy.

La sicurezza dei dati sarà sempre trattata con serietà. I prodotti e gli strumenti per il monitoraggio della glicemia Senseonic sono stati studiati in modo da evitare gran parte dei problemi delle tradizionali tecnologie dei sensori e per assicurare un'incomparabile combinazione di precisione e lunga durata del sensore. Il presente Regolamento sulla

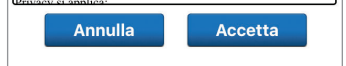

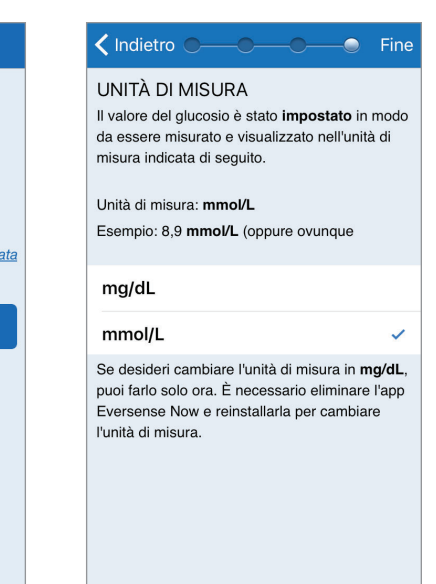

### Rimuovere un utente CGM Eversense dal proprio elenco

Se si rimuove un utente CGM Eversense dal proprio elenco, non sarà più possibile monitorare in remoto i suoi dati del glucosio. Per aggiungere nuovamente un utente al proprio elenco, contattare l'utente CGM Eversense per farsi mandare un nuovo invito.

- **1.** Scorrere il nome dell'utente del Sistema CGM Eversense nella Home Page a sinistra.
- **2.** Toccare "**Elimina**".

*Un pop up chiederà di confermare che si desidera rimuovere l'utente CGM Eversense.*

### **3.** Toccare "Sì" per rimuovere definitivamente questa persona dal proprio elenco.

L'utente non sarà più presente nel proprio elenco in Home Page.

Nota: perché l'utente CGM Eversense veda che non siamo più nel suo Gruppo sulla app Eversense, possono essere necessarie fino a 2 ore.

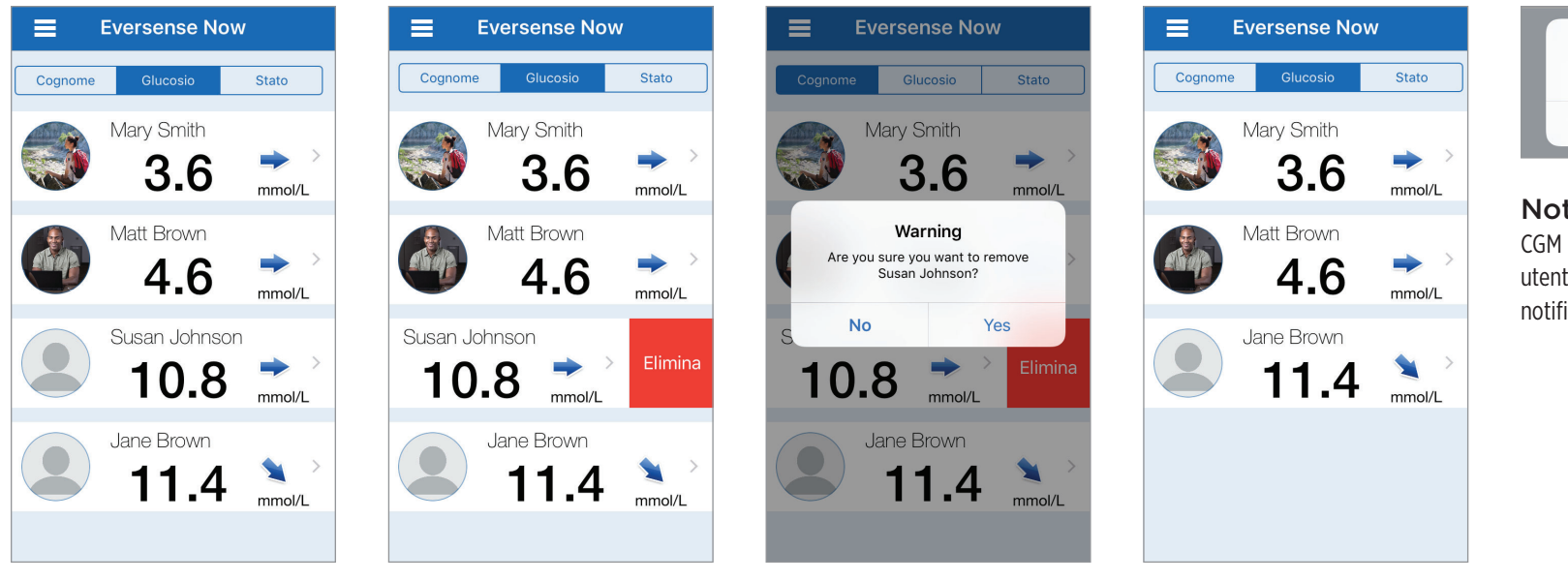

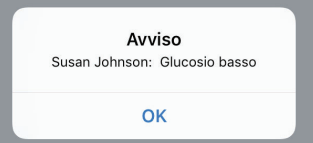

Nota: nel caso in cui un utente CGM Eversense rimuova il nostro utente, sul display apparirà questa notifica.

## Menu principale

*Dal Menu principale si accede alla Home Page di Eversense NOW, alla pagina Informazioni e alla pagina di logout.*

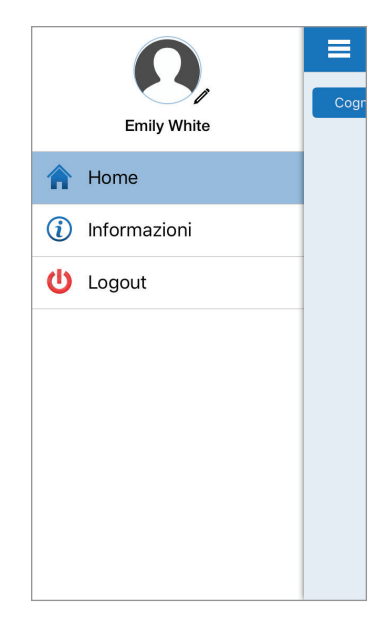

Dal Menu principale è possibile accedere alla Home Page per vedere gli utenti CGM Eversense presenti nel proprio elenco, guardare le informazioni sulla app Eversense NOW nella pagina Informazioni, uscire dalla app o aggiungere un'immagine del profilo.

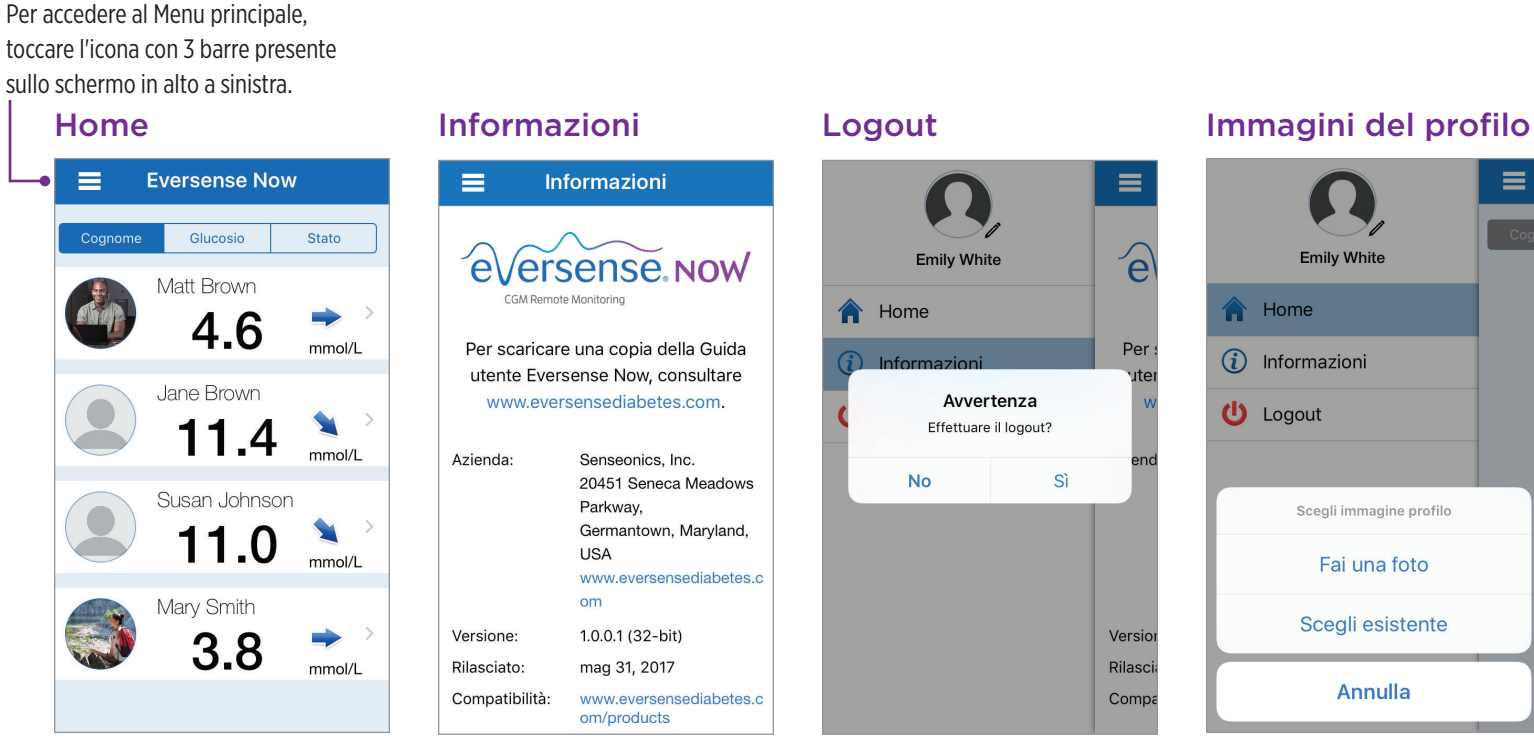

Eversense NOW chiederà la conferma prima di uscire. Se si esce dalla app, per riaprirla occorrerà inserire i propri username e password.

È possibile aggiungere l'immagine del profilo toccando la foto del profilo nel Menu principale della app Eversense NOW. Seguire le richieste per scattare una foto o aggiungere un'immagine salvata sul proprio dispositivo mobile. L'immagine del profilo che viene aggiunta apparirà anche nella app dell'utente CGM accanto al proprio nome.

## Visualizzazione dei dati CGM

*La Home Page mostra l'elenco delle persone di cui è possibile visualizzare in remoto i dati CGM, insieme al loro valore CGM più recente e alla freccia di tendenza che indica la direzione e la velocità di variazione.*

L'elenco è ordinato per cognome come opzione predefinita. È possibile ordinare l'elenco per cognome, per valore del glucosio o per stato facendo clic sull'opzione desiderata nella parte alta della pagina.

### Home Page di Eversense NOW

#### **Per aggiornare la Home Page**

Frecce di tendenza

glucosio.

- **1.** Aprire la **Home Page**.
- **2.** Scorrere verso il basso dall'interno della Home Page *(se si usa un dispositivo iOS, quando si scorre proprio dall'alto dello schermo, si aprono gli widget iOS invece di aggiornare la Home Page).* I dati del glucosio inviati dall'utente CGM si aggiornano automaticamente sulla app Eversense NOW ogni 5 minuti circa quando sia noi che l'utente CGM siamo collegati a Internet.

Attenzione: **se l'utente CGM Eversense ha disattivato la sincronizzazione automatica, non avverrà l'invio automatico dei dati del glucosio alla propria app Eversense NOW.**

Accanto al nome dell'utente CGM Eversense ci sarà una freccia di tendenza. La freccia di tendenza mostra la direzione attuale in cui sta andando il glucosio e con che velocità sta cambiando la tendenza del

La app utilizza gli **ultimi 20 minuti di dati di glucosio continui** per

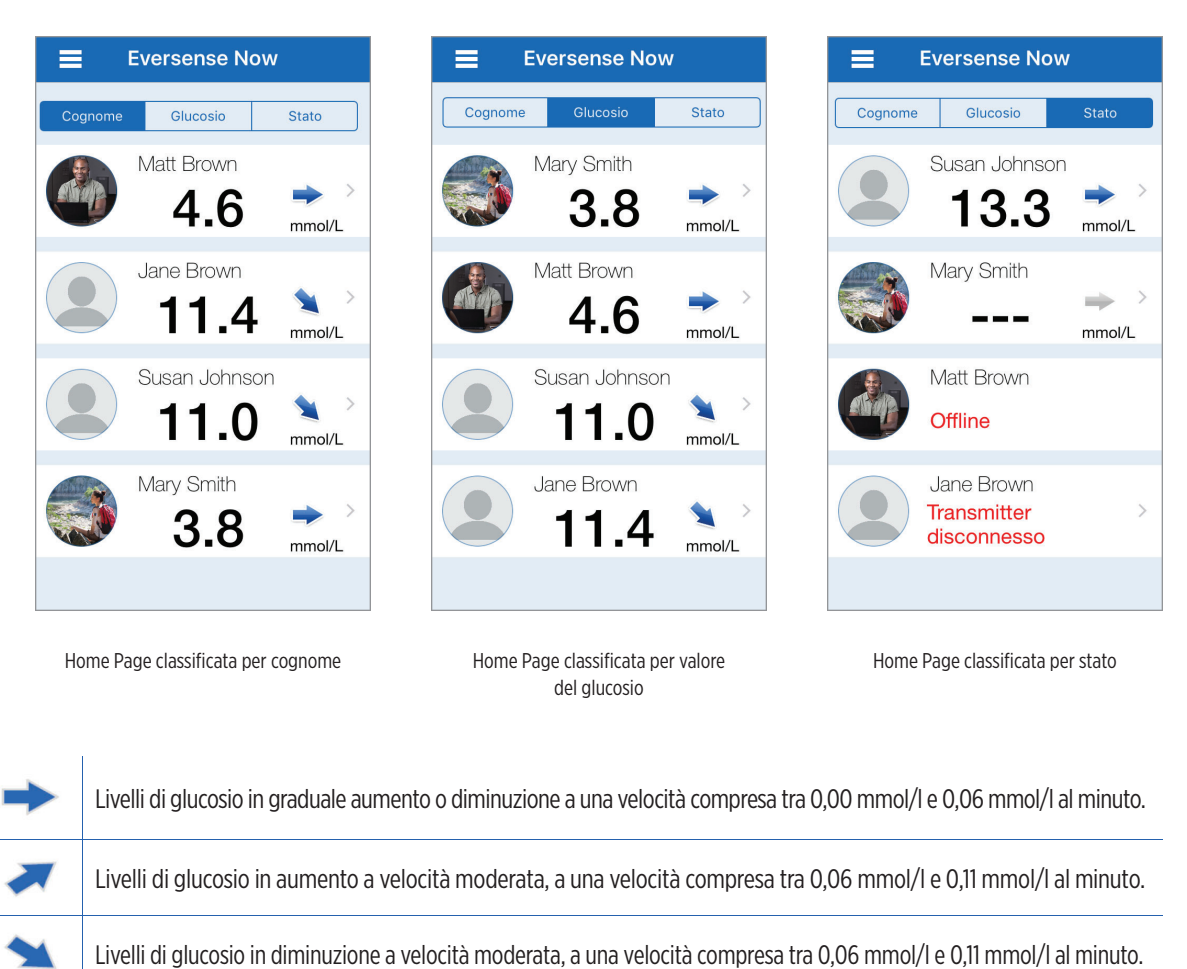

calcolare le tendenze del glucosio. Quando non ci sono abbastanza valori del sensore disponibili per il calcolo la freccia viene visualizzata in grigio.

Livelli di glucosio in aumento molto rapido, a una velocità superiore a 0,11 mmol/l al minuto.

Livelli di glucosio in diminuzione molto rapida, a una velocità superiore a 0,11 mmol/l al minuto.

### Stato

Le condizioni di stato che si possono vedere accanto al nome di un utente del Sistema CGM Eversense sono quattro.

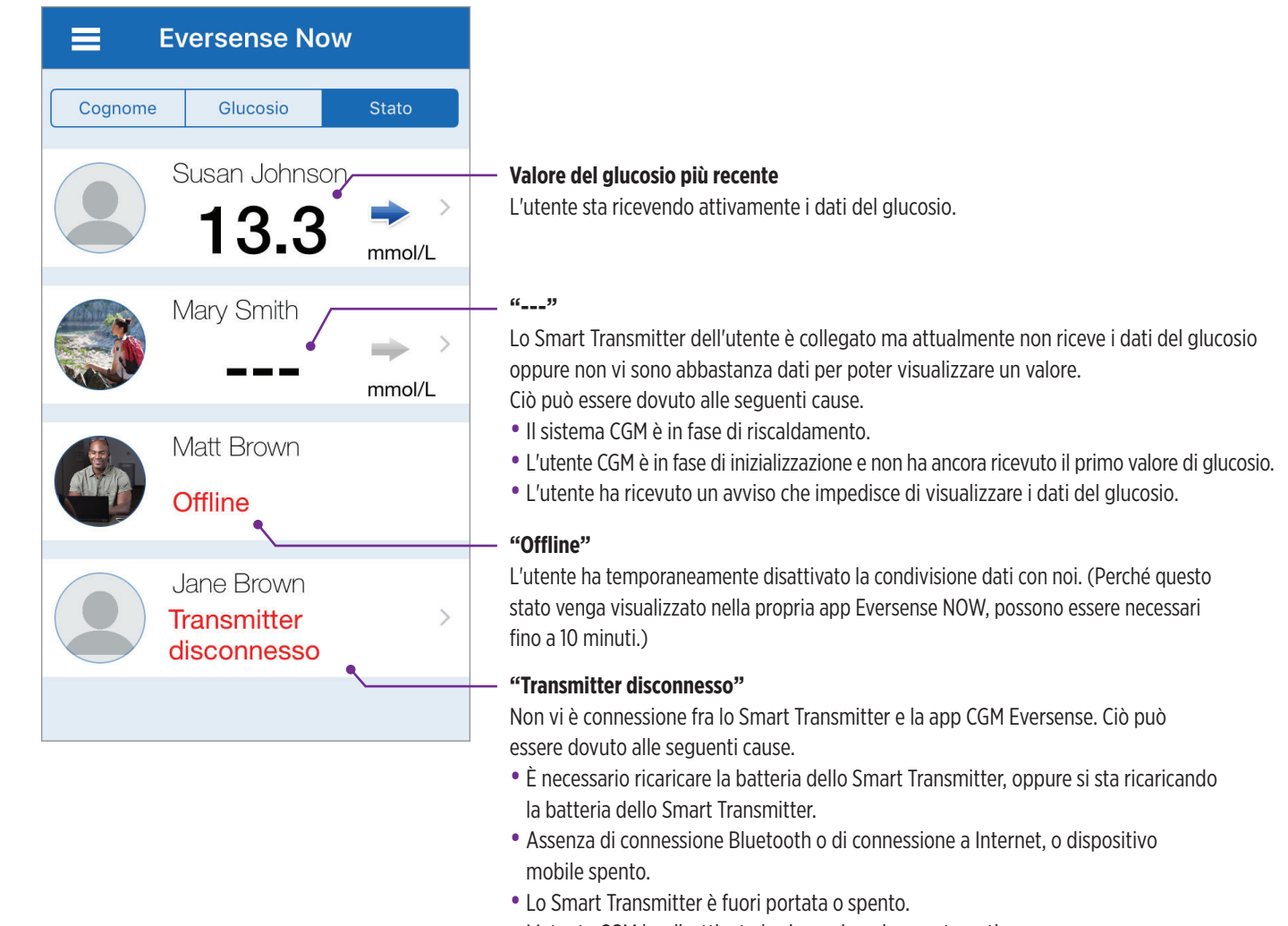

• L'utente CGM ha disattivato la sincronizzazione automatica.

## Grafico tendenza

Per vedere informazioni più dettagliate su un utente CGM, selezionare il nome di un utente del Sistema CGM Eversense sulla Home Page. La prima schermata mostra il grafico della tendenza dei valori del glucosio dell'utente rilevati dal sensore nelle ultime tre ore. Una freccia di tendenza indica la direzione in cui sta andando attualmente il glucosio e con che velocità sta cambiando la tendenza del glucosio.

Per aggiornare la schermata, toccare l'icona Aggiorna  $\mathcal{C}$ 

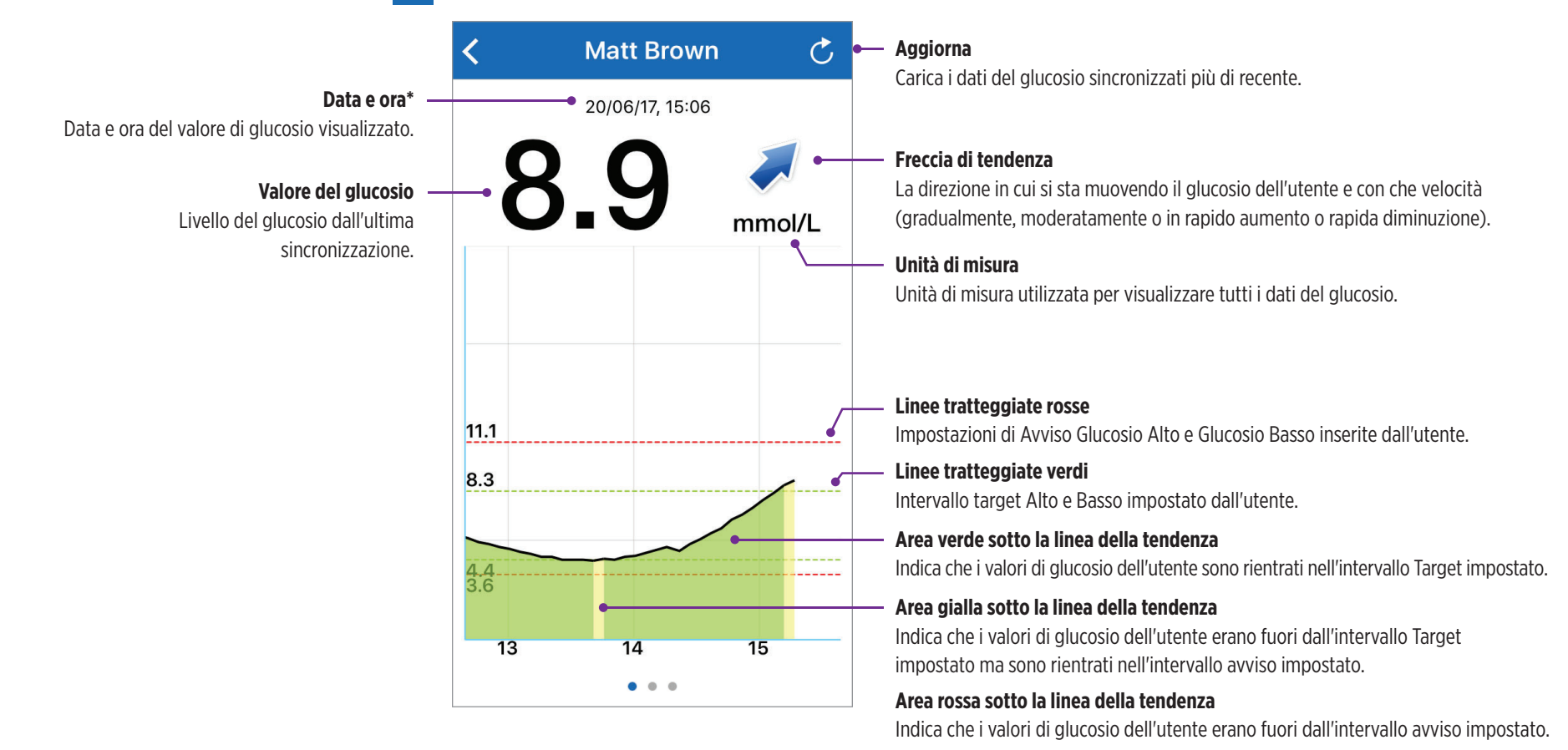

*\* Se non si riceve un nuovo valore di glucosio entro 5 minuti dal valore di glucosio più recente, il testo della data e ora diventerà rosso.*

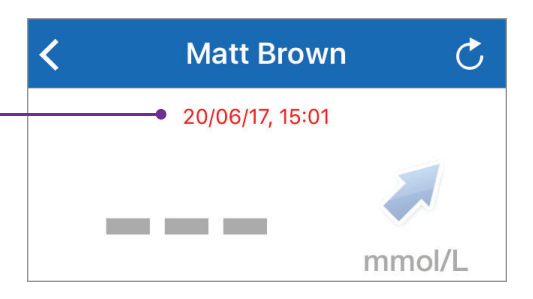

#### Eversense NOW | **mmol/l**

### Avvisi di Eversense NOW

Quando un utente CGM Eversense riceve un avviso relativo al glucosio, anche i membri del suo Gruppo riceveranno l'avviso dalla loro app Eversense NOW.

Questi avvisi appariranno in uno dei seguenti quattro modi: sul blocca schermo, come notifica in alto sullo schermo, come pop-up nella app o su Apple Watch.

Avvertenza: le informazioni sul glucosio visualizzate sulla app Eversense NOW non devono essere usate per prendere decisioni riguardo al trattamento. La app Eversense NOW è una visualizzazione in remoto dei dati CGM Eversense e non deve essere usata al posto della visualizzazione in tempo reale del Sistema CGM Eversense.

Nota: per ricevere gli avvisi relativi al glucosio sul proprio Apple Watch, è necessario abilitare il mirroring delle notifiche sulle impostazioni di notifica del proprio Apple Watch per Eversense NOW.

## Cronologia avvisi

Per vedere la cronologia degli avvisi relativi al glucosio dell'utente del Sistema CGM Eversense, scorrere lo schermo a sinistra dal grafico della tendenza.

La schermata **Cronologia avvisi** elencherà gli ultimi 20 avvisi relativi al glucosio ricevuti dall'utente nella propria app Eversense.

Questi avvisi eseguono il monitoraggio di eventi come la velocità di aumento o diminuzione del glucosio e i valori di glucosio basso o glucosio alto (ipoglicemia o iperglicemia).

Nota: si riceveranno avvisi di glucosio alto e glucosio basso previsto solo se l'utente CGM Eversense avrà abilitato gli avvisi predittivi.

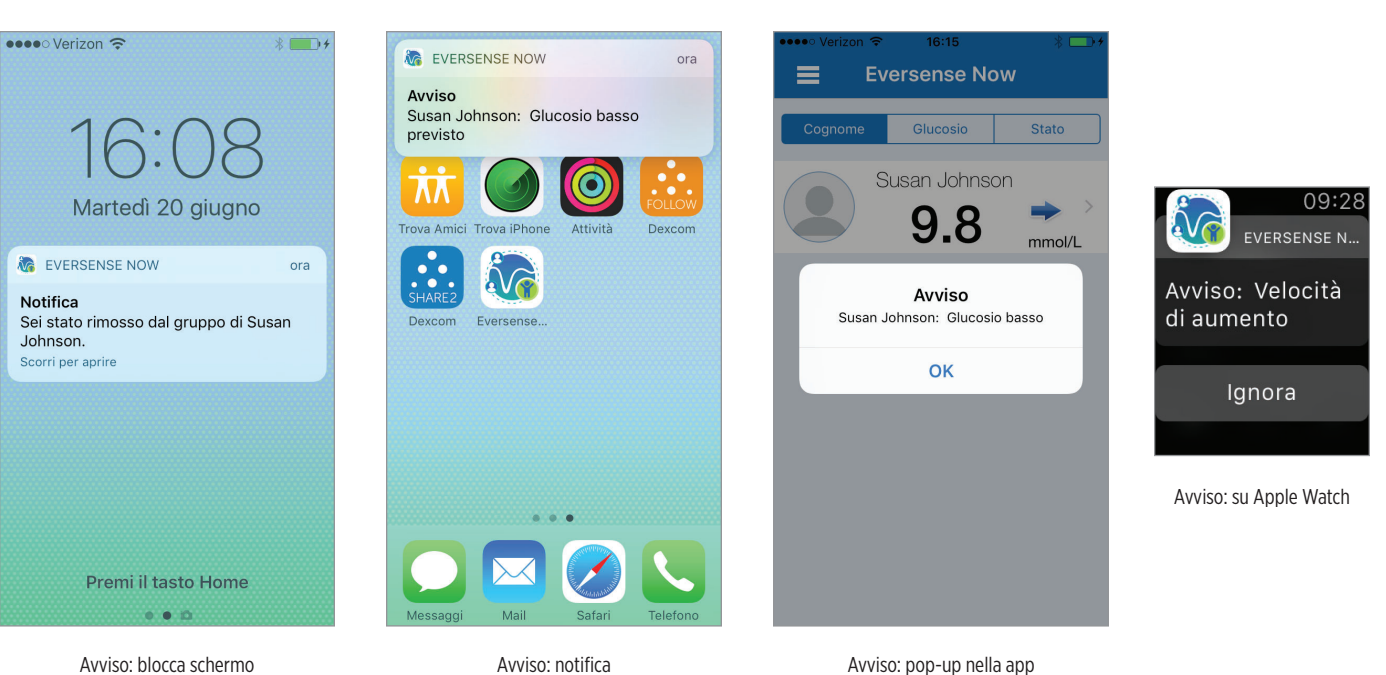

 $\mathfrak{S}$ Avvisi glucosio martedì, giugno 20, 2017  $\bigcirc$ Glucosio alto 14:46  $\mathbf{O}$ Glucosio alto 13:16 lunedì, giugno 19, 2017 (1) Glucosio alto  $21:10$  $\mathbf{O}$ 13:29 Glucosio alto domenica, giugno 18, 2017 (D Glucosio alto 20:54 **1** Glucosio alto 13:29 sabato, giugno 17, 2017 1 Glucosio alto 20:54  $0.000$ 

### Registro eventi

Per vedere il Registro eventi dell'utente del Sistema CGM Eversense, scorrere lo schermo a sinistra dalla Cronologia avvisi.

Il **Registro eventi** elenca gli ultimi 20 eventi registrati dall'utente CGM. Il Registro eventi mostra le informazioni inserite dall'utente CGM Eversense, come calibrazioni, pasti, attività fisica, valori glicemici, livelli di insulina, salute. Se l'utente non ha inserito nessun evento, il registro sarà vuoto.

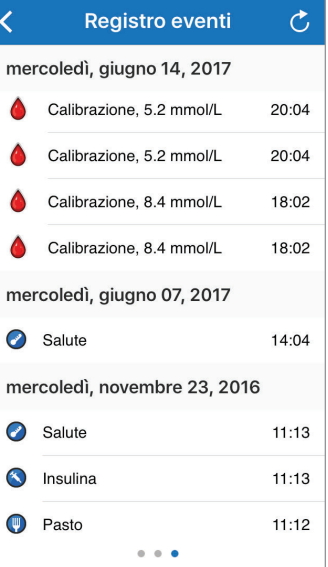

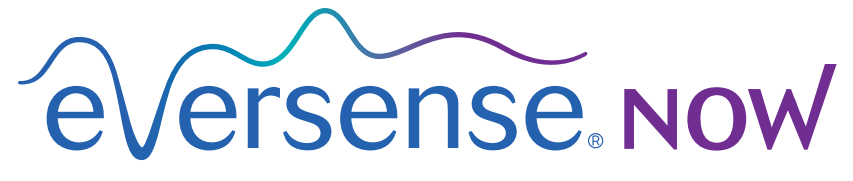

**CGM Remote Monitoring** 

# Gebruikershandleiding mobiele app

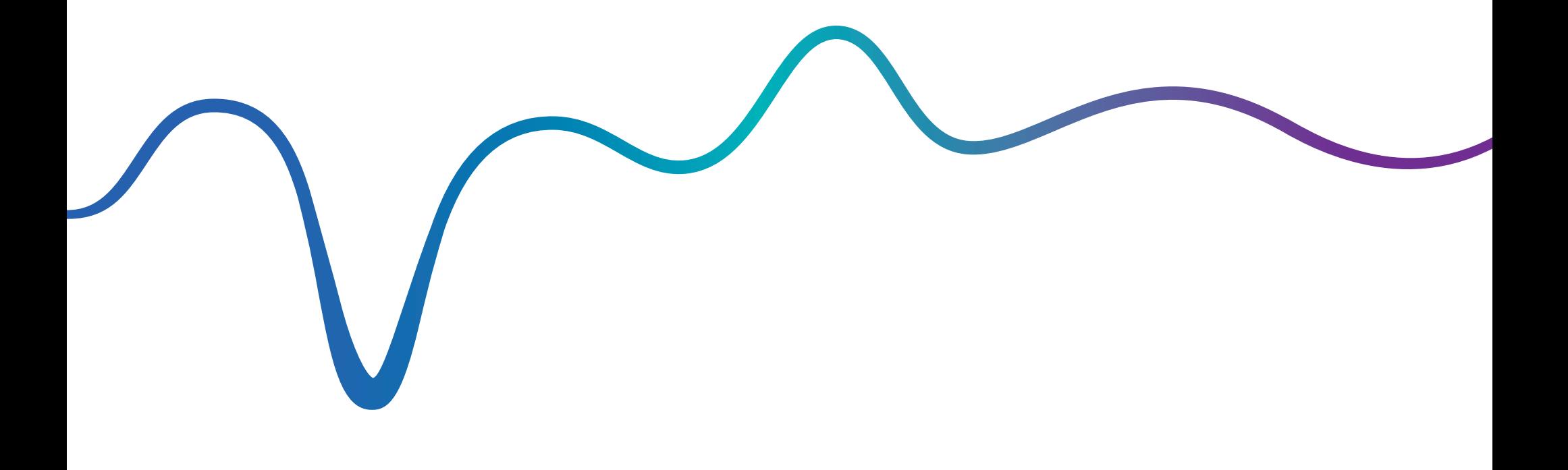

## Gebruikershandleiding Eversense NOW | **mmol/l**

## Monitoring op afstand met Eversense CGM-systeem en Eversense NOW app

*De Eversense CGM-app beschikt over een optionele functie voor monitoring op afstand. Hiermee kunnen Eversense CGM-gegevens op een secundair scherm worden bekeken met behulp van de Eversense NOW mobiele app.* 

### Beoogd gebruik

De Eversense NOW app is bedoeld voor gebruik als secundair scherm voor weergave van glucosegegevens en -waarschuwingen van Eversense CGM-gebruikers.

### Contra-indicaties

Neem de richtlijnen van de kliniek en overige relevante instellingen in acht voor gebruik van uw mobiele apparaat in de buurt van MRI- en CT-apparaten en andere medische apparatuur.

### Risico's

De glucosegegevens kunnen wellicht niet op alle momenten naar de Eversense NOW app worden verzonden. Wanneer u geen glucosegegevens van de Eversense CGM-gebruiker ontvangt, kunt u diegene niet helpen als zich een te hoge of lage glucosewaarde voordoet. De functie voor monitoring op afstand biedt een secundaire weergave van de gegevens. Dit is geen systeem voor realtime monitoring op afstand.

Eversense CGM-gebruikers beschikken wellicht niet altijd over een verbinding waarmee gegevensoverdracht mogelijk is, zoals internet/wifi of 3G/4G/LTE. Als u of de Eversense CGM-gebruiker niet over een internetverbinding beschikt, kunt u de glucosegegevens van de gebruiker niet bekijken. Als zich een probleem voordoet met mobiele apparaten, draadloos internet, de gegevensverbinding of het Eversense Data Management Systeem (DMS), als de Smart-zender van de CGM-gebruiker buiten bereik van het mobiele apparaat is of als de Smart-zender van de gebruiker wordt opgeladen, kunnen de gegevens wellicht niet worden weergegeven. De Eversense-gebruiker dient er niet vanuit te gaan dat u zijn/haar glucosegegevens in de gaten houdt voor het geval zich een hoge of lage glucosewaarde voordoet.

### Voordelen

Het Eversense CGM-systeem in combinatie met de Eversense NOW app voor monitoring op afstand biedt CGM-gebruikers meer vertrouwen, in de wetenschap dat ook anderen hun CGM-gegevens kunnen zien.

### Waarschuwingen:

- Glucose-informatie die wordt weergegeven in de Eversense NOW app dient niet te worden gebruikt voor het nemen van behandelingsbeslissingen. De Eversense NOW app biedt een secundaire weergave van Eversense CGM-gegevens en dient niet te worden gebruikt in plaats van het primaire Eversense CGM-scherm. Eversense CGM-gebruikers dienen altijd behandelingsbeslissingen te nemen op basis van de bloedglucosewaarden van hun meter. Als enkel een glucosewaarde van de sensor zou worden gebruikt om een beslissing te nemen over de behandeling, zou dat kunnen leiden tot een te hoge of te lage bloedglucosespiegel.
- Eversense CGM-gebruikers dienen er niet vanuit te gaan dat degene die de glucosemetingen op afstand in de gaten houdt, hen op de hoogte zal brengen van eventuele hoge of lage glucosewaarden.

### Opgelet:

- De Eversense NOW mobiele app op afstand dient niet als vervanging van het bewakingsregime dat door een zorgverlener is ingesteld.
- Als automatisch synchroniseren (de functie waarmee gegevens automatisch naar uw Eversense NOW app worden verzonden) niet is ingeschakeld bij een Eversense CGM-gebruiker, kunt u wellicht geen hoge of lage glucosetrends en -voorvallen zien.
- Als u en de Eversense CGM-gebruiker niet over een internetverbinding beschikken of als het mobiele apparaat van de CGM-gebruiker door een (bijna) lege batterij is uitgeschakeld, kunnen zijn/haar Eversense CGM-gegevens niet worden weergegeven in de Eversense NOW app.
- Als u het geluid op uw mobiele apparaat uitschakelt, ontvangt u geen hoorbare waarschuwingen over de CGM-gegevens die u op afstand monitort in uw Eversense NOW app.
- Als een CGM-gebruiker zijn/haar status instelt op Offline, ontvangt u geen CGM-gegevens van de gebruiker in uw Eversense NOW app.
- De Eversense NOW app communiceert niet rechtstreeks met de Eversense Sensor en/of met de Eversense Smart-zender.
- De instellingen van de Eversense CGM-app kunnen niet worden gewijzigd in de Eversense NOW app.
- Als u geen meldingen van de Eversense NOW app toestaat, ontvangt u geen glucosewaarschuwingen van Eversense CGM-gebruikers.
- Als de modus Niet storen op uw mobiele apparaat is ingeschakeld, hoort u geen meldingen van de Eversense NOW app.
# De Eversense NOW app gebruiken

### *In deze gebruikershandleiding wordt het gebruik van de Eversense NOW app beschreven voor glucosemonitoring op afstand van gebruikers van het Eversense CGM-systeem.*

Hartelijk dank dat u de Eversense NOW mobiele app hebt gedownload. Met behulp van Eversense NOW kunt u glucosegegevens van gebruikers van het Eversense CGM-systeem monitoren.

### Voorzichtig: **De Eversense NOW app voor monitoring op afstand dient niet als vervanging van het primaire scherm in de app van het Eversense CGM-systeem of het bewakingsregime dat door een zorgverlener is ingesteld.**

### Systeemvereisten

- U kunt de Eversense NOW app downloaden op uw mobiele apparaat vanuit de Apple® App Store
- Een compatibele Apple® iPhone® of iPod® of iPad® (iOS-versie 8.0 of hoger)
- Ga voor een lijst met compatibele apparaten naar www.eversensediabetes.com

Opmerking: U hebt een draadloze internetverbinding nodig om de app te kunnen downloaden en om glucosewaarden op afstand te ontvangen voor weergave in uw Eversense NOW app. Als automatisch synchroniseren is uitgeschakeld door de Eversense CGM-gebruiker, worden er geen glucosewaarden weergegeven in uw Eversense NOW app.

### Licentieovereenkomst voor eindgebruikers en privacyverklaring

Op gebruik van de Eversense NOW app zijn de voorwaarden van de meest actuele licentieovereenkomst voor eindgebruikers van Eversense NOW en de privacyverklaring van de Eversense NOW app van toepassing. Deze documenten worden regelmatig bijgewerkt en worden geplaatst op www.eversensediabetes.com.

### Apparaten met jailbreak

Gebruik de Eversense apps NIET op iPhones, iPads of iPods met jailbreak. Apparaten met jailbreak bieden geen acceptabele mate van veiligheid en nauwkeurigheid voor de gebruiker, en zijn niet goedgekeurd voor gebruik door Senseonics.

### Hulp en ondersteuning

Raadpleeg de achterzijde om uw plaatselijke leverancier te vinden in het geval van onduidelijkheden in deze gebruikershandleiding.

# Deelnemen aan een Eversense-kring

*De Eversense-kring bestaat uit de mensen die de glucosegegevens en glucosewaarschuwingen van een Eversense CGM-gebruiker op afstand kunnen monitoren. Als u wilt deelnemen aan de kring, accepteer dan de uitnodiging die u per e-mail hebt ontvangen van de Eversense CGM-gebruiker. Maak vervolgens een account aan op de Eversense DMS-website en download de Eversense NOW mobiele app.*

Het Eversense DMS-programma is een webtoepassing die compatibel is met het Eversense CGM-systeem voor weergave van historische glucosegegevens en -rapporten ter herkenning van glucosetrends. Dit verbetert het diabetesbeheer. Bovendien kunt u met behulp van het Eversense DMS-programma een account aanmaken, zodat u glucosegegevens op afstand kunt bekijken met behulp van uw Eversense NOW app. Glucosegegevens kunnen niet op afstand worden bekeken met behulp van het Eversense DMS-programma. Voor meer informatie over het Eversense DMS-programma gaat u naar www.eversensediabetes.com.

### Een uitnodiging voor een Eversense-kring accepteren

Een Eversense-kring bestaat uit de mensen die door een Eversense CGM-gebruiker zijn uitgenodigd om zijn/haar glucosegegevens en -waarschuwingen op afstand te bekijken.

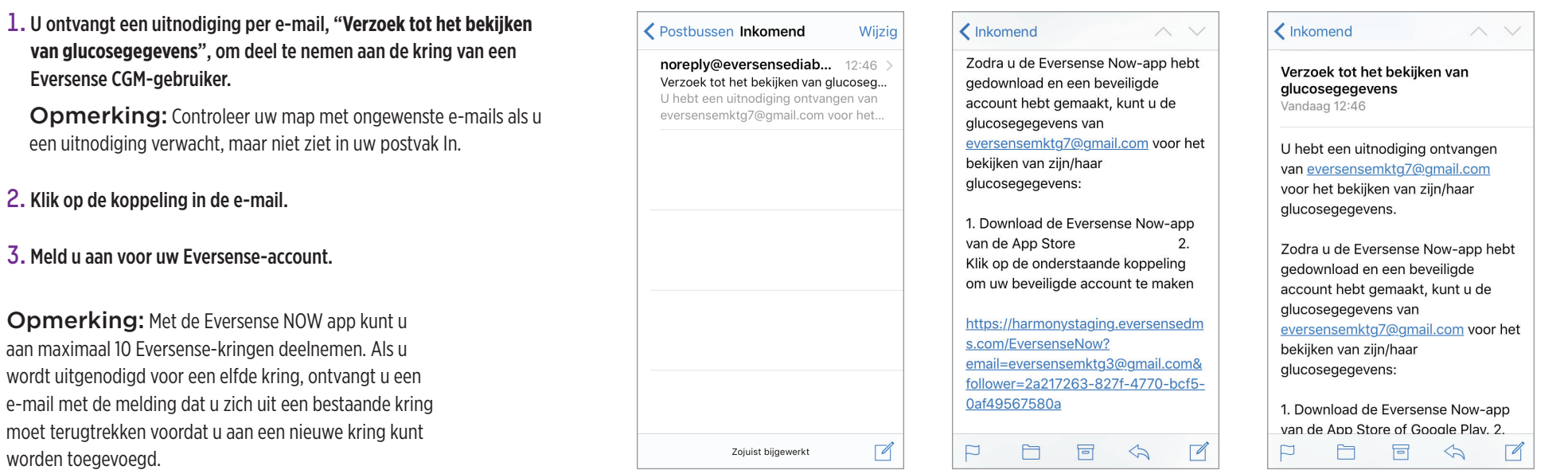

### De Eversense NOW app downloaden

- **1.** Ga naar de Apple App Store en zoek "**Eversense NOW**".
- **2.** Druk op het pictogram **Eversense NOW**, download de app en installeer deze op uw apparaat.
- **3.** Wanneer dit wordt gevraagd, drukt u op "**Toestaan**" om glucosewaarschuwingen te ontvangen van de Eversense CGM-gebruikers in uw lijst.

Voorzichtig: Als u geen meldingen van de Eversense NOW app toestaat, ontvangt u geen glucosewaarschuwingen van Eversense CGM-gebruikers.

**4.** Maak een Eversense-account aan om u te kunnen aanmelden bij de app.

Opmerking: Als u al over een Eversense-account beschikt, hoeft u geen nieuwe aan te maken om Eversense NOW te gebruiken. Klik dan op de koppeling in de e-mail met uitnodiging en meld u aan bij uw bestaande Eversense-account. Wanneer u de Startpagina in uw Eversense NOW app vernieuwt, ziet u de naam van de CGM-gebruiker van wie u de uitnodiging hebt geaccepteerd.

- **5.** Accepteer de licentieovereenkomst voor eindgebruikers.
- **6.** Kies de meeteenheid. De gekozen meeteenheid is vervolgens van toepassing op alle Eversense CGM-gebruikers van wie u de gegevens kunt bekijken. Nadat de app is geïnstalleerd, kunt u de meeteenheid niet meer wijzigen.

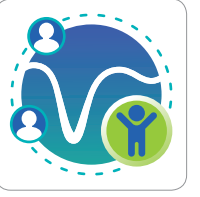

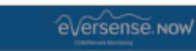

LICENTIEOVEREENKOMST VOOR EINDGEBRUIKERS **Senseonics Privacy Policy and End User License** Agreement

Date of Last Update: January 2016 Introduction We at Senseonics Inc. ("Senseonics", "us" or "we") seek to

#### **Eversense Now wil je** meldingen sturen

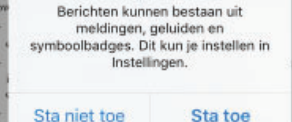

### designed to avoid many of the problems of traditional sensor

← Terug eVersense. Now

E-mail

Een account

aanmaken

Wachtwoord

echnologies and to provide an unmatched combination of ceuracy and long sensor life. This Privacy Policy applies to he following: data collected by our subcutaneous Eversense Sensor and our Eversense Smart Transmitter (our "Devices"); the Eversense Mobile Medical Application and any other

obile applications we may develop (each a "Mobile App Annuleren Accepteren

Mil

**AANMELDEN** 

Introduction We at Senseonics Inc. ("Senseonics", "us" or "we") seek to improve the lives of people with diabetes by enhancing their ability to manage the disease with relative ease and accuracy. To enable this, our products collect certain personal and health information. We are committed to respecting your privacy, rotecting your data that we collect, and letting you decide how your information is used and shared. We will be transparent about our data practices and will explain them in clear language.

eVersense.now

LICENTIEOVEREENKOMST VOOR EINDGEBRUIKERS

Senseonics Privacy Policy and End User License

Agreement

Date of Last Update: January 2016

We will never sell your data, and will only share personall identifiable data when you direct us to or under the circumstances outlined in this Privacy Policy.

We will always take the security of your data seriously.

Senseonics' glucose monitoring products and tools are designed to avoid many of the problems of traditional sensor technologies and to provide an unmatched combination of accuracy and long sensor life. This Privacy Policy applies to the following:

data collected by our subcutaneous Eversense Sensor and our Eversense Smart Transmitter (our "Devices");

the Eversense Mobile Medical Application and any other mobile applications we may develop (each a "Mobile App"

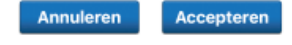

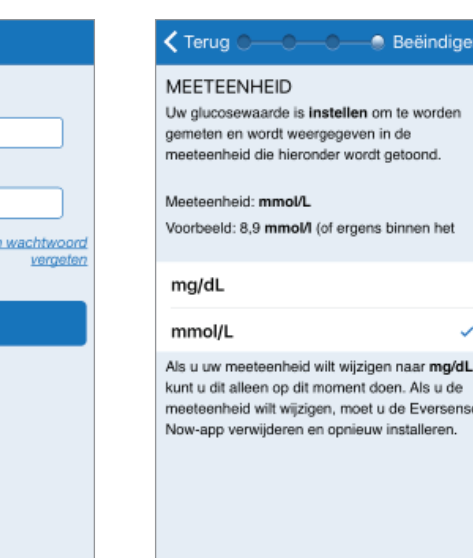

### Een Eversense CGM-gebruiker uit uw lijst verwijderen

Als u een Eversense CGM-gebruiker uit uw lijst verwijdert, kunt u zijn/haar glucosegegevens niet meer op afstand monitoren. Als u een gebruiker opnieuw aan uw lijst wilt toevoegen, moet u contact opnemen met de Eversense CGM-gebruiker. Hij/zij kan u vervolgens een nieuwe uitnodiging sturen.

### **1.** Veeg de naam van de gebruiker van het Eversense CGM-systeem naar links op de startpagina.

**2.** Druk op "**Verwijderen**".

*In een waarschuwing dient u het verwijderen van de Eversense CGM-gebruiker te bevestigen.*

#### **3.** Druk op "**Ja**" om deze persoon permanent uit uw lijst te verwijderen.

Deze gebruiker wordt op de startpagina niet meer in uw lijst weergegeven.

Opmerking: Het kan 2 uur duren voordat de Eversense CGM-gebruiker in zijn/haar Eversense CGM-app ziet dat u niet meer in zijn/haar kring zit.

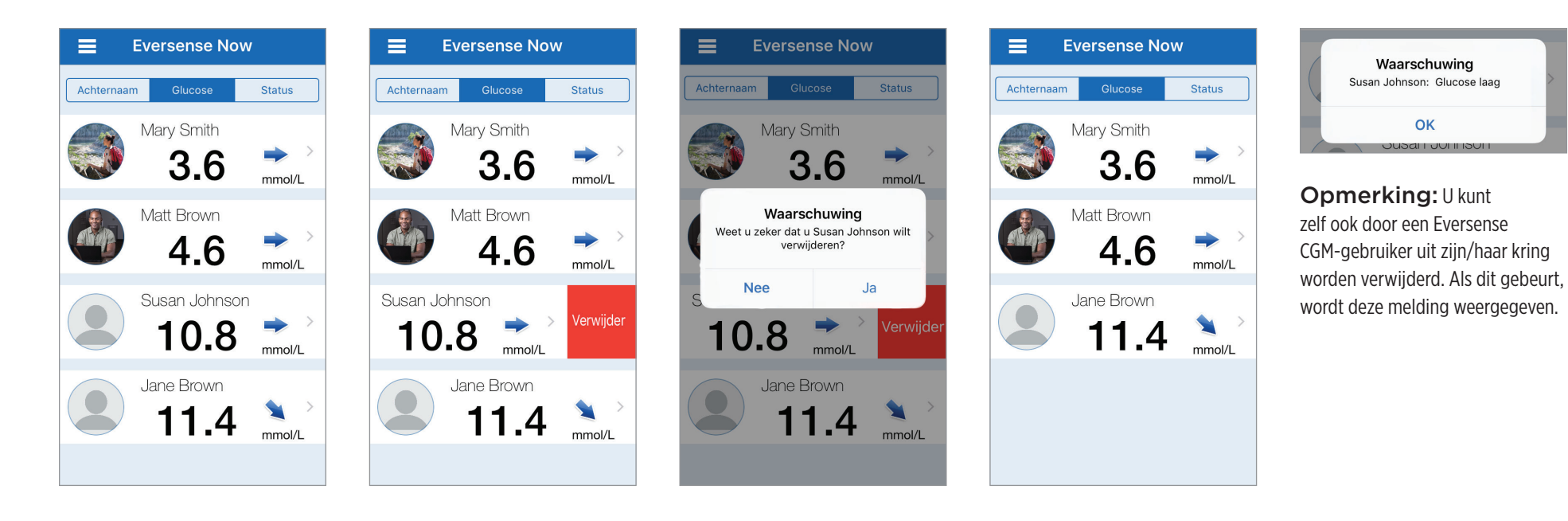

# Hoofdmenu

*In het hoofdmenu hebt u toegang tot de Eversense NOW startpagina, de pagina Info en de pagina Afmelden.*

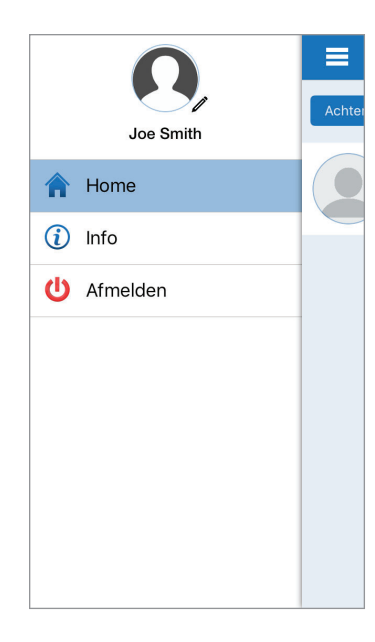

Vanuit het hoofdmenu kunt u de startpagina openen en uw lijst met Eversense CGM-gebruikers bekijken, informatie over de Eversense NOW app bekijken op de pagina Info, zich afmelden bij de app of een profielfoto toevoegen.

Home $=$ **Eversense Now** Glucose **Status** Matt Brown  $\Rightarrow$ 4.6 mmol/L Jane Brown 11.4 mmol/L Susan Johnson 11.0 mmol/L Mary Smith 3.8 mmol/L

Als u het hoofdmenu wilt openen, drukt u linksboven in het scherm op het pictogram met 3 streepjes.

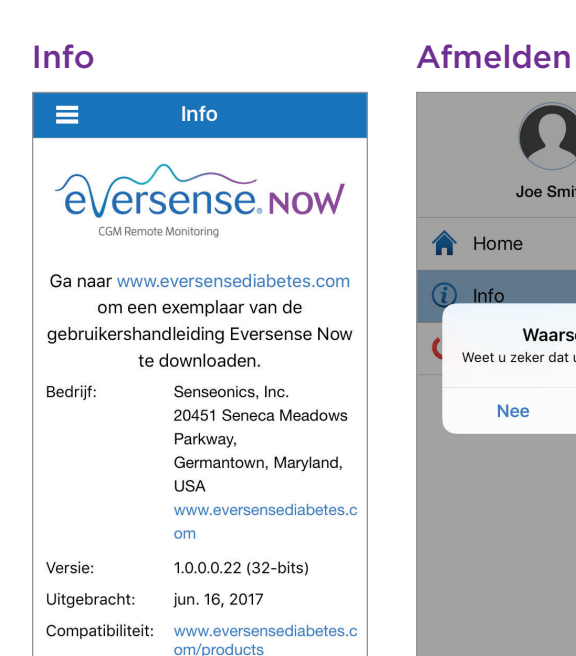

Versie Uitgeb Compa Eversense NOW vraagt u om het afmelden te bevestigen. Als u zich afmeldt bij de app, moet u uw gebruikersnaam en wachtwoord invoeren om de app opnieuw te openen.

**Joe Smith** 

Waarschuwing

Weet u zeker dat u zich wilt afmelden?

Ja

**Nee** 

## Profielfoto's

 $\equiv$ 

é

Ga na

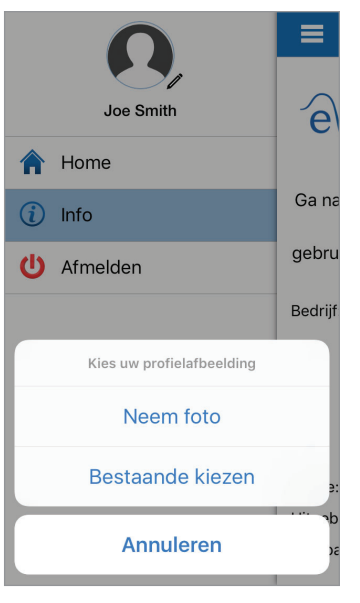

U kunt uw profielfoto toevoegen door in het hoofdmenu van de Eversense NOW app op de profielfoto te drukken. Volg de aanwijzingen om een foto te nemen of een foto toe te voegen die is opgeslagen op uw mobiele apparaat. De toegevoegde profielfoto wordt ook naast uw naam weergegeven in de app van de CGM-gebruiker.

# CGM-gegevens bekijken

*Op de startpagina wordt een lijst weergegeven met de mensen wiens CGM-gegevens u op afstand kunt bekijken. Ook wordt hun meest recente CGM-waarde weergegeven en een trendpijl die de richting en de snelheid van de verandering aangeeft.*

De lijst wordt standaard op achternaam gesorteerd. U kunt de lijst sorteren op achternaam, glucosewaarde of status door boven aan de pagina op het gewenste tabblad te klikken.

### Eversense NOW startpagina

### **De startpagina vernieuwen:**

- **1.** Open de **startpagina**.
- **2.** Veeg in de startpagina omlaag *(als u een iOS-apparaat gebruikt, wordt de startpagina niet vernieuwd, maar worden uw iOS-widgets geopend wanneer u van helemaal boven aan het scherm omlaag veegt).*

Glucosegegevens van de CGM-gebruiker worden ongeveer elke 5 minuten automatisch vernieuwd in uw Eversense NOW app wanneer zowel de CGM-gebruiker als u over een internetverbinding beschikt.

Voorzichtig: **Als automatisch synchroniseren is uitgeschakeld door de Eversense CGM-gebruiker, worden er geen glucosegegevens automatisch naar uw Eversense NOW app verzonden.**

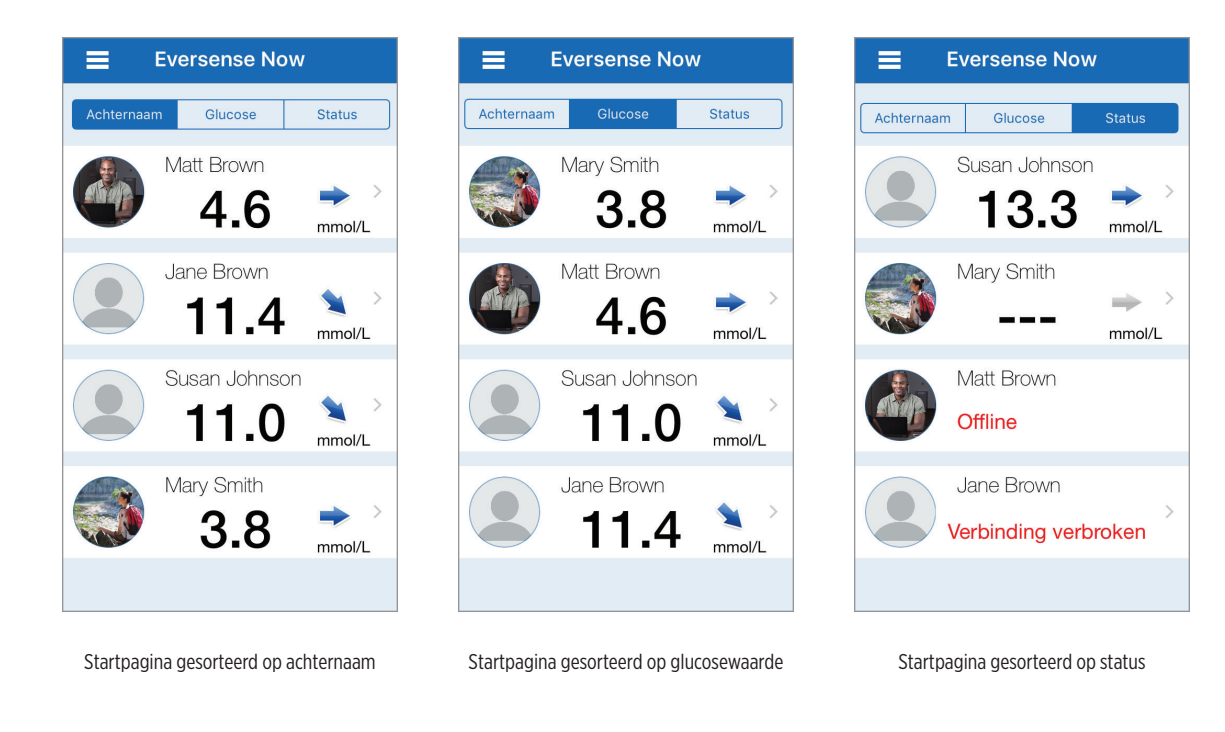

# Trendpijlen

Naast de naam van de Eversense CGM-gebruiker ziet u een trendpijl. De trendpijl toont de huidige richting van de glucosespiegel en hoe snel de glucosetrend verandert.

De app gebruikt de **afgelopen 20 minuten aan continue glucosegegevens** voor het berekenen van glucosetrends. Wanneer er onvoldoende sensorwaarden beschikbaar zijn voor de berekening, wordt een grijze pijl weergegeven.

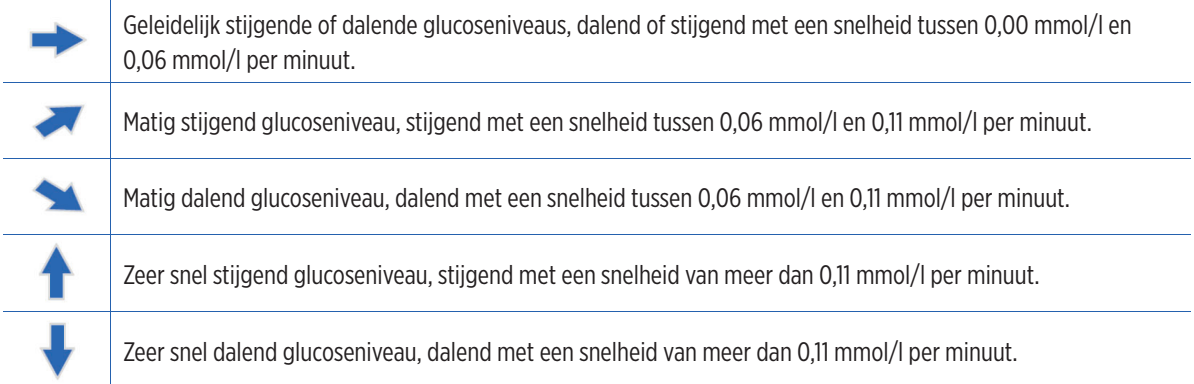

### **Status**

Er zijn vier verschillende statuscondities die naast de naam van een gebruiker van het Eversense CGM-systeem kunnen staan.

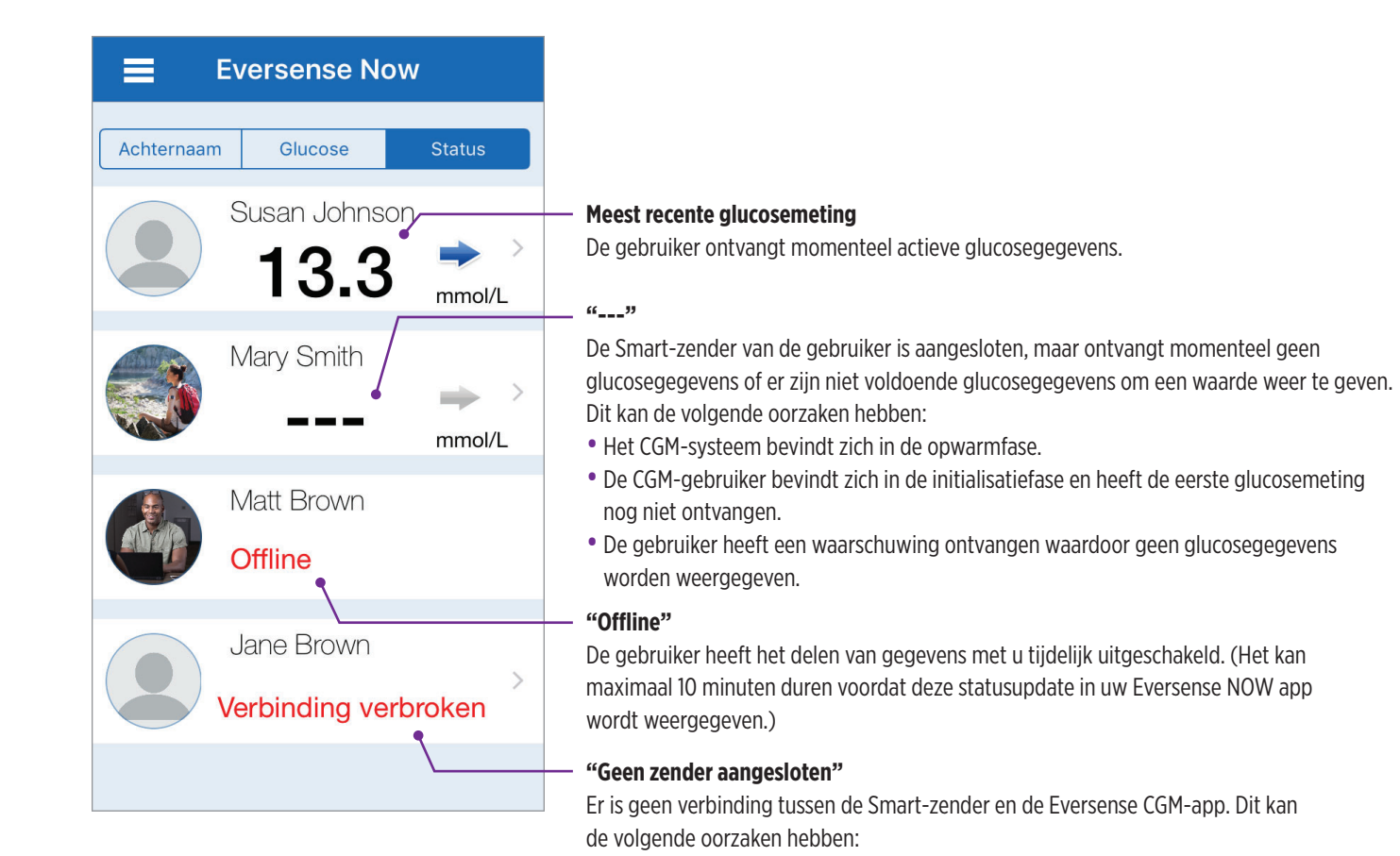

uitgeschakeld.

• De batterij van de Smart-zender moet worden opgeladen of wordt opgeladen. • De Bluetooth-verbinding, de internetverbinding of het mobiele apparaat is

• De CGM-gebruiker heeft automatisch synchroniseren uitgeschakeld.

• De Smart-zender is buiten bereik of is uitgeschakeld.

### **Trendgrafiek**

Voor meer gedetailleerde glucose-informatie over een CGM-gebruiker drukt u op de startpagina op de naam van de betreffende gebruiker van het Eversense CGM-systeem. In het eerste scherm wordt een trendgrafiek getoond van de sensorglucosewaarden van de gebruiker voor de afgelopen drie uur. Een trendpijl geeft aan in welke richting de huidige glucosespiegel beweegt en hoe snel de glucosetrend verandert.

Druk op het pictogram voor vernieuwen  $\mathbf c$  om het scherm te vernieuwen.

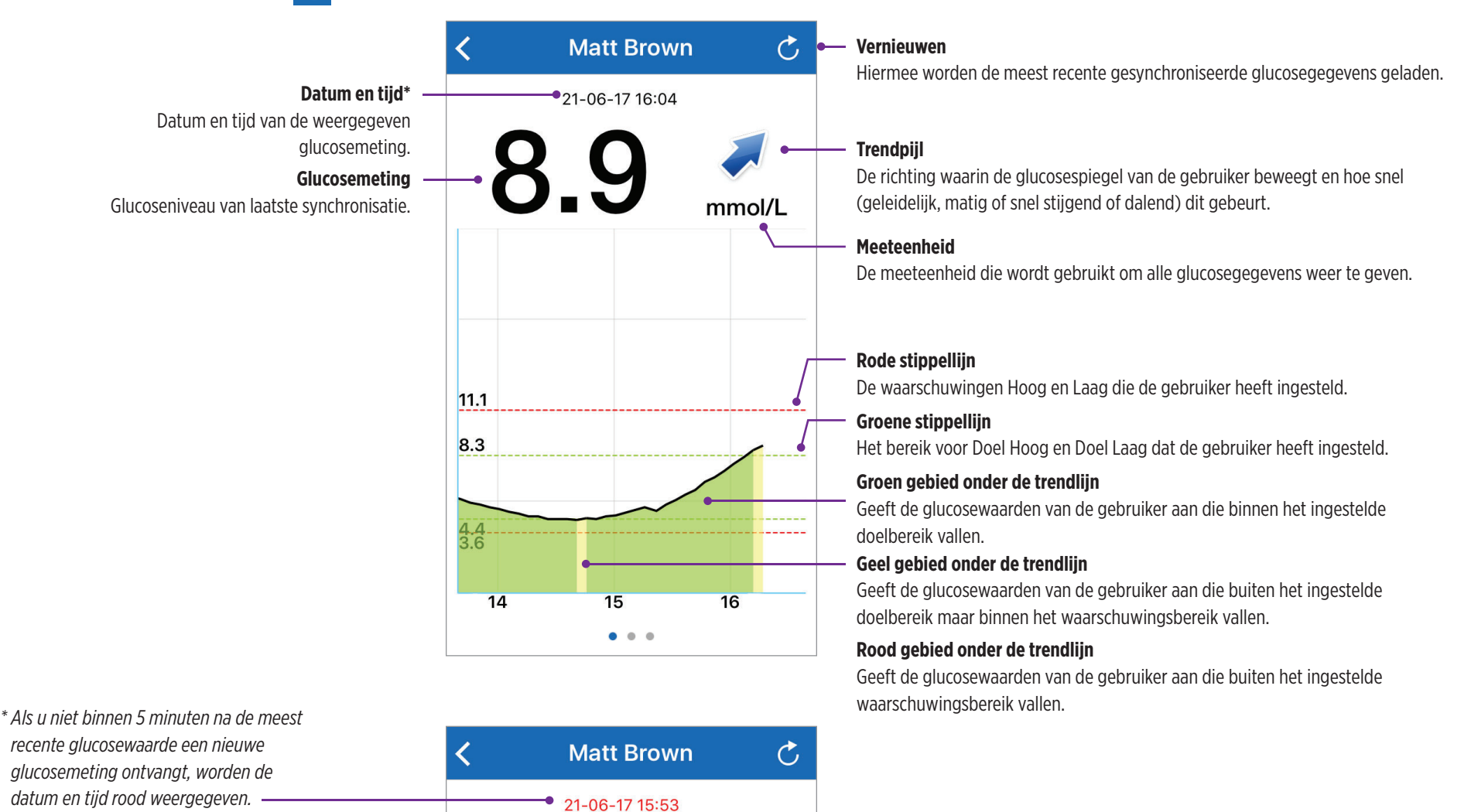

mmol/L

**The Contract** 

#### Eversense NOW | **mmol/l**

### Eversense NOW waarschuwingen

Wanneer een Eversense CGM-gebruiker een glucosewaarschuwing ontvangt, ontvangen de mensen in zijn/haar kring dezelfde waarschuwing van de Eversense NOW app.

Deze waarschuwingen kunnen op vier manieren worden weergegeven: op uw vergrendelingsscherm, als melding boven aan uw scherm, als pop-upbericht in de app of op een Apple Watch.

Waarschuwing: Glucose-informatie die wordt weergegeven in de Eversense NOW app dient niet te worden gebruikt voor het nemen van behandelingsbeslissingen. De Eversense NOW app biedt een secundaire weergave van Eversense CGM-gegevens en dient niet te worden gebruikt in plaats van het primaire Eversense CGM-scherm.

Opmerking: Spiegeling van meldingen moet op uw Apple Watch zijn ingeschakeld in de meldingsinstellingen voor Eversense NOW om glucosewaarschuwingen op uw Apple Watch te ontvangen.

### Waarschuwingsgeschiedenis

Veeg naar links vanuit de trendgrafiek op het scherm om de geschiedenis van glucosewaarschuwingen voor de gebruiker van het Eversense CGM-systeem te bekijken.

In het scherm **Waarschuwingsgeschiedenis**  worden de laatste 20 glucosewaarschuwingen vermeld die de gebruiker heeft ontvangen in de Eversense CGM-app.

Aan de hand van deze waarschuwingen worden voorvallen gemonitord, zoals het stijgen of dalen van glucoseniveaus alsmede lage of hoge glucosewaarden (hypoglykemie of hyperglykemie).

Opmerking: U ontvangt alleen waarschuwingen voor voorspelde hoge en lage glucose als voorspellende waarschuwingen zijn ingeschakeld door de Eversense CGM-gebruiker.

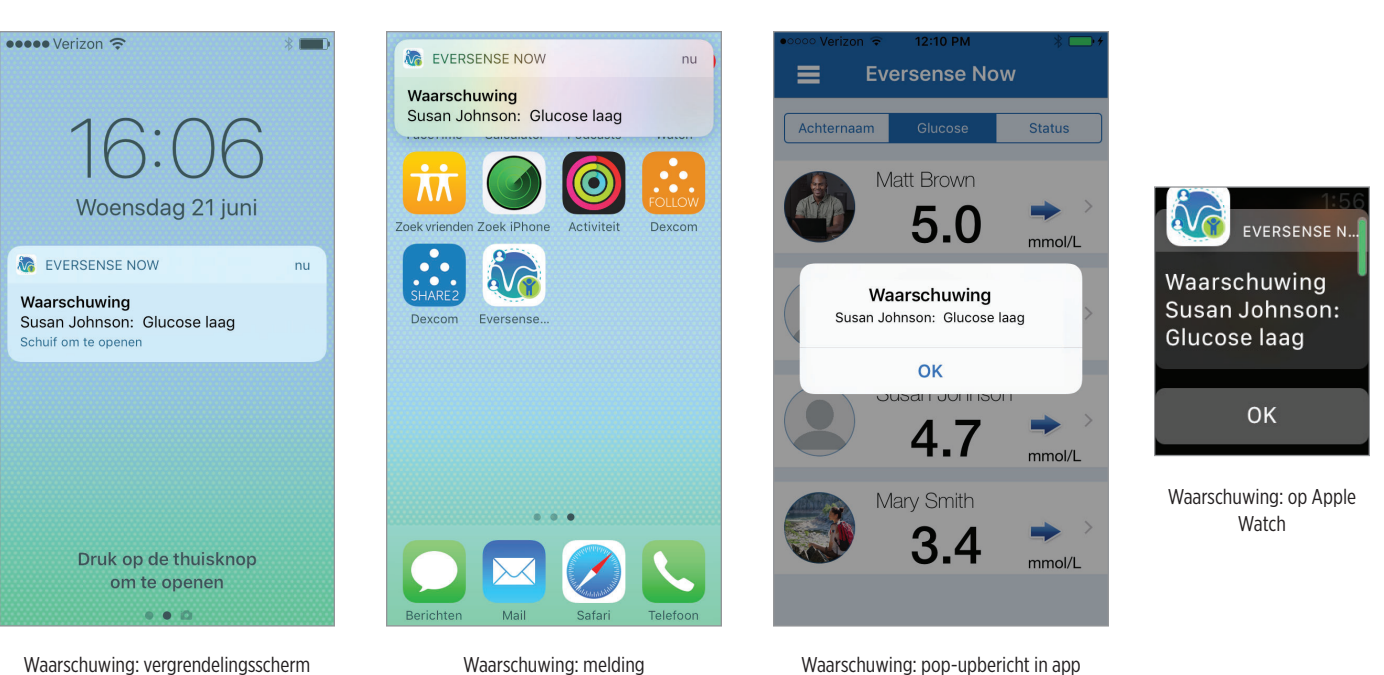

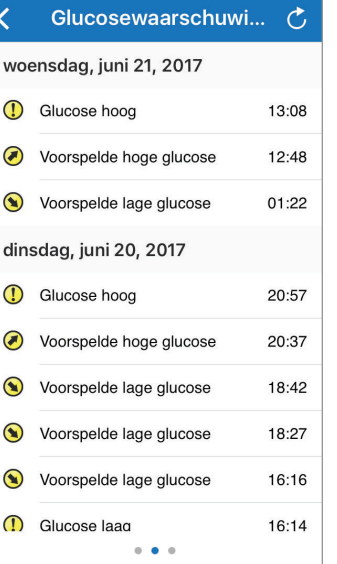

### Logboek

Veeg naar links vanuit de waarschuwingsgeschiedenis op het scherm om het logboek van de gebruiker van het Eversense CGM-systeem te bekijken.

In het **Logboek** worden de 20 meest recente voorvallen vermeld die door de CGM-gebruiker zijn geregistreerd. In het logboek wordt informatie getoond die door de Eversense CGM-gebruiker is ingevoerd, zoals kalibraties, maaltijden, sporten, bloedglucosewaarden, insulineniveaus, gezondheid en sporten. Als de gebruiker geen voorvallen heeft ingevoerd, blijft het logboek leeg.

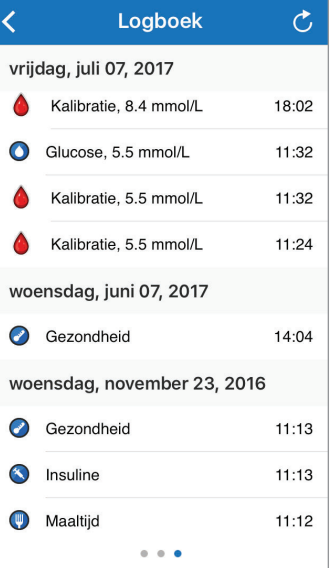

**Česká republika Roche s.r.o.Business Unit Diabetes CareDukelských hrdinů 12 170 00 Praha 7www.accu-chek.cz**

**DeutschlandRoche Diabetes Care GmbHSandhofer Straße 11668305 Mannheim, Deutschland 0800 72 44 11 9**

**NederlandRoche Diabetes Care Nederland BVPostbus 14501300 BL AlmereTel. 0800-022 05 85(Accu-Chek Diabetes Service) Fax 036 53 94 801almere.dc@roche.com www.accu-chek.nl**

**Kuwait**

**Middle East FZCOPO Box 263990 Dubai, UAE. Locally Distributed by: Pharmatrade LLC Co., UAE U.A.ETell Free No: 8004992P.O.Box 11397 Dubai – UAE**

**Schweiz / Svizzera / Suisse Roche Diabetes Care (Schweiz/Suisse) AG/SA Industriestrasse 76343 Rotkreuz, Schweiz 0800 11 00 11**

**South AfricaRoche Diabetes Care South Africa (Pty) Ltd. Hertford Office Park Building E, No. 90 Bekker Rd Vorna Valley Midrand1686South Africa080-34-22-38-37www.accu-chek.co.za**

**United Kingdom Roche Diabetes Care LimitedCharles AvenueBurgess Hill West SussexRH15 9RYUnited Kingdom 0800 701000 (UK) 1800 709600 (ROI)**

# eVersense.

**Manufactured by Senseonics, Inc.** 

20451 Seneca Meadows Parkway Germantown, MD 20876-7005 USA 844.SENSE4U 301.515.7260 *(844.736.7348)*

**eversensediabetes.com**

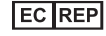

**Emergo Europe** Prinsessegracht 20 2514 AP, The Hague The Netherlands

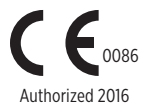